Univerzita Hradec Králové Pedagogická fakulta Ustav primární, preprimární a speciální pedagogiky

# Výuka informatiky na 1. stupni ZŠ

Diplomová práce

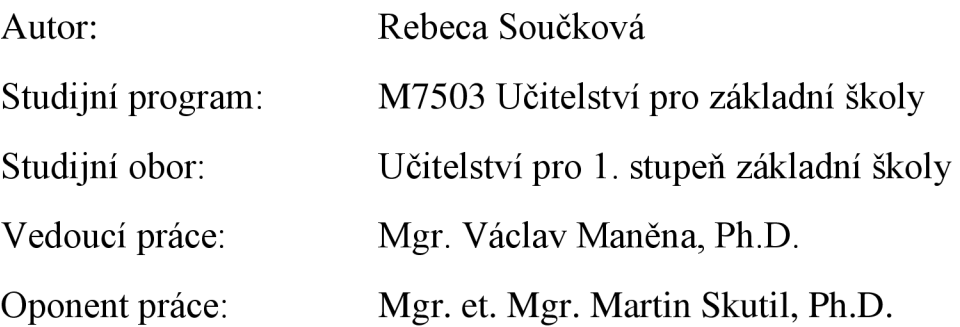

Hradec Králové 2023

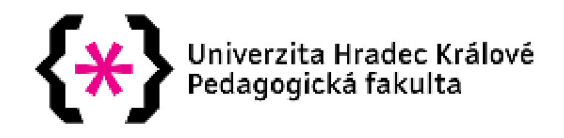

# Zadání diplomové práce

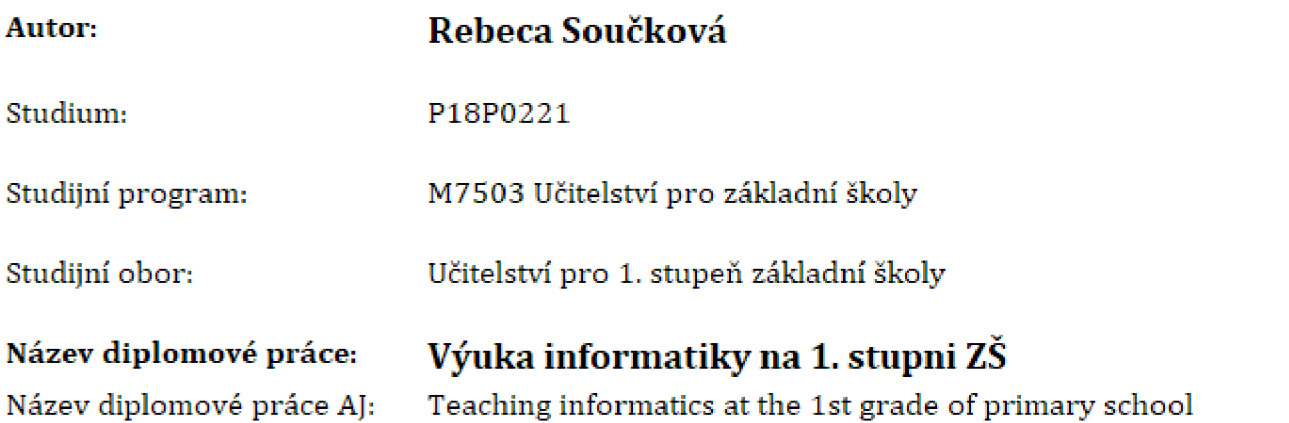

### **Cíl, metody, literatura, předpoklady:**

**Cílem práce je vytvořit a v praxi reflektovat aktivity do výuky informatiky na 1. stupni zákadní**  školy. Teoretická část bude zaměřena na vymezení základních pojmů, popis revize RVP ZV z **pohledu informatiky. Praktická část by se zaměřila na návrh a reflexi aktivit.** 

*Rámcový vzdělávací program pro základní vzdělán í* **[online], Praha: MŠMT, 2021, s. 163 [cit. 2021- 12-12], Dostupné z: <http://www.nuv.cz/rile/4983/>**

**RŮŽIČKOVÁ Daniela, a kol,** *Digitální gramotnost v uzlových bodech vzdělá ván í* **[online], NPI ČR, 2020. 14. [cit. 2021-12-12], Dostupné z: <https://digifolio.rvp.cz/artefact/file/download.php7> file=9S3S0&view= 19523** 

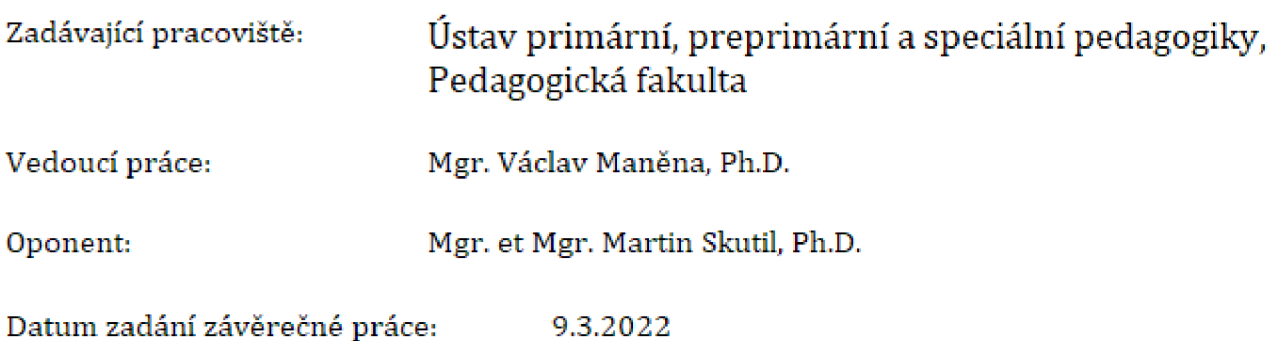

### **Prohlášení**

Prohlašuji, že jsem tuto diplomovou práci vypracovala pod vedením vedoucí závěrečné práce samostatně a uvedla jsem všechny použité prameny a literaturu.

V Hradci králové dne 31.3. 2023

# **Anotace**

SOUČKOVÁ, Rebeca. *Výuka informatiky na 1. stupni ZS.* Hradec Králové: Pedagogická fakulta Univerzity Hradec Králové, 2023, 85s. Diplomová práce.

Práce se zabývá novou informatikou, která vznikla v rámci revizí Rámcového vzdělávacího programu pro základní vzdělávání v roce 2021. Pohlíží na změny a porovnává původní vzdělávací oblast Informační a komunikační technologie s novou vzdělávací oblastí Informatika. Hledí na nově vzniklé digitální kompetence a vymezuje aktivity, při kterých žák docílí jejich rozvoje. Vyčleňuje dostupné didaktické prostředky, které lze v hodinách informatiky využít. Těmi jsou učebnice, které s revizí pod jednotlivými nakladatelstvími vycházejí a webové stránky a portály pro učitele i žáky. V kontextu s organizaci Barefoot popisuje cíle anglické výuky informatiky a porovnává je s našimi. Cílem práce je tvorba souboru unplugged aktivit do hodin informatiky včetně metodických poznámek, které v žácích rozvíjí algoritmické myšlení a digitální gramotnost. Následně jejich ověření v praxi včetně reflexe.

**Klíčová slova:** revize RVP ZV, informatika, 1.stupeň ZS, digitální kompetence, didaktické prostředky

# **Annotation**

SOUČKOVÁ, Rebeca. *Teaching informatics at the 1st grade of primary school.* Hradec Králové: Faculty of Education Univerzity of Hradec Králové, 2023, 85s. Diploma Thesis.

This thesis looks at the new Computer Science curriculum that has been created as part of the revisions to the Framework Curriculum for Primary Education in 2021. It looks at the changes and compares the original Information and Communication Technology curriculum area with the new Computer Science curriculum area. It looks at the newly emerging digital competences and identifies activities in which pupils will achieve their development. It highlights the available didactic resources that can be used in computer science classes. These are textbooks, which are published with revision under different publishers, and websites and portals for teachers and pupils. In the context of the Barefoot organisation, it describes the aims of English computer science teaching and compares them with our own. The aim of the work is to produce a set of unplugged activities for computer science lessons, including methodological notes, which develop algorithmic thinking and digital literacy in pupils. Subsequently, their validation in practice including reflection.

**Keywords:** revision of RVP ZV, informatics, 1st grade of primary school, digital competence, didactic resources

### **Prohlášení**

Prohlašuji, že diplomová práce je uložena v souladu s rektorským výnosem č. 13/2022 (Rád pro nakládání s bakalářskými, diplomovými, rigorózními, dizertačními a habilitačními pracemi na UHK).

Datum: Podpis studenta:

# **Obsah**

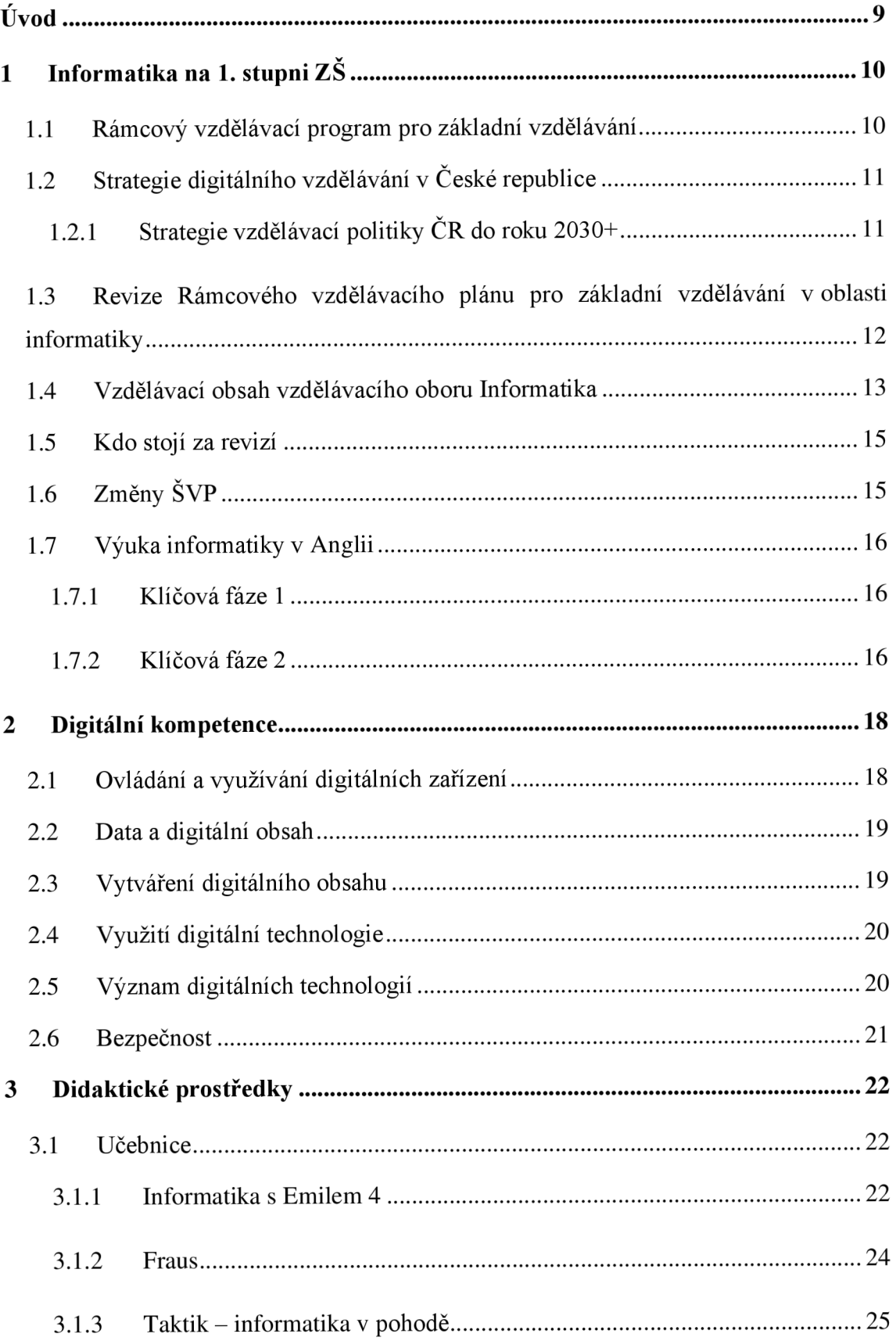

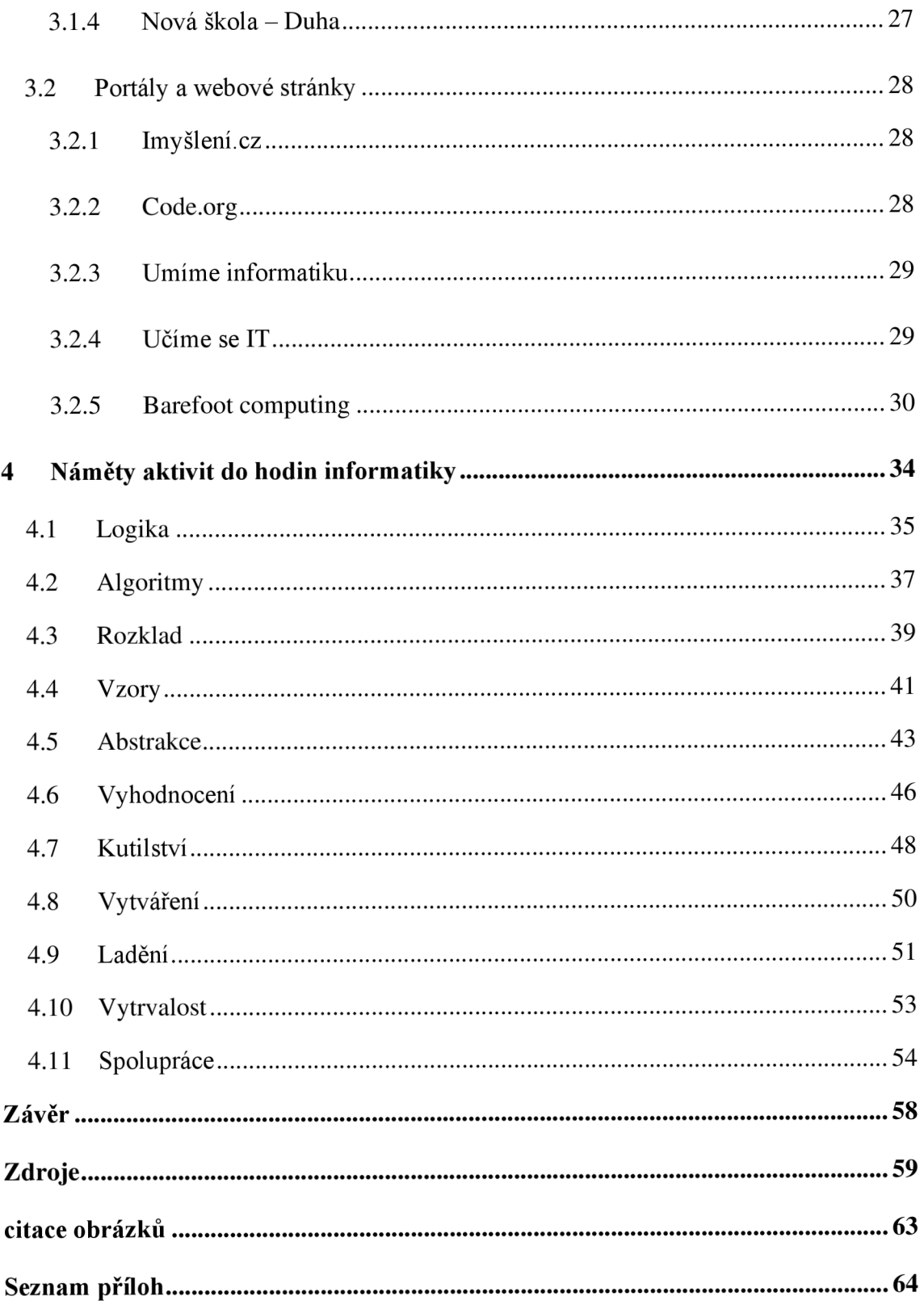

# **Úvod**

Žijeme v době, kdy nás stále více a více obklopují digitální technologie. Ve chvíli, kdy žáci dnešních čtvrtých a pátých ročníků nastoupí do zaměstnání, je téměř nemožné, aby se práci s technologiemi vyhnuli. S rozvojem digitálních technologií jsou spojená i různá rizika. Při práci s nimi je nutné dbát na prevenci a bezpečnost. Je tedy žádoucí učit se s nimi pracovat a efektivně je využívat již na základní škole. Z těchto důvodů v roce 2021 vychází aktualizované RVP ZV, kde dochází k významným změnám v oblasti ICT. Nejen že nám vzniká nová kompetence - digitální kompetence, ale úplně zaniká vzdělávací oblast Informační a komunikační technologie, kterou nahrazuje vzdělávací oblast Informatika. Změny v RVP ZV mohou základní školy postupně zavádět, na prvním stupni nejpozději však 1. září 2023. Aktuálnost tohoto tématu mě přimělo k výběru tématu diplomové práce – Výuka informatiky na 1. stupni  $Z\check{S}$ .

Ve své práci chci podrobněji popsat změny, které v novém RVP nastaly, a rozvést nové pojmy, bez kterých se nové pojetí informatiky na základní škole neobejde. Zároveň chci poukázat na dostupné didaktické prostředky, kterými mohou učitelé žákům výuku obohatit. Těmi jsou webové stránky a portály s dostupnými didaktickými materiály, pracovními listy, online procvičováním apod. Dále učebnice a pracovní sešity, které jsou pro výuku informatiky dostupné.

V praktické části diplomové práce navrhnu vlastní soubor aktivit do hodin informatiky. Jednalo by se o unplugged aktivity neboli aktivity bez počítače, aby mohly být přínosné i pro učitele na školách, kde prozatím nemají přístup k tolika didaktickým prostředkům a digitálním technologiím. Převážně by se jednalo o pracovní listy, ale i aktivity v podobě karet pro jednotlivce či skupiny. Ty následně ověřím v praxi na základní škole a reflektuji.

# **1 Informatika na 1. stupni ZŠ**

V roce 2004 vydalo Ministerstvo školství nový systém kurikulárních dokumentů, dle kterých se od 1. 9. 2005 namísto tradičních osnov začalo vzdělávat na jednotlivých školách v celé České republice. Jedná se o Rámcový vzdělávací program pro základní vzdělávání.

Na 1. stupni se od 1. 9. 2005 vyučovala informatika jako součást oblasti Informační a komunikační technologie a až do roku 2021 nenastala v této oblasti žádná změna. Právě v roce 2021 dochází k úplnému odstranění této vzdělávací oblasti a nahrazením novou vzdělávací oblastí Informatika.

# **1.1 Rámcový vzdělávací program pro základní vzdělávání**

Rámcové vzdělávací programy vymezují závazné rámce vzdělávání pro jeho jednotlivé etapy - předškolní, základní, základní umělecké, střední odborné, speciální vzdělávání a gymnázia. Do vzdělávání v České republice byly zavedeny školským zákonem 561/004 Sb., o předškolním, základním, středním, vyšším odborném a jiném vzdělávání. (NPI ČR, 2022)

Ve školách se vyučuje dle školního vzdělávacího programu, ten si každá škola vytváří sama. Při jeho tvorbě vychází z rámcového vzdělávacího programu a musí obsahovat stejné výstupy.

Rámcový vzdělávací program pro základní vzdělávání obsahuje 4 části, slovníček použitých výrazů a přílohu - Standardy pro základní vzdělávání. Část A vymezuje RVP Z V v systému kurikulárních dokumentů. Část B Charakterizuje základní vzdělávání, najdeme tam dle jakých zákonů a vyhlášek probíhá organizace základního vzdělávání, hodnocení výsledků vzdělávání a získání stupně vzdělání nebo ukončení základního vzdělání. Část C je nejrozsáhlejší, zde se objevuje pojetí a cíle základního vzdělávání, klíčové kompetence a vzdělávací oblasti. Ty dělíme do **devíti oblastí:** 

*Jazyk a jazyková komunikace (český jazyk a literatura, cizí jazyk, další cizí jazyk)* 

*Matematika a její aplikace (matematika a její aplikace)* 

*Informatika (informatika)* 

*Človek a jeho svět (člověk a jeho svět) Člověk a společnost (dějepis, výchova k občanství) Člověk a příroda (fyzika, chemie, přírodopis, zeměpis) Umění a kultura (hudební výchova, výtvarná výchova) Člověk a zdraví (výchova ke zdraví, tělesná výchova) Člověk a svět práce (člověk a svět práce) (RVP ZV, 2021)* 

Pod vzdělávacími oblastmi vystupují i **doplňující vzdělávací oblasti,** kterými jsou dramatická výchova, etická výchova, filmová/audiovizuální výchova a taneční a pohybová výchova. (RVP ZV, 2021)

Každá vzdělávací oblast obsahuje charakteristiku a cílové zaměření, následně je rozdělena pro 1. a 2. stupeň. Pro každý stupeň jsou v RVP ZV stanovené očekávané výstupy pro jednotlivé období, minimální doporučenou úroveň pro úpravy očekávaných výstupů v rámci podpůrných opatření a učivo. V této části najdeme také jednotlivá průřezová témata a rámcový učební plán. Část D se zabývá vzděláváním žáků se speciálními vzdělávacími potřebami, vzděláváním žáků mimořádně nadaných, ale také materiální, personální, hygienické, organizační a jiné podmínky pro uskutečňování RVP ZV. (RVP ZV, 2021)

# **1.2 Strategie digitálního vzdělávání v České republice**

Jak jsem psala výše, od roku 2005 v RVP ZV nedošlo k žádné zásadní změně v oblasti digitálních technologií. Na přelomu desetiletí si vláda uvědomuje stále trvající vývoj a nutnost posunu vzdělávání na další úroveň, včetně zapojení moderní technologie do výuky v českých školách. Jako reakce přichází dokument Strategie vzdělávací politiky České republiky do roku 2030+.

### **1.2.1 Strategie vzdělávací politiky ČR do roku 2030+**

Jedná se o dokument, jehož hlavním cílem je modernizovat vzdělávání v ČR v dekádě 2020-2030. Popisuje priority, které je nutné v následujících letech řešit. V úpravách R VP směřuje ke dvěma strategickým cílům. Tím prvním je získávání kompetencí neboli proměna obsahu a způsobu vzdělávání. Druhým je snížení nerovností v přístupu ke vzdělání, aby kvalita vzdělávání mohla být rovnocenná i pro žáky ze sociálně slabších rodin. (MŠMT, 2022)

Z hlediska digitálního vzdělávání dokument poukazuje na fakt, že žák ve svém životě digitální technologie v nemalé míře využívá a je vhodné, aby do škol byla práce s nimi zařazena. Cílem zařazení je samostatné a zodpovědné užívání technologií žákem jak při vzdělávání, tak ve volné chvíli. Škola připraví žáka na možná rizika vycházející z nevhodného využívání technologií. Důležitým aspektem pro zapojení nových okruhů do škol je také obstarat příslušné hardwarové a softwarové vybavení včetně aplikací vhodných pro výuku. Dokument také předchází nové digitální kompetenci v RVP ZV výrokem, že digitální technologie budou mimo hodiny informatiky provázet výuku všech vzdělávacích oblastí. (Fryč a kol., 2020)

Tyto cíle jsou dle mého názoru přívětivé, neboť žákům se dostávají v mnoha případech digitální technologie do rukou dříve, než umí chodit či mluvit, formou YouTube videí, následně batolecích her či aplikací pro děti. Žáci si postupně prohlubují své dovednosti při práci s technologiemi, málo kdy se však od rodičů dozvědí, jaké nebezpečí na ně mohou číhat. Neuvědomují si podstatu zabezpečení svých účtů a důležitosti utajení osobních údajů. V dnešních se stále častěji vyskytuje tzv. phishing. Pro společnost je nadmíru významné seznámit se s hrozbami již v době, kdy s digitálními technologiemi přichází do prvních kontaktů, aby se následně vyhnuli komplikacím, které nezodpovědné užívání přináší.

# **1.3 Revize Rámcového vzdělávacího plánu pro základní vzdělávání v oblasti informatiky**

Mezi lety 2005 a 2021 jsme se v RVP ZV setkávali se vzdělávací oblastí informační a komunikační technologie. Vzdělávací oblast zde byla společná pro žáky 1. a 2. období a byla rozdělena do tří vzdělávacích obsahů:

- Základy práce s počítačem
- Vyhledávání informací a komunikace
- Zpracování a využití informací

Učivem vzdělávací oblasti informační a komunikační technologie byla hlavně informační gramotnost. Cílem žáků bylo naučit se pracovat s informacemi - znát základní pojmy informační činnosti, vyhledávat informace a zpracovávat informace pomocí textového případně grafického editoru. (RVP ZV, 2005)

Od roku 2021 se v RVP ZV namísto informačních a komunikačních technologií objevuje vzdělávací oblast Informatika.

*"Vzdělávací oblast Informatika se zaměřuje především na rozvoj informatického myšlení a na porozumění základním principům digitálních technologií. Je založena na aktivních činnostech, při kterých žáci využívají informatické postupy a pojmy. Poskytuje prostředky a metody ke zkoumání řešitelnosti problémů i hledání a nalézání jejich optimálních řešení, ke zpracování dat a jejich interpretaci a na základě řešení praktických úkolů i poznatky a zkušenost, kdy je lepší práci přenechat stroji, respektive počítači. " (RVP ZV, 2021, str. 38)* 

Na prvním stupni základní vzdělávání se žáci seznamují s informatikou prostřednictvím praktických a skupinových metod, jako je experiment, diskuse, hra a jiné aktivity. Žáci se v hodinách seznamují s daty a informacemi, které je obklopují a způsoby, kterými je mohou zaznamenávat. V rámci algoritmizace a programování si žáci rozvíjí schopnost, jak vyhledat určitý problém a najít ideální řešení, kterým jej vyřeší. Seznamují se s programovacím prostředím, kde si pomocí grafických elementů ověřuje algoritmické postupy. Žáci pracují s digitálními technologiemi, mimo dat poznávají i nové aplikace. Součástí digitálních technologií jsou i rizika, s nimiž se žáci musí pro bezpečí práce seznámit. (RVP ZV, 2021)

Změna přichází i v rámci minimální časové dotace. Zatímco vzdělávací oblast informační a komunikační technologie pojímala v rozmezí 1.-5 . ročníku jednu vyučovací hodinu, u vzdělávací oblasti informatika dochází k navýšení na hodiny dvě. Vzhledem k této úpravě dochází k redukci časové dotace ve vzdělávací oblasti člověk a jeho svět. (MŠMT ČR & NPI ČR, 2021)

### **1.4 Vzdělávací obsah vzdělávacího oboru Informatika**

V aktualizovaném RVP ZV je oblast informatiky rozdělena na čtyři tematické části. Každá část obsahuje očekávané výstupy, kterými by měl žák na konci 2. období

disponovat. Také minimální doporučenou úroveň pro úpravy očekávaných výstupů v rámci podpůrných opatření, která slouží pedagogům pro tvorbu individuálního vzdělávacího plánu. Každou tematickou část doplňuje učivo, které v bodech seznamuje s látkou, se kterou se má žák v dané části seznámit, aby mohl výstupy splnit.

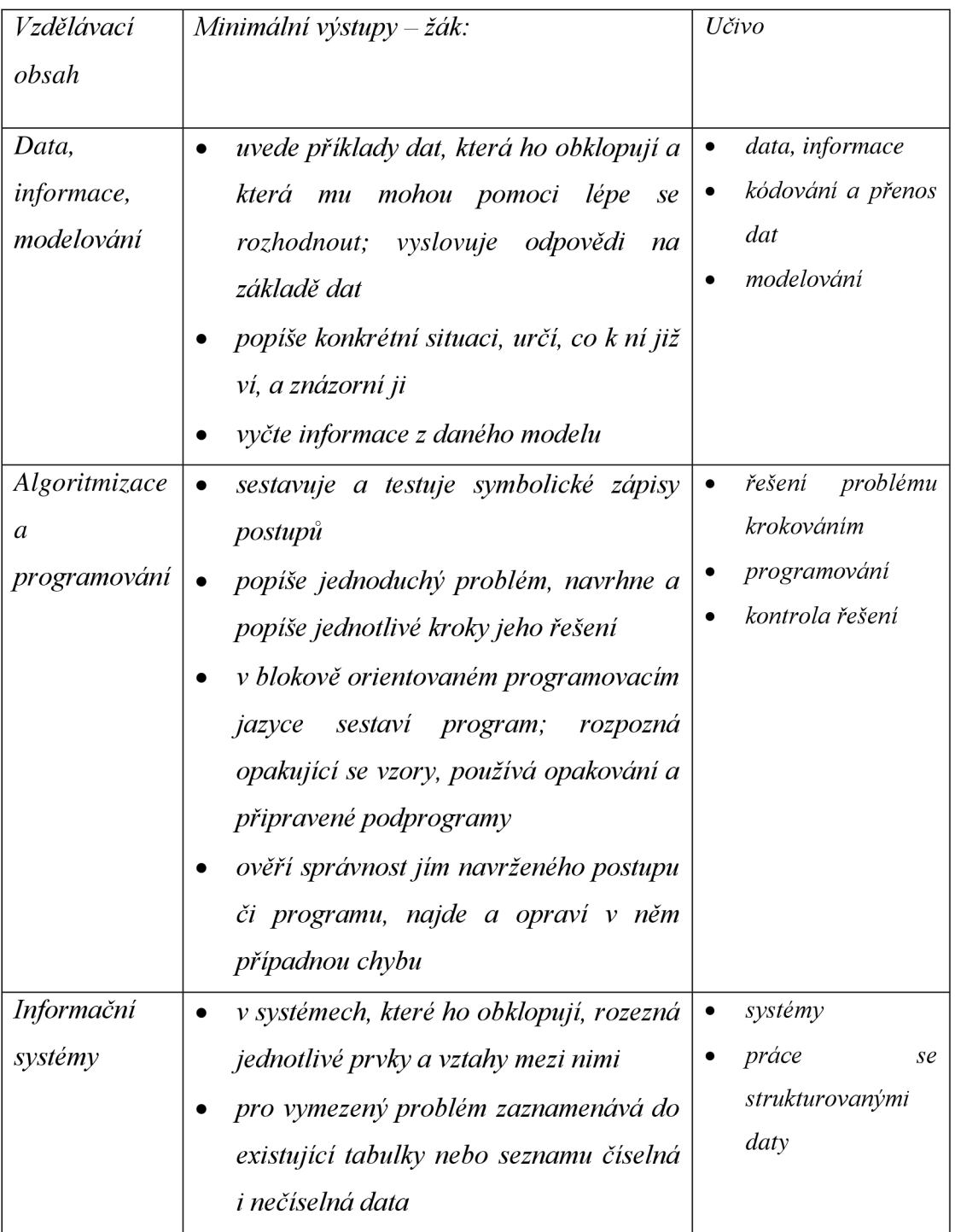

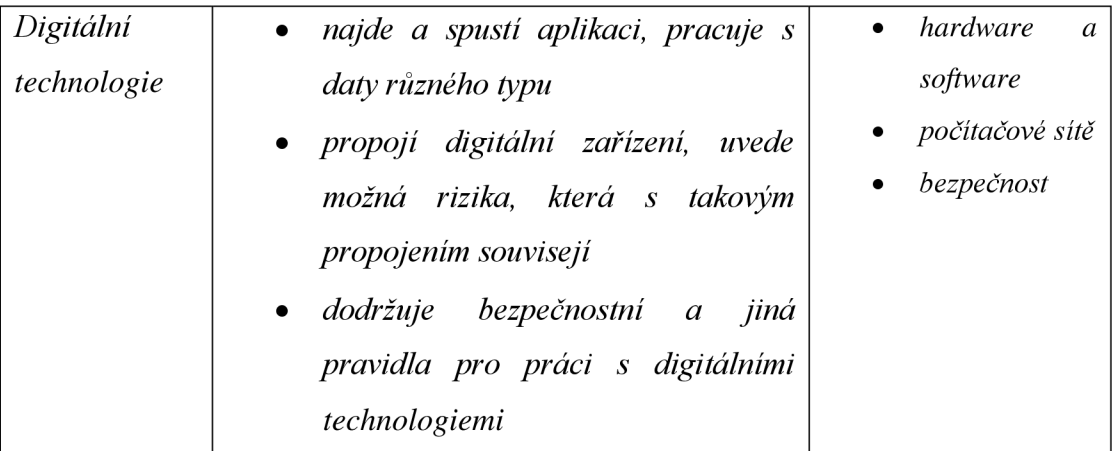

(RVP ZV, 2021 str. 41-42)

## **1.5 Kdo stojí za revizí**

Vznik nové informatiky proběhl v rámci komplexní revize RVP ZV. Na základě rozhodnutí ministra školství vzniká při jeho resortu expertní panel, který formuloval dokument Hlavní směry revize RVP ZV. Podkladem pro jeho vznik je výše zmíněný strategický dokument Strategie vzdělávací politiky ČR do roku 2030+. Členové expertního panelu spolupracují s Národní pedagogickou institucí, sbírají podněty k revizím a následně dohlíží na pracovní skupiny při zapracovávání změn do RVP ZV. (NPI, 2023)

Pod Národním pedagogickým institutem vznikají tři pracovní skupiny. První skupina nazvaná pracovní skupina pro vzdělávací oblasti má na starost revizi vzdělávacích oborů, očekávaných výstupů, ale i v samotné charakteristice vzdělávacích oblastí. Aby mohli tyto změny vykonat, musí vycházet z analýzy oboru. Tu zajistí koncepční pracovní skupina. Vychází z dokumentu Hlavní směry RVP ZV a zpracuje je do souboru pro pracovní skupinu pro vzdělávací oblasti. Poslední skupinou je skupina koordinační. Ta dohlíží na zbylé dvě skupiny. Koncepční skupině pomáhá zpracovat požadavky na očekávané výstupy, a nakonec hlídá, zda jsou jednotlivé očekávané výstupy mezi jednotlivými předměty vyvážené. (Lichtenberková, 2022)

# **1.6 Změny ŠVP**

Na změnu RVP ZV v oblasti informatiky musí hledět jednotlivé školy úpravou stávajícího ŠVP. Pro 1. stupeň je možné vyučovat informatiku dle nově stanoveného ŠVP již od 1. září 2021, nejpozději však školy musí začít od 1. září 2023. (MŠMT, 2021)

Ředitelé škol, případně koordinátoři změn, mají různé možnosti pomoci, kterých mohou využít v případě potřeby. Na internetových stránkách [revize.edu.cz,](http://revize.edu.cz) která vznikla právě jako podpora pro školy s přípravou na novou informatiku, mohou využít formulář, díky kterému se spojí s konzultantem ve sém kraji. Ten jim pomůže súpravami SVP a zaváděním nové výuky informatiky. Pro další pomoc s tvorbou nového SVP slouží čtyři modelové školní vzdělávací programy pro základní vzdělávání, které jsou dostupné na portálu imyslení.cz. Ty jsou rozděleny dle míry odhodlání, zahrnují i materiální vybavenost např. robotických učebních pomůcek. V každém dokumentu je k dostání vzorový učební plán a tematické celky pro jednotlivé ročníky.

# **1.7 Výuka informatiky v Anglii**

V anglických primárních školách se žáci vzdělávají dle Národního kurikula z roku 2013. Jednotlivé výstupy se dělí stejně jako u nás do klíčových fází (key stages), kdy očekávané výstupy pro klíčovou fázi 1 jsou pro žáky 1. a 2 ročníku a výstupy klíčové fáze 2 pro žáky 3.-6. ročníku. (GOV.UK, 2014)

#### **1.7.1 Klíčová fáze 1**

Žák na konci druhé třídy již zná význam pojem algoritmus a chápe jeho základní funkci v digitálním prostředí. Vytváří a ladí jednoduché programy, pomocí digitálních technologií získává data a informace a využívá digitální technologie mimo školu. Uvědomuje si základy bezpečnosti spojené s digitálními technologiemi a jedná svědomitě při ochraně svých účtů. V případě zjištění nevhodného obsahu ví, kam se má obrátit pro pomoc. (The national curiculum in England, 2013)

#### **1.7.2 Klíčová fáze 2**

Na konci druhé fáze, která věkově odpovídá žákům 6. třídy již žák ovládá tvorbu a ladění programů, v programovacím jazyce využívá opakování daného prvku a práce s proměnnými vstupy a výstupy. Využívá logické uvažování k tomu, aby vysvětlil chod algoritmu a odhalil chybu v algoritmu chybném. Má znalosti ohledně počítačové sítě a internetu. Umí vhodně využívat technologie k vyhledávání, zhodnotit vyhledané informace, což zahrnuje sběr, analýzu, hodnocení a představení vyhledaných dat a informací. Dodržuje bezpečnost při práci s digitálními technologiemi, ty využívá bezpečně a s respektem. Rozpozná vhodný a nevhodný obsah, ten případně nahlásí. (The National curiculum in England, 2013)

Oproti českému RVP ZV se v anglickém národním kurikulu nesetkáme s minimální hodinovou dotací. Žáci se vyučují informatiku již od 1. ročníku. V informatice popisuje účely a cíle pro práci s počítačem podobně jako v RVP ZV. Klíčové fáze se dají přirovnat naším minimálním výstupům. České RVP ZV má pro dané období výstupy rozděleny do témat, k nimž popisuje i učivo, anglické kurikulum nikoli.

Při porovnání nové informatiky v ČR a informatiky v Anglii, jednotlivé výstupy si jsou velmi podobné, anglický model se více zabývá algoritmizací a programování. Z výstupů v anglickém národním kurikulu mi vychází, že učivo v anglických školách je téměř shodné s učivem, které je uvedeno v českém revidovaném RVP ZV. Zatímco u nám mluvíme o velké reformě, v anglických školách se jedná o zaběhlou věc, neboť kurikulum je platné od roku 2013. Je nutné podotknout, že v ČR dochází k zaostání oproti Anglii o 8 let.

# **2 Digitální kompetence**

V revidovaném RVP ZV se mimo informatiku objevuje nová klíčová kompetence. Jedná se o soubor vědomostí, dovedností, postojů a hodnot, které jsou pro daného jedince důležité pro osobní rozvoj a následné uplatnění ve společnosti. Vedle stávajících kompetencí, kterými jsou kompetence k učení, kompetence k řešení problémů, kompetence komunikativní, kompetence sociální a personální, kompetence občanské a kompetence pracovní se nyní setkáváme s kompetencí digitální. (Digitální gramotnost, 2021)

Digitální kompetence dělíme do šesti bodů.

# **2.1 Ovládání a využívání digitálních zařízení**

Ovládání a využívání digitálních zařízení je popsána v RVP ZV následovně:,,žák na *konci základního vzdělání ovládá běžně používaná digitální zařízení, aplikace a služby; využívá je při učení i při zapojení do života školy a do společnosti; samostatně rozhoduje, které technologie pro jakou činnost či řešený problém použít. "* (RVP ZV, 2021)

V průběhu druhého období žák tuto kompetenci rozvíjí v rámci sdílení a spolupráce, kdy žák pracuje například s fotodokumentací, kterou nejdříve vytváří, dále vytřídí, a nakonec sdílí s ostatními. Žák se učí pracovat s digitálními technologiemi, spolupracovat při práci s nimi a za jejich pomoci sdílet informace s ostatními. Toho docílí například při práci s platformami a úložišti pro sdílení souborů jako je MS Teams, Google Classroom, One drive apod. K rozvoji dochází i díky komunikaci, kdy žák za pomoci digitálních technologií komunikuje se svou rodinou, kamarády a učiteli. K takové komunikaci využívá textové zprávy v telefonu a volí hodné emotikony, ovládá psaní emailu včetně náležitostí jako je pozdrav a oslovení. Uvědomuje si rizika komunikace v digitálním světě, a do nevhodných komunikací se nezapojuje. Žák dokáže komunikovat prostřednictvím různých digitálních technologií, jako je telefon, počítač, tablet nebo platformy pro spolupráci a sdílení souborů např. MS Teams, One drive apod. (Bradáčová a kol, 2021)

### **2.2 Data a digitální obsah**

Dle aktualizovaného RVP ZV je tato kompetence ustanovena takto: "Na konci *základního vzdělávání žák získává, vyhledává a kriticky posuzuje, spravuje a sdílí data, informace a digitální obsah. K tomu volí postupy, způsoby a prostředky, které odpovídají konkrétní situaci a účelu. "* (RVP ZV, 2021 str. 13)

Z pohledu relevantnosti žák rozpoznává podstatnou informaci od nepodstatné, informace vyhledává v textu přiměřeného rozsahu. K vyhledávání využívá slovníky, dětské encyklopedie a jiné doporučené online zdroje. Volí vhodné zdroje, jejichž spolehlivost si ověřuje zdroji jinými, informace z odlišných zdrojů mezi sebou porovnává. Na internetu k vyhledání informací využívá klíčová slova. Žák pracuje s úložištěm, kam si ukládá informace tak, aby je snadno vyhledal, znovu využil, případně pokračoval ve své práci. Tímto způsobem si žák může vést elektronický slovníček v hodinách anglického jazyka, čtenářský deník v hodinách českého jazyka nebo vytvářet složku naskenovaných děl z výtvarné výchovy, které třídí dle svého uvážení do jednotlivých kategorií. (Bradáčová a kol., 2021)

### **2.3 Vytváření digitálního obsahu**

R VP ZV stanovuje tuto kompetenci následovně:

*Na konci základního vzdělávání žák vytváří a upravuje digitální obsah, kombinuje různé formáty, vyjadřuje se za pomoci digitálních prostředků. "* (RVP ZV, 2021 str. 13)

Kompetenci k vytváření digitálního obsahu může žák rozvíjet pomocí činností, které jsou v běžném životě hojně využívané. Tyto aktivity může trénovat ve škole v rámci hodin informatiky, aby ho učitel provedl náležitostmi, jak postupovat, aby jeho výstup byl dle norem.

Jedná se například o psaní emailové korespondence, jak má žák konverzaci zahájit a ukončit. Vyplňování formulářů, které vyžadují základní osobní údaje. Tyto činnosti je možné provázat s hodinou anglického jazyka a žák může napsat email či vyplnit formulář v angličtině. Využívá různých aplikací pro tvorbu textů, tabulek, komiksů, případně návrhu zahrady, pokoje. V grafickém editoru vytvoří pozvánku na oslavu narozenin nebo jinou událost. Vede si elektronický kalendář, který sdílí s ostatními. Do své tvorby vloží obrázek z internetu, který odcituje tak, aby dodržel autorská práva. (Bradáčová a kol, 2021)

# **2.4 Využití digitální technologie**

Využití digitálních technologií je ustanoveno v RVP ZV následovně: "Žák na konci *základní vzdělávání využívá digitální technologie, aby si usnadnil práci, zautomatizoval rutinní činnosti, zefektivnil či zjednodušil své pracovní postupy a zkvalitnil výsledky své práce "* (RVP ZV, 2021 str. 13)

Žák využívá digitální technologie pro záznam informací do myšlenkové mapy, textové nebo tabulkové podoby. Pomocí digitálních kompaktů nebo zrcadlovek zaznamenává obraz do videí či snímků a následně tvoří pomocí aplikací k tomu učených videa a animace. V tělesné výchově může využít digitálních technologií jako je chytrý náramek nebo chytré hodinky k záznamu tepové frekvence, průměrné rychlosti a tempa. (Bradáčová a kol., 2021)

# **2.5 Význam digitálních technologií**

Dle RVP ZV je význam digitálních technologií popsán následovně: "Na konci základního vzdělávání žák chápe význam digitálních technologií pro lidskou společnost, *seznamuje se s novými technologiemi, kriticky hodnotí jejich přínosy a reflektuje rizika jejich využití. "* (RVP ZV, 2021 str. 13)

Jak jsem psala výše, digitální technologie nás stále více a více obklopují a již nyní se stává skutečností, že bez nich není možné být. Covidová situace, kdy výuka probíhala online, nás o tom přesvědčila. Žák se nyní na základní škole seznamuje mimo notebooků, počítačů a tabletů také např. s robotickými pomůckami. Mimo to, že umí s digitálními technologiemi pracovat, musí si uvědomit i nebezpečí, které jsou s jejich využitím spojeny.

Žák ve školní třídě využívá technologie tak, aby mu usnadnili procvičování učiva v jednotlivých předmětech skrz výukové portály. Může sledovat dění na školních nebo obecních stránkách a o informace se podělit se svými spolužáky. (Bradáčová a kol, 2021)

# **2.6 Bezpečnost**

R VP Z V nám bezpečnost představuje následovně: *"Na konci základního vzdělávání žák předchází situacím ohrožujícím bezpečnost zařízení i dat, situacím s negativním dopadem na jeho tělesné a duševní zdraví i zdraví ostatních. Při spolupráci, komunikaci a sdílení informací v digitálním prostředí jedná eticky. "* (RVP ZV, 2021 str. 13)

Bezpečnost lze rozdělit do různých kontextů. Jedním z nich je osobní bezpečí, tedy že žák zná míru, jakou zabezpečuje svá zařízení a účty. Rozpozná nevhodný obsah na internetu a nahlásí ho. Dalším je ochrana zdraví, přičemž žák respektuje pravidla správného držení těla a časové dotace, kterou by denně měl trávit s digitálními technologiemi. Žák musí respektovat i právní normy v digitálním prostředí. Při využití digitálního obsahu jiné osoby uvádí zdroj. Mimo jiné žák dodržuje pravidla slušného chování také v digitálním prostředí. (Růžičková a kol.,2020)

# **3 Didaktické prostředky**

Maňák (2003, str. 49) charakterizuje didaktické prostředky následovně: *"Předměty a jevy sloužící k dosažení vytyčených cílů. Prostředky v širokém smyslu zahrnují vše, co vede ke splnění výchovně vzdělávacích cílů. "* 

Vzhledem k novým přístupům k informatice se pro české školy stává dostupnější řada nových didaktických prostředků. Nakladatelství vydávají nové učebnice, vznikají nové portály s užitečnými materiály a aktivitami. V hodinách informatiky se pro rozvoj algoritmického myšlení začínají využívat robotické hračky a také programovací jazyky.

### **3.1 Učebnice**

Vzhledem k revizi RVP ZV vznikají nové učebnice, které mohou školy pro výuku informatiky zakoupit. Dosud žádné nové učebnice nevycházely a učitelé neměli možnost výběru. V následujících bodech se vyjádřím k učebnicím, které jsou nyní na našem trhu k dostání, a které mohou učitelé v hodinách informatiky využít. U jednotlivých učebnic hledím na kritéria, zda mají platnou doložku MSMT, jsou v souladu s revizemi RVP ZV, mají metodickou podporu pro učitele, jaká témata nové informatiky dle RVP ZV pokrývají, zda aktivně zapojují žáka a také jejich grafickou stránku.

#### **3.1.1 Informatika s Emilem 4**

Informatika s Emilem 4 je pracovní sešit, který je určen pro 4. a 5. ročník základní školy vydaný H-edu, s.r.o. a navazuje na předchozí pracovní sešit Informatika s Emilem 3, který je vhodný pro 3. až 4. ročník. Pracovní sešity tvoří a navrhuje zkušený autorský kolektiv v čele s mezinárodně uznávaným odborníkem prof. Ivanem Kalašem. Mimo jeho působení na Slovensku a v České republice jsou pracovní sešity využívány i ve školách v Norsku, Švýcarsku nebo Anglii. (Informatika s Emilem a robotika s Emou, 2017)

Učebnice jsou původem ze Slovenska, kde je informatika v rámcovém učebním plánu pro ZŠ součástí vzdělávací oblasti matematika a práce s informacemi. V primárním vzdělávání, které je na Slovensku od 1. do 4. ročníku mají žáci minimální hodinovou dotaci jak ve 3., tak ve 4. ročníku jednu hodinu týdně. Stejnou časovou dotaci mají i

žáci ročníku 5., který spadá pod nižší střední vzdělávání. (Ministerstvo školstva, vedy, výskumu a športu Slovenskej republiky, 2022)

Jak samo nakladatelství na úvodní stránce udává, s tímto výukovým materiálem smí pracovat pouze proškolený učitel, jelikož k němu náleží i samotný software Robot Emil 4. Sešit má platnou doložku MSMT a je v souladu s revizemi RVP ZV. K pracovnímu sešitu je dostupná i metodická příručka, taje zatím pouze ve slovenském jazyce. Téměř celý pracovní sešit se zabývá tématem algoritmizace a programování, a zároveň digitálními technologiemi. Žák si v pracovním sešitě pomocí malých kroků rozvíjí informatické myšlení a osvojuje si prvky algoritmizace a programování, které následně uplatní ve svém životě. Mimo aktivit propojených se softwarem Robot Emil 4 jsou v učebnici i stránky označené slovy "bez počítače", jejichž úkoly mohou žáci plnit mimo software. Pracovní sešit je plný pestrých barev. Přehlednost stránky zajišťuje oddělení úloh do příslušných rámečků. V záhlaví každého listu stojí robot Emil kreslič, a s ním písmenné označení dané kapitoly. Poslední obsahová stránka nám dle písmenného kódu představuje učivo a informatický obsah vč. pojmů.

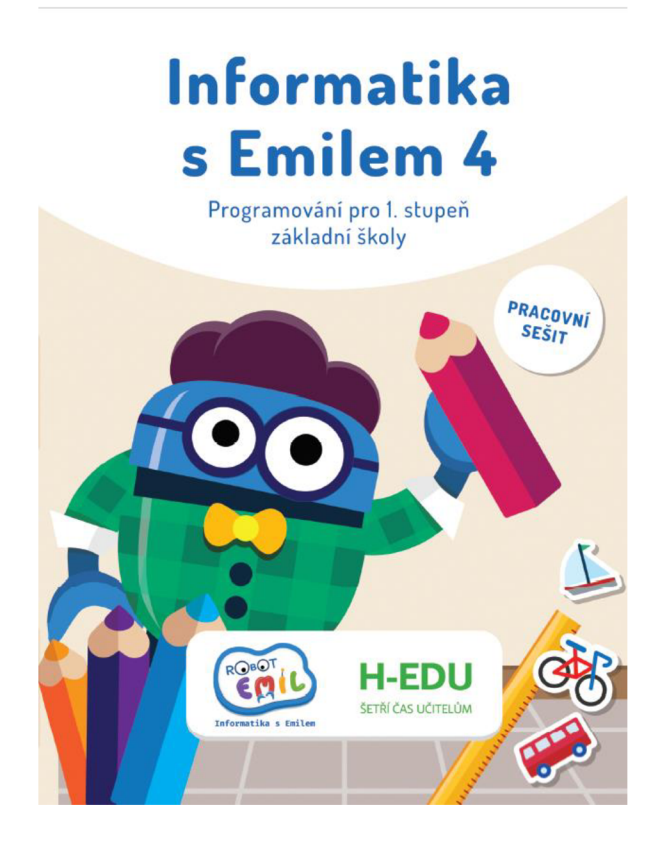

*Obrázek 1 Informatika s Emilem 4 (h-edu, 2021)* 

#### **3.1.2 Fraus**

Nakladatelství fraus vydalo hybridní pracovní učebnice, jejichž autorem je RNDr. Ing. Peter Agh. Na vybraných stranách je možné načíst QR kód, který propojuje jednotlivá cvičení v sešitě s online procvičováním na portálu Škola s nadhledem dostupným zdarma. V sešitě najdeme pod označením symbolu úlohy vhodné pro dvojice nebo skupiny.

Hybridní pracovní učebnice mají platnou doložku MSMT a jsou v souladu s revizemi R VP ZV. Zajímávaje i metodická podpora učiteli, která je do detailů zpracovaná pro každé cvičení a vytvořená pro každou hybridní pracovní učebnici zvlášť. Ke stažení je zdarma po registraci a přihlášení na webových stránkách [ucebnice.fraus.cz.](http://ucebnice.fraus.cz) V příručce je u jednotlivých cvičení stanoven cíl, jeho struktura a průběh výuky doprovázený doporučeními, jak celým cvičením, co nejefektivněji s žáky projít. Vyobrazeny jsou také didaktické situace a zkušenosti, kde se učitel dozvídá, k jakým chybám u žáků vdaném cvičení dochází, a jakým způsobem je doporučeno ho navést k výsledku správnému. V rámci metodické příručky je popsaná i časová náročnost jednotlivých kapitol. Nakonec, v barevně odděleném rámečku, jsou učiteli dostupné správné odpovědi k obtížnějším cvičením. V první učebnici Pirát Rudovous, určené žákům 4. ročníku, najdeme téma data, informace a modelování, úvod do algoritmizace a programování a digitální technologie. V druhé učebnici Uffi a Uffi pro žáky 5. ročníku se setkáme opět s tématem data, informace a modelování, digitální technologie, informační systémy. V poslední učebnici Hledá se Puffy, která je určena opět žákům 5. ročníku, se pracuje s daty. Učebnici je možné mimo hodin informatiky využívat i v hodinách matematiky. Dohromady učebnice pokrývají kompletní vzdělávací obsah oblasti informatiky. Každá učebnice je zpracovaná tak, aby byl žák po celou dobu aktivně zapojen, pracoval sám, ve dvojici, případně skupině. Vedou žáka k řešení problémů a diskuzi. Po grafické stránce jsou pracovní učebnice zpracované v barvě přebalových desek doplněné ilustracemi pastelových barev MUDr. Sabiny Aghové.

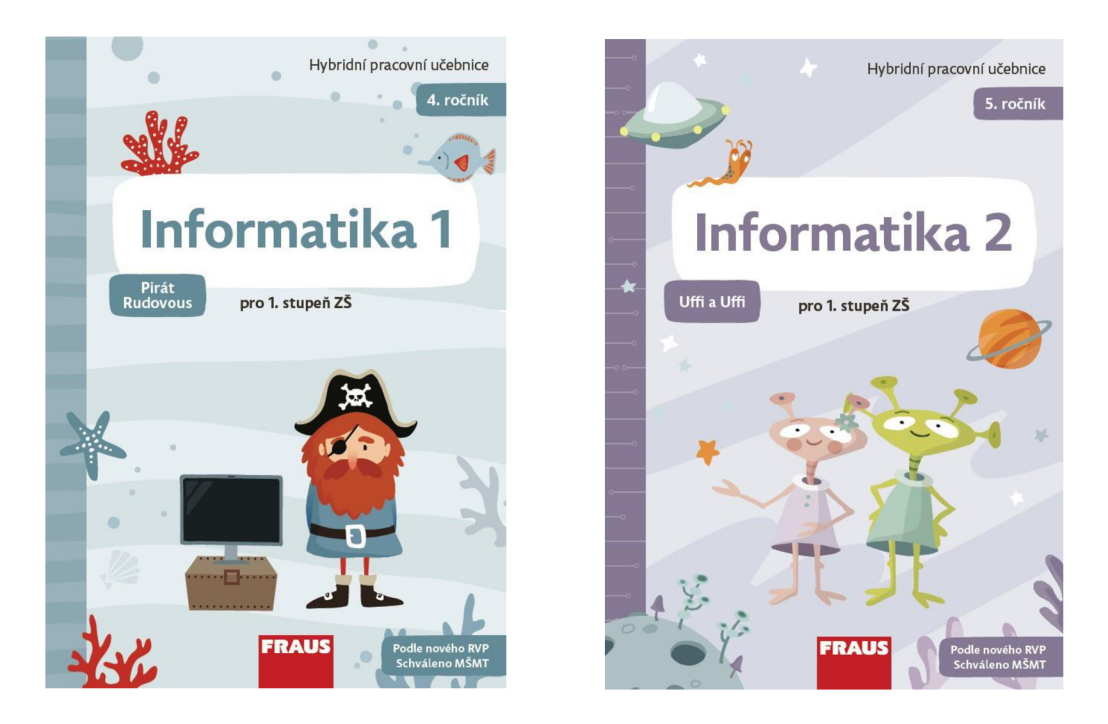

*Obrázek 2 Informatika 1 Pirát Rudovous (Fraus, 2022) Obrázek 3 Informatika 2UffiaUffi (Fraus, 2022)* 

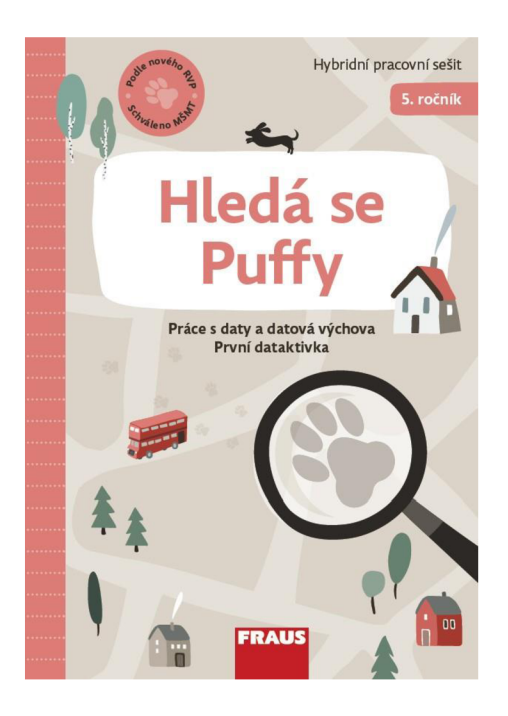

*Obrázek 4 Hledá se Puffy (Fraus, 2022)* 

#### **3.1.3 Taktik - informatika v pohodě**

Vydavatelství Taktik v roce 2022 přišlo s prvním vydáním pracovní učebnice Informatiky v pohodě pro 4. ročník ZŠ, jejíž autory jsou David Balla, MA a Ing. Karel Jager. Vydavatelství mimo učebnice pro 4. ročník vydalo i učebnici pro 6. ročník. Učebnice pro 5. ročník na trh zatím neuvedlo, ale společně s učebnicemi pro 7., 8. a 9. ročník je najdeme v sekci nazvané "připravujeme". V učebnicích Taktik se stejně jako v učebnicích od Frause setkáme s QR kódy. Zde odkazují na videa, články nebo webové stránky, které rozšiřují informace o pojednávaném tématu.

Oproti prvním dvěma učebnicím Informatika v pohodě 4 nemá platnou doložku MSMT. Dle informace na předních deskách je učebnice v souladu s RVP ZV. K pracovní učebnici není dostupná žádná metodická příručka. Pracovní sešit pokrývá téma digitální technologie na více než 40 ti stranách. Žáky dlouhými texty doplněnými občasnými úkoly a otázky seznamuje s využitím technologií v různých oborech, ergonomií, bezpečností na internetu, základním ovládáním počítače, popisuje hardware a software nebo práci s internetem. S tématy data, informace a modelování, algoritmizace a programování i informační systémy se v učebnici setkáme také. Všechny 3 témata dohromady z daleka nepokryjí takovou stránkovou dotaci, jaké se dostalo tématu digitální technologie. K zapojení žáka v učebnici dochází v rámci procvičovacích cvičení, které ve většině případů reagují na předešlý text. Setkáme se i s úkoly, při nichž dochází k rozvíjení informatického myšlení žáka, jejich kvantita je však mizivá. Po grafické stránce je učebnice rozdělena do kapitol dle barevného záhlaví, úkoly pro žáky jsou odděleny do žlutých rámečků. V učebnici nalezneme převážně ilustrace, setkáme se ale i s fotografiemi.

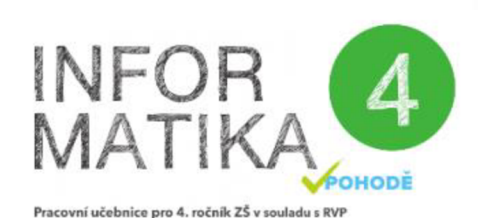

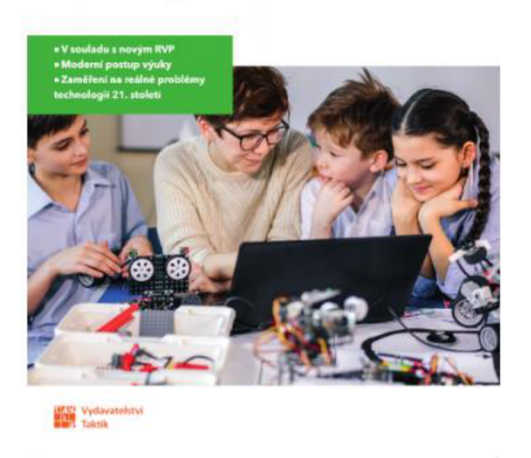

*Obrázek 2 Taktik - Informatika v pohodě 4* 

#### **3.1.4 Nová škola - Duha**

Poslední učebnicí na našem trhu je Informatika 4 od nakladatelství Nová škola – Duha s.r.o., a jedná se aktualizované vydání. Učebnice je určena žákům 4. ročníku a učebnici pro ročník 5. nakladatelství doposud nevydalo. K učebnici je dostupná interaktivní verze a pracovní listy ke stažení, z nichž většina slouží k práci v programu malování.

Učebnice nemá doložku MSMT a uvádí, že je vytvořena v souladu s aktualizovaným R VP ZV. První dvě třetiny učebnice zahrnuje téma digitální technologie, kde mimo jiné podrobně popisuje práci s textovým editorem Microsoft Word a grafickým editorem Malování. Tyto výstupy byly součástí vzdělávací oblasti Informační a komunikační technologie. V poslední třetině se objevují i zbylá tři témata – data, informace a modelování, částečně algoritmizace a programování a informační systémy. Učebnice nemá žádnou dostupnou metodickou příručku. Škola si může zakoupit interaktivní učebnici, která je doplněna o bonusová cvičení, která mohou žáci plnit na interaktivní tabuli. Většinou se však jedná o téměř totožná cvičení jako v učebnici. Učebnice má převážně informační charakter a aktivní zapojení žáka probíhá převážně až v poslední části. Z grafické stránky je učebnice totožná s ostatními učebnicemi nakladatelství Nová škola - Duha s.r.o. Barevné nadpisy i podnadpisy, černý text na bílém podkladu, spousta barevných bublin, které žáka opět informují a zelené bubliny s ikonou počítače popisující činnost, kterou má žák na počítači provádět.

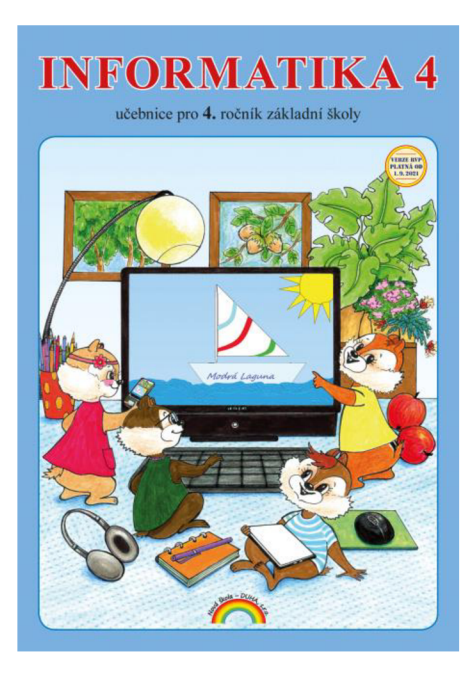

*Obrázek 3 Nová škola - Duha - Informatika 4* 

### **3.2 Portály a webové stránky**

S novou informatiku přichází i nové stránky a portály, které pomáhají učitelům, rodičům i žákům. Na stránkách se objevují metodické návody, pracovní listy, cvičení k rozvoji informatického myšlení a digitální gramotnosti.

U stránek, stejně jako u učebnic hledím na určitá kritéria. Nejdříve se zaměřuji na organizátory a tvůrce stránek, s čímž kolikrát souvisí i důvod jejich vzniku. Vymezuji, komu jsou stránky adresované, tedy zda jsou spíše vzdělávacího a metodického charakteru pro učitele, nebo zda obsahují procvičování pro žáky. Hledím i na dostupnost materiálů z hlediska nutné registrace či dokonce jejich zpoplatnění.

#### **3.2.1 Imyšlení.cz**

Webové stránky [imysleni.cz v](http://imysleni.cz)znikly jako projekt "Podpora rozvíjení informatického myšlení", který byl spolufinancován Evropskou unií. Do projektu se zapojilo devět českých univerzit, Národní ústav pro vzdělávání, školská poradenská zařízení a zařízení pro další vzdělávání pedagogických pracovníků. Projekt byl zaměřen na předmět informatiky pro všechny stupně vzdělávání od mateřských škol až po školy střední. Cílem projektu bylo připravit školní kurikulum, vytvořit vzdělávací materiály pro školy, zajistit školení pro učitele, inovaci výuky učitelů na pedagogických fakultách, ale také e-learningové kurzy pro veřejnost a popularizaci informatiky, ([imysleni.cz,](http://imysleni.cz) 2018)

Stránky jsou dostupné pro všechny a není na nich třeba žádné registrace. Každý, kdo se chce do rozvoje informatického myšlení zapojit si vybere, do jaké kategorie spadá (rodič, učitel, média, škola, student neb zřizovatel) a dozví se, jakým způsobem může informatické myšlení zpřístupnit lidem kolem sebe. Na stránkách jsou dostupné online aktivity, učebnice, články a hlavně inspirace, na jiné stránky, kde je možné informatické myšlení rozvíjet.

#### **3.2.2 [Code.org](http://Code.org)**

[Code.org j](http://Code.org)sou webové stránky neziskové organizace, která usiluje a věnuje se šířením přístupu k počítačovým vědám tak, aby každý student měl možnost učit se jim stejně tak, jako matematice, přírodovědě nebo vlastivědě. Organizace je finančně podporována mnoha společnostmi jako je Amazon, Facebook, Google nebo Microsoft. Stránky jsou dostupné v mnoha světových jazycích včetně českého. (CODE, 2023)

Stránky jsou určené pro učitele i žáky a není nutné se pro plnění aktivit registrovat. Učitelé si však na stránkách mohou založit svou třídu a zdarma vytvoří profily svých žáků, jejichž práci může sledovat přes svůj počítač. Jednotlivé kurzy jsou určené pro vyhrazené věkové kategorie. Kurzy mají různé motivy např. Ledové království nebo Angry Birds. Žáci zde mají možnost se v jednotlivých malých krocích učit s programovacím jazykem zábavnou formou, čímž vylepšují způsoby uvažování, které využijí v různých životních situacích jak při logickém uvažování, tak při ovládání přístrojů.

[Code.org](http://Code.org) každoročně organizuje kampaň Hour of Code neboli Hodinu programování. Jedná se o hodinový úvod do počítačových věd, který má za cíl přiblížit informatiku všem věkovým kategoriím a sociální či etnickým skupinám, a to zábavným způsobem. (Hour of code, 2017)

#### **3.2.3 Umíme informatiku**

Stránky [umimeinformatiku.cz j](http://umimeinformatiku.cz)sou jedny z "Umíme" a slouží k procvičování jednotlivých látek téměř všech vyučovacích předmětů a obtížností od zahájení školní docházky až po maturitu. V sekci informatika je k dostání velká škála cvičení vytvořena Tomášem Kebertem, Tomášem Effenbergerem a Adélou Stěpkovou. Žák, učitel nebo rodič si může zvolit dle tématu, typu úlohy nebo ročníku. Pro žáky 4. a 5. ročníku ZŠ jsou dostupná procvičování napříč všech vzdělávacích obsahů aktualizovaného RVP ZV. (umimeto, 2022)

Procvičování je dostupné bez registrace, je však omezen počet odpovědí denním limitem. Je možné zakoupit osobní nebo školní licenci. Při nákupu školní licence mají žáci neomezený přístup a mohou se přihlašovat z libovolného počtu zařízení. Učitelé mají možnost vytvořit třídu, zadávat úkoly nebo sledovat aktivitu a úspěšnost žáků.

#### **3.2.4 Učíme se IT**

Zakladatelem a správcem těchto stránek je Miloslav Sláma, učitel na základní škole, ale také člen projektu systematické podpory pro učitele a ředitele, kde je předsedou krajského kabinetu ICT za Kraj Vysočina. Jeho činností je i navštěvování škol, kde ostatním pedagogům pomáhá se zaváděním nových technologií, ale také předává metodické rady a nápady převážně do hodin informatiky, ([ucimeseit.cz,](http://ucimeseit.cz) 2023)

Stránky jsou určené převážně učitelům, ale i žák si na nich najde něco pro sebe. Není nutná žádná registrace, všechny informace jsou tedy volně dostupné. Podstatou stránek jsou užitečné odkazy na dokumenty k nově vzniklé informatice, videa a workshopy, které učitelům pomůžou se zařazením nových principů do své výuky. Zároveň také odkazy na stránky, které je možné v hodinách informatiky využít. Některé z nich jsou součástí mé diplomové práce. Zajímavá je také složka učební materiály, která je rozdělena na ročníky. Pro 5. ročník je zde dostupných hned několik pracovních listů, které je možné v hodinách informatiky využít. Pracovní listy se týkají např. vyhledávání na internetu, hardware, složky a souboru nebo základních pojmů informatiky.

#### **3.2.5 Barefoot computing**

[Barefootcomputing.org j](http://Barefootcomputing.org)sou webové stránky organizace Barefoot, které vznikly v roce 2014, aby připravily učitele základních škol ve Spojeném království na měnící se osnovy týkající se počítačové výuky. Učitelům poskytuje workshopy, online průvodce, plakáty nebo online lekce, díky kterým mohou učitelé vést a obohatit nejen hodiny informatiky, ale také zapojit informatické myšlení do hodin jiných. ([barefootcmputing.org,](http://barefootcmputing.org) 2014)

Učitelé mohou materiály ze stránek čerpat zdarma, musí však být zaregistrováni. Při registraci si volí, zda chtějí být dobrovolníkem a účastnit se tak workshopů pořádaných pro pedagogické pracovníky.

Zajímavé je, že Anglie, Skotsko, Severní Irsko i Wales mají odlišné kurikulum a k rozsáhlým změnám jako reakci na stálý vývoj digitálních technologií docházelo v jednotlivých zemích Spojeného království v různých letech. Barefoot má proto ve svých lekcích filtr, dle kterého si učitel může zvolit i místo, ve kterém informatiku vyučuje. Mimo to si může vybrat i téma, koncepty a přístupy, délku aktivity nebo věk žáků. Barefoot primárně popisuje jednotlivé koncepty a přístupy, na kterých je informatika ve Spojeném království založena.

#### **Koncepty a přístupy**

Britská organizace Barefoot přesněji charakterizuje jednotlivé koncepty a přístupy, které jsou zahrnuty v anglickém Národním kurikulu. Celkem zahrnuje šest konceptů a pět přístupů k práci pro rozvoj počítačového myšlení (computing thinking). V následujících bodech rozvádím jednotlivé koncepty a přístupy a do jejich popisu zahrnuji poznatky, cíle či příklady využití s ohledem na české RVP ZV.

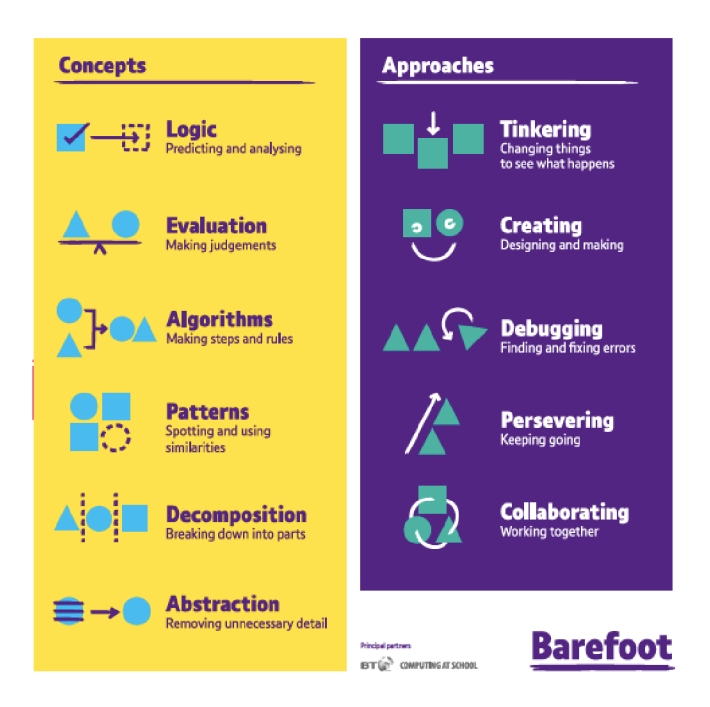

*Obrázek 4 Koncepty a přístupy Barefoot (Barefoot)* 

#### **• Logika**

Barefoot charakterizuje logiku jako předvídání a analyzování. Logika nám pomáhá zjišťovat a kontrolovat fakta a vytvářet předpovědi.

*Pojem logika je odvozen z řeckého slova logos (=slovo, řeč myšlenka, rozum, důvod, počet; to, co umožňuje poznávat, chápat a vyjadřovat, princip porozumění a smyslu).* (Sokolos,1998 str.321)

V informatice využíváme logických úloh, aby si žáci rychleji vytvořili přehled o fungování technologií. Při programování nám robot nebo počítač plní instrukce, které jsme mu zadali. Technologie jsou předvídatelné a my díky logickému myšlení můžeme předpokládat, jak bude program reagovat. (Barefoot)

#### **• Algoritmy**

S algoritmy se setkáváme každý den. Jen co ráno vstaneme z postele, děláme krok za krokem různé činnosti, kterými by se funkce algoritmu dala jednoduše popsat. Oblečení si na sebe vrstvíme v daném pořadí, není vhodné si obléknout spodní prádlo na kalhoty nebo mikinu pod tričko. Při přípravě snídaně nejdříve ukrojíme krajíc chleba, poté namažeme máslem, a nakonec přidáme plátek šunky. Do konvice napustíme vodu, zapneme konvici a zalijeme čaj. V jiném pořadí by byl postup zcela nelogický, nebo dokonce nemožný. V informatice se žák s algoritmy setká při práci s robotickými hračkami, kdy navrhuje cestu robota, která ho dovede k zadanému cíli. Také v programovacím jazyce, kde pořadí zadaných příkazů rozhoduje o výsledných krocích programu.

#### **• Rozklad**

Rozklad v informatice stejně jako v běžném životě využíváme, pokud řešíme složitější úkol. Ten si v případě komplikací rozložíme na menší části a ty vyřešíme zvlášť. V běžném životě se s rozkladem setkáme například při vaření. Když připravujeme omáčku s těstovinami, dle algoritmického postupu uvaříme odděleně omáčku a jakmile máme čas, dáme si vařit vodu, do které po získání varu vložíme těstoviny. V informatice tomu není jinak ani při vývoji softwaru nebo tvorbě programu. (Barefoot)

#### **• Vzory**

Vzory v informatice můžeme chápat jako zobecnění. Pokud se nám nějaký vzor opakuje, zakódujeme ho a následně pracujeme pouze se zkráceným kódem.

#### **• Abstrakce**

Barefoot nám abstrakci představuje jako zjednodušování věcí.

Pojem abstrakce nám blíže představuje i portál [umimeinformtiku.cz](http://umimeinformtiku.cz) a to následovně: *"Abstrakce je schopnost odhlížet od detailů, které nejsou důležité pro řešení zkoumaného problému. Soustředíme se na společné prvky a vlastnosti, pomocí kterých nacházíme obecnější řešení. "* ([umimeinformatiku.cz,](http://umimeinformatiku.cz) 2022)

V informatice se s abstrakcí setkáme např. při vyhledávání podstatných informací.

#### **• Vyhodnocení**

Spočívá ve vytváření úsudků, zda je něco možné. Např. při programování robotických hraček žáci vyhodnocují nejvhodnější př. nejkratší cestu, kterou by robot mohl projet, aby se dostal k cíli. (Barefoot)

#### **• Kutilství**

Kutilství je barefootem charakterizováno slovy zaměň věci a sleduj, co nastane. V informatice se s tímto přístupem žák setkává např. při práci s robotickými hračkami, kdy bez jakéhokoli zadání postupnými pokusy zjistí princip fungování robota a naprogramuje mu metodou pokus-omyl jednotlivé kroky vedoucí k cíli.

### **• Vytváření**

I v informatice, stejně jako v jiných vzdělávacích oblastech by měl být prostor na rozvoj tvořivosti, neboť být kreativní je jeden z hlavních požadavků dnešní doby. Žák vytvoří myšlenkové mapy, pozvánky či jiné tvorby v grafických editorech nebo programuje dle svých vlastních nápadů.

### **• Ladění**

Ladění je proces, při kterém hledáme a opravuje chyby. Nejčastěji tak bývá v algoritmech a kódech, (barefoot)

### **• Vytrvalost**

Známý fyzik a jeden z nejvýznamnějších vědců všech dob Albert Einstein řekl: *,"Není to tím, že jsem chytřejší, ale tím, že se problémy zabývám déle."* (citáty slavných lidí, 2022)

Programování není snadné a mimo logického myšlení a chápání funkce algoritmů a programovacího jazyka vyžaduje i ochotu vytrvat při jeho vytváření. (Barefoot)

#### **• Spolupráce**

Jako ve sportu i v informatice je možné využít spolupráci k dosažení lepších výsledků. Žáci mohou pracovat ve dvojicích či početnějších skupinách, rozdělit si společnou práci na dílčí úlohy, kdy každý splní svou část, případně pracovat v týmu hromadně a uplatnit tak české moudro: "víc hlav, víc ví".

# **4 Náměty aktivit do hodin informatiky**

Soubor aktivit, které jsem vytvořila, je vhodný pro žáky 4. a 5. ročníků do hodin informatiky.

Při navrhování jednotlivých aktivit jsem se inspirovala koncepty a přístupy, které vychází z anglického Národního kurikula blíže specifikované organizací Barefoot. Každá aktivita je primárně zaměřená na jeden z konceptů nebo přístupů. Zároveň jsou samozřejmě vypracovány v souladu s aktualizovanou verzí RVP ZV, aby byly přínosné v hodinách informatiky v České republice. Při jejich tvorbě jsem myslela i na zapojení mezipředmětových vztahů jako je anglický jazyk, vlastivěda zeměpisná nebo přírodověda. Součástí každé aktivity je metodická poznámka. Pracovní listy a kartičky jsem tvořila převážně v grafické editoru Canva, odkud jsem čerpala i všechny použité obrázky. Aktivitu trimino navrženou pro spojování klávesových zkratech s jejich funkcí jsem vytvořila pomocí německých stránek Paula Matthiese, kde je dostupný generátor trimina. Myšlenkovou mapu jsem navrhla v aplikaci [Coggle.it.](http://Coggle.it) Při tvorbě aktivit jsem vycházela ze znalostí vzdělávací oblasti informatika aktualizovaného RVP ZV a detailním pročtením dostupných učebnic a webových stránek zabývající se novou informatikou. Ty jsem popsala v teoretické části této práce.

Cílem tvorby navrhovaných aktivit je rozvíjet u žáků algoritmické myšlení a digitální gramotnost. Učit žáka pracovat s chybou, číst informace zdaných modelů a rozvíjet kreativitu. Dále se naučit efektivně komunikovat při řešení problémů, účelně pracovat ve skupině, formulovat své myšlenky a nápady a využívat logického uvažování.

Vytvořené aktivity, které v této kapitole podrobněji představím, jsem prakticky ověřila na Základní škole Semín na žácích 4. a 5. ročníku v hodinách informatiky. Tato malotřídní škola se nachází ve vesnici nedaleko Přelouče v pardubickém kraji. Škola má rodinný charakter a navštěvují ji žáci, kteří pocházejí ze Semína a sousedních vesnic Strašov, Újezd, Chýšť a Kladruby nad Labem. Školu jsem zvolila z důvodu úzké spolupráce po dobu mého studia na Univerzitě Hradec Králové. Důležitým faktorem pro mě bylo i zařazení nové informatiky do ŠVP s účinností od 1. 9. 2022.

Třídu, ve které jsou navržené aktivity ověřovala, navštěvuje celkem 15 žáků, z nichž jsou 4 žákyně 4. ročníku a zbylých 11 žáků a žákyň 5. ročníku. Děti se k sobě chovaly s respektem, pomáhaly si a jejich vztahy byly na přátelské úrovni. Jeden žák se však tomuto tvrzení mírně vymykal, byl to žák 5. ročníku s diagnostikovaným ADHD.

# **4.1 Logika**

**Název:** cesta na výlet

**Ročník:** 4. - 5.

**Prostředí:** školní třída

**Cíl:** 

- žák vyřeší úlohu
- žák rozvíjí logické uvažování

**Pomůcky:** psací potřeby, pracovní list č. 1

**Popis:** Rozdám žákům pracovní listy a vyzvu je k přípravě psacích potřeb. Žáci si samostatně přečtou zadání a vymýšlí způsob, jak dojít v řešení úlohy.

Metodické poznámky: V prvním kroku je důležité všimnout si znázornění vlaku pouze u jednoho z dětí. Pokud si žáci tohoto faktu delší dobu nevšimnou, je žádoucí je k této informaci navést vhodnými otázkami jako:

Je stejný počet dětí jako možných dopravních prostředků? Případně.. Je nějaký dopravní prostředek, který může využít pouze 1 žák?

I přesto, že tento dopravní prostředek není na prvním místě, chlapec ho musí využít. Vylučuje se tedy, že by jel na kole. K dívce, která má ve svém požadavku motorku a kolo je nutností přiřadit kolo. Druhý chlapec musí opět využít svou druhou variantou a tou je motorka. K těmto dvěma krokům by žák měl po splnění prvního kroku bez problému dojít sám. Rozhodující jsou pouze zbylé dívky, které mají ve svém požadavku auto a autobus. Zde by opět neměl být v řešení problém.

Žákům bych doporučila vyplňovat perem s možností gumování nebo obyčejnou tužkou, aby v případě nutnosti mohli svou volbu zrušit a list se jim nestal nepřehledným.

**Reflexe:** Pracovní list jsem využila jako činnost na proložení hodiny. Když se žáci dali do práce, i špendlík by bylo slyšet spadnout na zem. Mysl všech přítomných se zdála

být na nejvyšším stupni soustředění. Tento pracovní list jako by rozdělil třídu na dvě poloviny. Jedna polovina zvládla úlohu vyřešit bez jakékoli dopomoci. Druhá polovina buď zkoušela náhodné možnosti, nebo pouze bez mrknutí oka sledovala zadání. Jakmile jsem usoudila, že se někteří žáci neblíží správné cestě, začala jsem je navádět otázkou, zda v listu není prostředek, kterým by chtěl jet pouze jeden žák. V tuto chvíli se žáci pustili opět do práce. U dvou žáků jsem pozorovala, že správně spojili vlak s chlapcem, který jako jediný tento dopravní prostředek uvádí. Tím jejich práce skončila a opět nevěděli, jak postupovat dále. Pokračovala jsem s nasměrováním, aby se zaměřili na druhý prostředek, kterým chlapec přepravující se vlakem chtěl jet. Následně všichni žáci dokončili pracovní list. Nakonec jsme provedli společnou kontrolu.

Moc se mi líbilo aktivní zapojení všech žáků včetně těch, kterým se zezačátku zcela nedařilo. Vyřešení pracovního listu včetně rekapitulace postupu a řešení zabralo celé třídě 7 minut. Tuto dobu hodnotím za ideální a obtížnost pro věkovou skupinu za vyhovující.

Uvedené cíle se žákům podařilo naplnit. Někteří potřebovali poradit s prvním, případně i druhým krokem, ke konečnému řešení došli nakonec všichni.

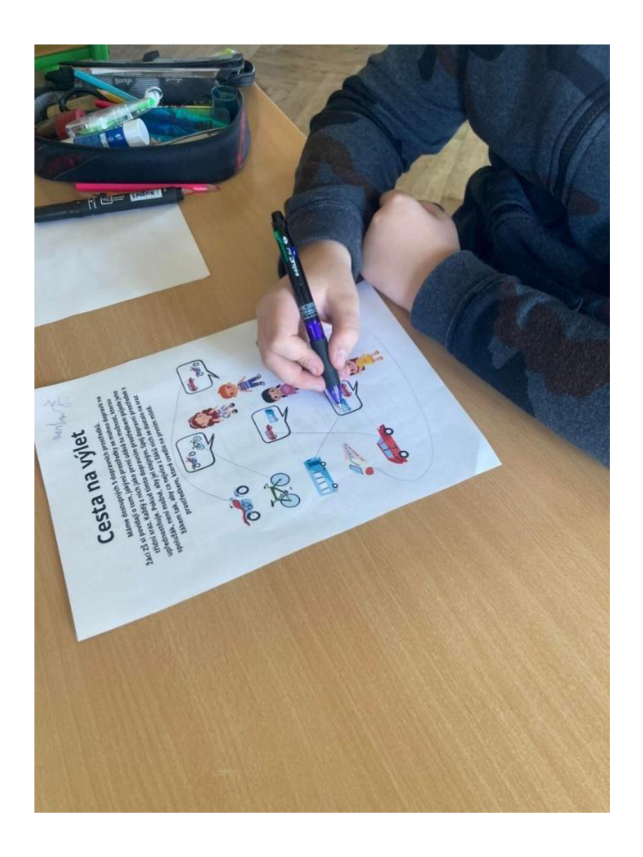

*Obrázek 5 žák vypracovává pracovní list Cesta na výlet (foto autor, 2023)*
#### **4.2 Algoritmy**

**Název:** Honza houbař

**Ročník:** 4. - 5.

**Prostředí:** školní třída

**Cíl:** 

- žák se připraví na základní koncepty algoritmizace a programování
- žák vyznačí cestu
- žák zapíše cestu šipkovým zápisem

**Pomůcky:** barevné pastelky, pracovní list č. 2

**Popis:** Tento pracovní list provází žáky prvními kroky algoritmizace a připravuje je na programovací jazyk jako je Scratch nebo na práci s robotickými pomůckami. Žák na první straně pracovního listu hledá v obrázku tři cesty, kterými se Honza může dostat k hříbku. Při jejich objevování mu stojí stromy a keře, které musí obejít. Záznam cest učiní tak, že je pouze tahem pastelky znázorní. Do této chvíle pracovní list připomíná bludiště z dětských časopisů. Následně cestu zaznamená pomocí šipek nahoru, dolu, doprava a doleva, a tím utvoří dlouhý šipkový zápis. Pod obrázkem má dostupný rámeček s informací, jak se dlouhý zápis zkracuje. A právě zkrácený zápis řešení druhé úlohy po něm vyžaduje třetí úloha.

Na druhé straně pracovního listu na žáka čeká nový obrázek, kde Honza opět vyráží na houby. Nyní na něj čekají hříbky tři. Mimo jiné se v lese nachází i muchomůrky, po kterých by se Honzovi neudělal zrovna dobře. Úkolem žáka je opět vyznačit pastelkou cestu tak, aby posbíral všechny hříbky. Toho docílí přechodem přes pole obsahující jedlou houbu, cestou nesmí nenarazit do stromu nebo keře a stejným způsobem nesebrat muchomůrku. V další úloze žák zaznamenává Honzův pohyb tentokrát vynechává dlouhý zápis a využívá pouze zkrácený šipkový zápis. Na konci druhé strany se také objevuje úkol, který by se v rámci mezipředmětové vazby zahrnul do přírodovědy. Žák uvádí příklady hub jedlých, nejedlých a jedovatých.

**Metodické poznámky:** Pracovní list je uzpůsoben tak, aby žáci pracovali samostatně. Před jeho vypracováním by bylo vhodné vědět, že každý jednotlivý pohyb je nutné zaznamenat šipkou, aby se Honza nezastavil. Je to pro žáky jiné než programování, kde se postavička pohybuje pouze dopředu a dozadu a pohyby do stran vykonává na místě. Poslední úlohu je možné využít jako zabavení pro ty nejrychlejší žáky.

**Reflexe:** Po rozdaní těchto pracovních listů jsem u žáků spatřila výrazné nadšení. Všichni se pustili do práce tak rychle, že jsem jim k listům ani nemusela cokoliv říkat. U některých žáků jsem viděla, že zápis zapisují do obrázku šipkami. Určitě to není chybné řešení, ale při zápisu druhé cesty se z důvodu jejich křížení začali ztrácet, tak jsem je navedla k zápisu čárou. U dvou žáků jsem zpozorovala, že v rozporu se zadáním řeší úlohu přechodem z pole na pole křížem. Všem žákům jsem zdůraznila tento údaj uvedení v zadání a nezmínění jedinci se sami opravili. V druhé úloze někteří žáci využívají zkrácený zápis. Zde bych udělala změnu a druhou úlohu vložila až pod obrázek, neboť se k ní žáci musí systematicky vracet a předtím se aktivně seznamují s možností řešení zkráceného zápisu. Pouze ve dvou pracovních listech došlo k chybě, kdy žák postupoval s Honzou až z druhé pozice. První krok tedy zápisu chyběl. V obou případech tato chyba ve cvičení na druhé straně nenastala. Všechny šipkové zápisy byly napsány správně, pouze v jednom případě žák nezapisoval počet opakování indexem dle zadání, ale označením počtu a krát. Paradoxně největší komplikací pro žáky byla bonusová mezipředmětová otázka, u které jsem u vesnických dětí předpokládala znalosti hub alespoň na úrovni lidových označení. Jelikož si velká spousta žáků nevzpomněla na více než jednu houbu, napsala jsem šest známých zastupitelů jednotlivých skupin na tabuli, aby je alespoň zařadili. V této úloze bych pozměnila tabulku tak, že bych jednotlivé rámečky nadepsala "jedlé, nejedlé, jedovaté". Při vytváření pracovního listu mi zadání přišlo srozumitelné, v praxi jsem si ověřila, že by bylo vhodné udělat tuto úpravu.

Všechny stanovené cíle v rámci informatiky byly touto aktivitou splněny. S žáky jsem po celé mé praxi provedla souhrnné hodnocení všech cvičení, které jsme společně dělali a tento pracovní list dopadl nejlépe.

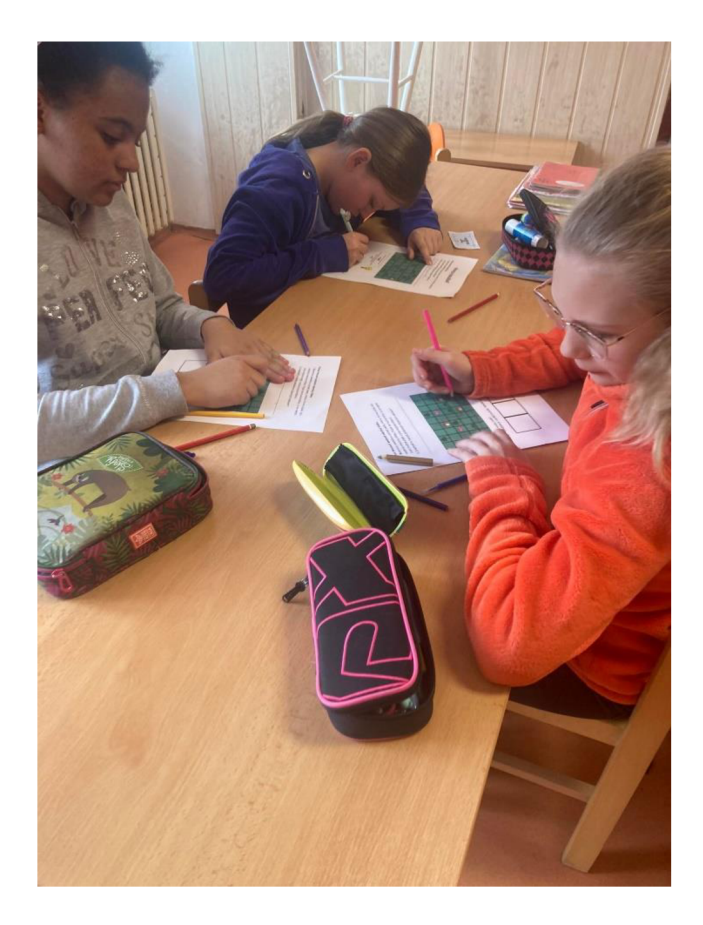

*Obrázek 6 žáci vypracovávají pracovní list Honza houbař (foto autor, 2023)* 

#### **4.3 Rozklad**

Název: hardware a software

#### **Ročník:** 4. - 5.

**Prostředí:** školní třída

**Cíl:** 

- Žák se seznámí s hardware a software
- Žák spojí obrázek s pojmem
- Žák rozdělí jednotlivé části hardware a software a správně je zařadí
- Žák pracuje v rámci skupiny a spolupracuje se svými spolužáky

**Pomůcky:** kartičky s obrázky hardware a software, kartičky s názvy hardware a software

**Popis:** Každá skupina obdrží předem připravené kartičky s názvy a obrázky. Kartičky označují názvy hardware a software, kartičky s jejich definicí a následně podskupiny. Úkolem žáků je utvořit "pavouka" tak, aby pojmy správně roztřídil do skupin a vložil do vhodné nadřazené kategorie. Některé části obsahují jak slovní, tak obrázkové zobrazení, zde žák tvoří dvojice.

**Metodické poznámky:** před touto aktivitou je žádoucí, aby žáci byli alespoň okrajově s tématem hardware a software seznámeni. V opačném případě by pro ně mohla být aktivita těžká a rozklad by se jim nemusel vydařit. Aktivitu je možné plnit i ve dvojicích nebo skupinkách. Aby kartičky vydržely i pro opakované použití, doporučuji je zalaminovat.

**Reflexe:** Žáci pro tuto aktivitu vytvořili skupinky po třech. Nejdříve jsme si okrajově o hardware a software povídali a poté se dali do práce. Všechny skupiny začaly nejdříve tvořit dvojice pojem-obrázek, tedy poslední složku v pavoukovi. Někteří měli problém s obrázkem skeneru, protože ho znají pouze součástí multifunkčních tiskáren, které mimo tisku provádí i kopírování a skenování. Další problémy u některých skupin nastávaly s přiřazením jednotlivých editorů k jejich zástupcům. Vytvoření celkového obrazu bylo pro žáky poměrně těžké a žákům jsem musela trochu pomoci. Řešením by bylo vytvořit předlohu, na kterou by jednotlivé kartičky přikládali. Zakončením aktivity byla společná kontrola, po které jsme se s jednotlivými složkami více seznámili.

Cíle byly některými skupinkami pouze částečně naplněny, protože správně nerozdělili jednotlivé části hardware a software. Společnými silami jsme k řešení došli a žáci získali základní přehled o jejich zařazení a jejich funkci. Cíl spojit pojem s obrázkem a spolupracovat ve skupině splnili všechny skupiny.

Při reflexi vedené s žáky jsem se dozvěděla, že je nejvíce zaujalo dělení vstupních a výstupních přídavných zařízení. Dle jejich slov nad tím nikdy nepřemýšleli a poznatek považují za zajímavý.

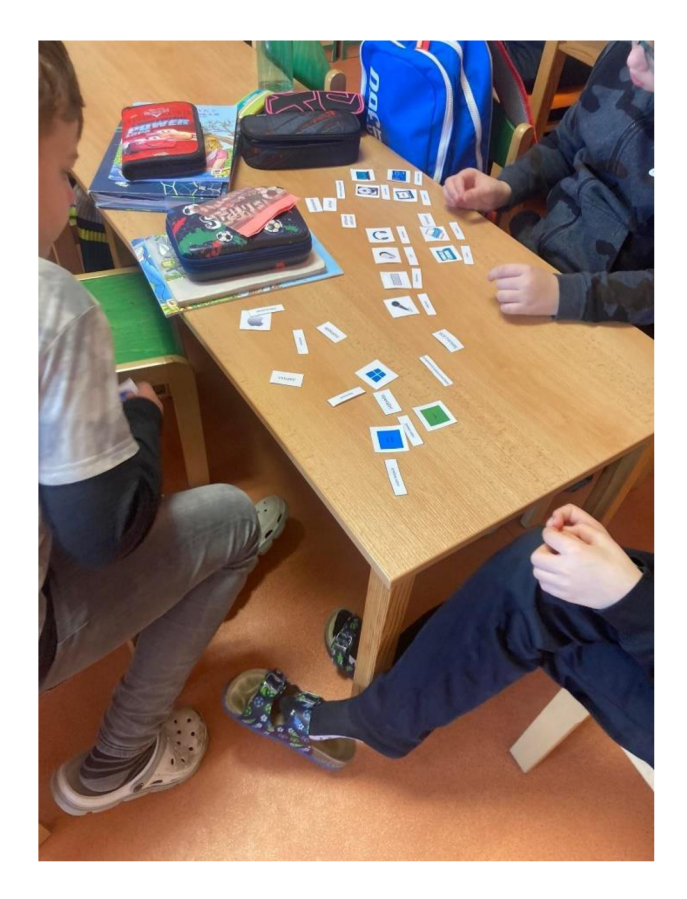

*Obrázek 7 žáci spolupracují při řazení kartiček Hardware a software (foto autor, 2023)* 

#### **4.4 Vzory**

**Název:** sociální sítě

#### **Ročník:** 4.-5 .

**Prostředí:** školní třída

**Cíl:** 

- žák pracuje s opakováním prvků
- žák dekóduje zakódovanou informaci
- žák porovnává dvě informace a hodnotí, zda jsou shodné nebo ne

**Pomůcky:** psací potřeby, pracovní list č. 3

**Popis:** V první části pracovního listu se žák seznámí se značkami sociálních sítí a symboly, které jsou pod ním zakódovány. Zároveň vidí ukázku zápisu, kde se prvek opakuje. Ve druhé části dekóduje informaci, kterou Kuba zakódovat a porovnává, zda se shoduje s původní. Volí z odpovědí ano/ne. Na konci pracovního listu zodpoví názvy sociálních sítí (Facebook, YouTube, Linkedln a Instagram) a popíše, k čemu jsou určeny.

**Metodické poznámky:** Je vhodné s žáky prověřit, zda si uvědomují, že pořadí symbolů je neměnné.

**Reflexe:** Když jsem žákům listy rozdávala a seznámila je s tématem kódování, někteří se zděsili, že to nezvládnou. Společně jsme si prošli zadání, aby si žáci uvědomili, že pořadí prvků není možné zaměnit. Po prohlédnutí se názor měnil a žáci se dali do práce. Jeden chlapec si stále nebyl jistý. Sedla jsem si k němu a zvlášť jsem s ním prošla první příklad. Pomalu jsem mu zopakovala princip a vedla ho k písemnému rozkladu u první úlohy. Sám za mé přítomnosti stejným způsobem rozepsal druhou úlohu. Zbylé vyřešil bez písemného rozkladu sám. Ostatní žáci neměli s pracovním listem žádný problém. Sociální síť Linkedln neznal žádný z žáků, ostatní bez problémů pojmenovali i popsali jejich účel.

Během závěrečné reflexe mi žáci sdělili, že je aktivita bavila a mohla by být klidně složitější.

Cíle hodiny byly všemi žáky splněny v celém rozsahu.

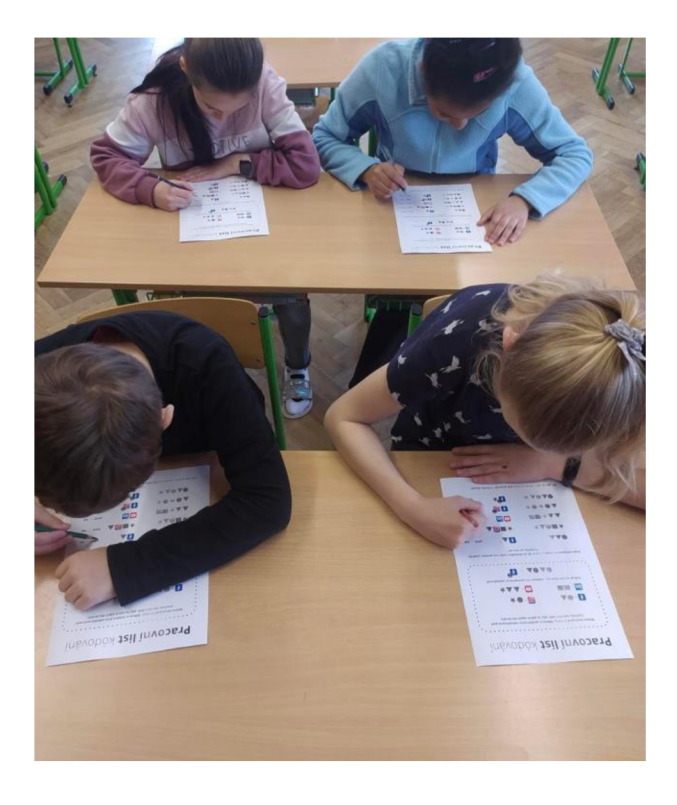

*Obrázek 8 žáci vypracovávají pracovní listy Sociální sítě (foto autor, 2023)* 

#### **4.5 Abstrakce**

**Název:** šifra Harryho Pottera

**Ročník:** 4. - 5.

**Prostředí:** školní třída, chodba

**Cíl:** 

- žák dešifruje text
- žák se seznámí s různými možnostmi šifer
- žák pracuje ve skupině a spolupracuje se svými spolužáky

Pomůcky: papír, psací potřeby, šifry Harry Potter 1-4

**Popis:** Po třídě (případně chodbě) rozmístím 4 listy, na nichž jsou zašifrovaná slova. Na listech není napsaný žádný popis, jak mají žáci při dešifrování informace postupovat. Listy obsahují různé klíče určené k tomu, aby žáci daná slova zvládli dešifrovat.

#### **Šifra č. 1**

Zde žáci musí odhalit, že text je zašifrovaný v černobílých obrázcích. K dešifrování mají dostupné barevné hvězdičky označené písmeny. Pokud černobílému obrázku přiřadí správnou barvu, získají tak dané písmeno. Jakmile tak učiní u všech obrázků, získají celou zašifrovanou informaci.

#### **Šifra č. 2**

V úryvku z knihy Hany Potter a kámen Mudrců J. K. Rowlingové musí žáci odhalit, že zašifrovaný text se skrývá ve zdvojených písmenech. Jakmile odstraní písmena, která jsou v textu navíc, získají další informaci.

#### **Šifra č. 3**

U této šifry mají žáci zašifrovanou informaci ohraničenou v rámečku. Také mají dostupnou abecedu bez ch a písmen s háčky, a zároveň nápovědu, jak s abecedou pracovat, aby zašifrovanou informaci dešifrovali.

#### **Šifra č. 4**

U této šifry mají opět zašifrovanou informaci ohraničenou rámečkem, tentokrát však není složena z písmen, ale z čísel. Nad rámečkem se nachází písmenný had spolu se šipkou, která označuje směr, kterým při práci postupovat. Žáci musí odhalit, že číslo v rámečku vždy udává pořadí písmene v hadovi.

**Metodické poznámky:** K této aktivitě bych volila práci v malých skupinkách nebo ve dvojicích. Žáci se na stanovištích mohou radit a společně šifru dešifrují rychleji. Zároveň tím žáci rozvíjí schopnost spolupráce. Vyhneme se situaci, že se nějaký žák nezvládne dešifrovat žádnou z šifer, aktivitu zavrhne a začne si v sobě pěstovat nízké sebevědomí.

U aktivity je vhodné rozmístit jednotlivé listy od sebe tak, aby se žáci na jednotlivých stanovištích i při práci s adekvátní hlasitostí nevyrušovali. Je vhodné, aby žáci pracovali maximálně ve čtyřech skupinách s početní hranicí pěti žáků ve skupině. Pokud je třída početnější, volila bych rozdělení třídy na dvě poloviny, kdy by jedna polovina pracovala na dešifrování a druhá se věnovala činnosti jiné. Druhou možností je i každou šifru rozmístit dvakrát. V takovém případě by mohla pracovat celá třída při větším počtu skupin a předešlo by se prostojům, při kterých by některé skupiny čekaly na volnou šifru.

**Řešení:** řešením jsou jednotlivé názvy Bradavických kolejí

šifra č.  $1 - M$ rzimor

šifra č. 2 – Zmijozel

šifra č. 3 – Nebelvír

šifra č. 4 - Havraspár

**Reflexe:** Žáci se rozdělili do skupin po třech až čtyřech. Stanoviště byla rozmístěna po celé škole, ale tak, abych nad žáky dokázala udržet dohled a zajistit, aby nenarušovali výuku vjiných třídách. Stanovila jsem pravidlo, aby se na jednotlivých stanovištích nepotkávali.

Tuto aktivitu komplikoval žák s ADHD. Nejdříve při rozřazování, kdy on sám měl problém přidat se k někomu a vytvořit skupinu. Problém nebyl s tím, že by ho některý ze spolužáků odmítal i přesto, že se k nim občas chová hrubě, ale s tím, že on sám měl s některými spolužáky problém. Nakonec dle inspirace, kterou jsem nabrala při praxi v pardubické Montessori škole jsme situaci poměrně rychle vyřešili tak, aby všichni žáci byli spokojení a dobře se jim spolupracovalo.

Každá šifra má odlišnou obtížnost, žáci museli občas počkat, než se posune jiná skupinka z obtížnější šifry. Jak jsem předpokládala, nejtěžší pro žáky bylo dešifrovat šifru č. 2. Jedna skupinka tápala i při šifře č. 1. Procházela jsem mezi stanovišti a poslouchala, jak žáci uvažují a spolupracují. V každé skupince se našel alespoň jeden nadšenec řady fantasy románů britské spisovatelky J. K. Rowling, tudíž docházelo k odhadnutí zbylé části zašifrovaného textu. Byla jsem moc spokojená se vzájemnou kooperací mezi jednotlivými členy skupin, ale i zdravou soutěživostí a náklonností, která probíhala mezi jednotlivými skupinami. Žáci pracovali tiše, aby neprozradili řešení, nikoho neodstrkovali a snažili se opravdu rychle dojít k řešení, aby byli první, ačkoli nešlo o závod.

Celková časová dotace včetně uspořádání skupin, společné kontroly a reflexe, kde mi žáci potvrdili výše zmíněnou obtížnost jednotlivých šifer vyšla na 12 minut.

Všechny cíle byly splněny. Nedokážu posoudit, zda by každý žák sám na šifru přišel, v rámci skupinové práce však byly všechny skupiny stoprocentně úspěšné.

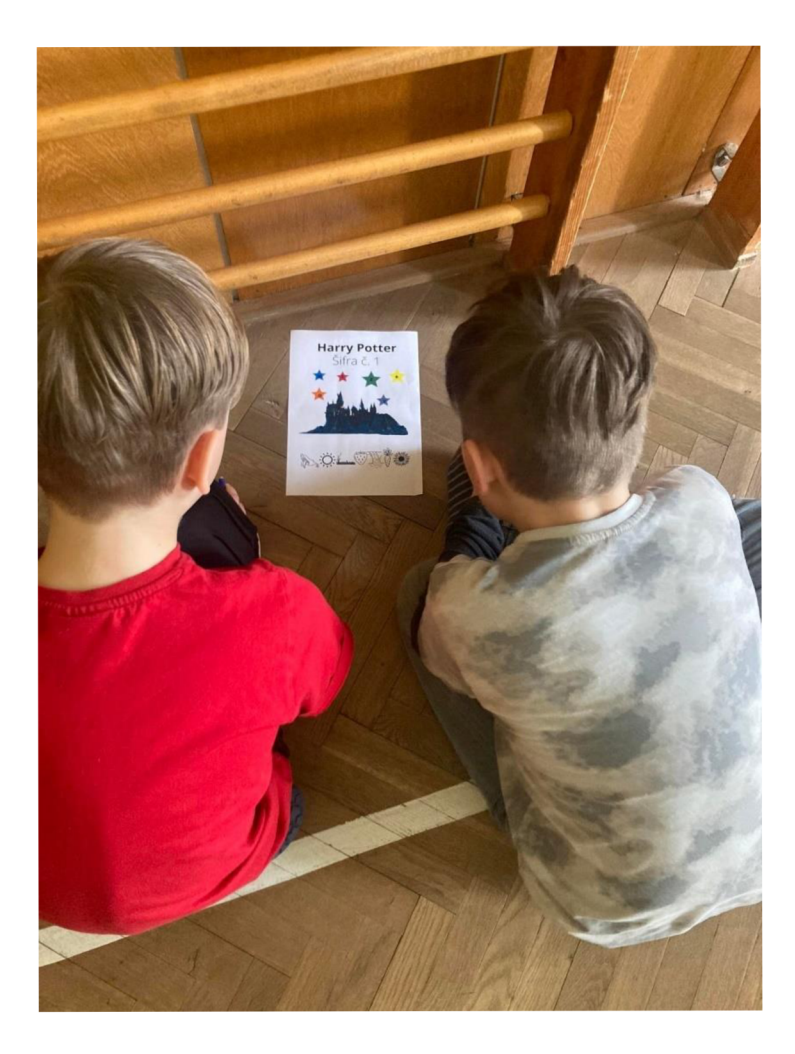

*Obrázek 9 žáci přemýšlejí nad šifrou č. 1 (foto autor, 2023)* 

#### **4.6 Vyhodnocení**

**Název:** Paměť a objem dat

**Ročník:** 4.-5 .

**Prostředí:** školní třída

**Cíl:** 

- žák seřadí soubory podle velikost dat
- žák vyhodnotí, zda se soubory vejdou na menší flashdisk
- žák přepočítá bity na byty
- žák zodpoví otázky týkající se paměti

**Pomůcky:** pracovní list č. 4, psací potřeby

**Popis:** V pracovním listu na žáka čekají tři úlohy. Po rozdání může žák samostatně pracovat. V první úloze má vyobrazené čtyři soubory s názvem a objemem dat. Objem dat je faktický, žák tedy získá znalost v ohledu řádové velikosti fotografie, textové zprávy, videa a textového dokumentu. Jeho úkolem je však seřadit tyto soubory dle velikosti od nejmenšího po největší. Pro zápis nemá určené místo, provádí jej dle svého uvážení (pod, nad, přes). V druhém úkolu žák vidí dva flashdisky. Úvodní věta ho seznamuje s faktem, že fyzická velikost disku neodpovídá kapacitě paměti. V zeleném rámečku jsou zapsané jednotlivé velikosti vyjádřené v různých jednotkách jako je bit, MB a GB. Žák musí jednotky převést na GB a vyhodnotit, zda by se všechny soubory daných velikostí vešly na flashdisk s menší kapacitou. Posledním úkolem jsou dvě otázky, kde si žák volí vždy ze dvou možných odpovědí.

**Metodické poznámky:** žák by před vypracováním pracovního listu měl znát převody jednotek mezi bity a Byty.

**Reflexe:** Jelikož žáci toto téma v hodinách informatiky prozatím neprobírali, před zadáním tohoto pracovnímu listu muselo dojít s jeho seznámením. S paní učitelkou, která žáky informatiku vyučuje jsem se domluvila a celou hodinu odučila. S žáky jsme si povídali, jak je důležité zálohovat data, jaká máme externí úložiště, a jak vlastně fungují. Následně jsme hovořili o jednotlivých souborech. Žáci neměli představu o jejich velikosti, a tak jsem využila notebooků, které mají tento školní rok nové a dala jim prostor, aby se mohli dopátrat, v jakých řádech mají kapacitu dat fotografie a obrázky, filmy, nebo textové dokumenty. Nakonec jsme se dostali i k převodům bitů na Byty. Také převody mezi B, kB, MB, GB a TB. Ty jsme společně na tabuli procvičili. Na konec hodiny jsem využila vytvořených pracovních listů na procvičení toho, co se v hodině naučili. V prvním cvičení žáci pracovali bez větších obtíží. Ve dvou případech došlo k seřazení dokumentů v opačném pořadí, což hodnotím pouze jako nesprávné přečtení zadání. Dvakrát se také objevilo prohození textové zprávy a textového dokumentu. Druhé cvičení bylo pro žáky již složitější, a některým se nepodařilo dopočítat, většina z nich však byla úspěšná. Pracovní list bych po této zkušenosti jako učitelka ve své vlastní třídě využila po hlubším seznámením s tématem, neboť dochází jak k převodům mezi bity a Byty, tak mezi jednotlivými jednotkami Bytů. Poslední úloha žákům problém nedělala, ale nejeden žák napoprvé nepochopil, že se jedná o dvě úlohy a myslel, že má zvolit jako odpověď jednu z nich. Zde pro následné využití upravím zadání následovně: "V následujících dvou úlohách rozhodni, které tvrzení je správné", a zároveň možné odpovědi vyznačím tučně.

Dle aktivní práce žáků a závěrečného hodnocení si myslím, že jsou pracovní listy do hodin informatiky adekvátní, jak z časového hlediska, které vyšlo na 10 minut, tak z obsahového stránky.

Cíl seřadit soubory podle velikosti a zodpovědět otázky týkající se paměti považuji u všech žáků za splněný. U obou dívek jsem si povídáním ověřila, že velikosti rozumí a pouze se spletly. Cíl vyhodnotit, zda se soubory vejdou na flash disk splnila většina žáků, zbytku dělali problém převody.

#### **4.7 Kutilství**

**Název:** geometrické tvary

**Ročník:** 4. - 5.

**Prostředí:** školní třída

**Cíl:** 

• Žák seřadí posloupnost geometrických tvarů v útvaru dle jejich poskládání

**Pomůcky:** psací potřeby, pracovní list č. 5

**Popis:** Rozdám žákům pracovní listy s geometrickými tvary. Žák vidí 7 tvarů, které jsou barevně a číselně odlišené. Pod rámečkem s tvary je zadání, které mu říká, že má určit, v jakém pořadí na sebe byly tvary vrstveny. Žák pro záznam využívá linky pod útvarem. Záznam může vést dle svého uvážení. Buď dle číselného označení tvaru, názvem tvary, barvy tvaru nebo náčrtem tvaru.

**Metodické poznámky:** kdyby žáci měli problém s představivostí a nedokázali přijít na to, v jakém pořadí jsou na sebe tvary vrstveny, můžou si z pracovního listu jednotlivé tvary vystřihnout a zkusit na sebe naskládat.

**Reflexe:** Tato aktivita nebyla pro žáky nijak složitá a nepotřebovali k ní žádné dovysvětlení z mé strany. Dle mého očekávání využili všichni zápisu pomocí čísel. Práce s pracovním listem žákům zabrala mezi 3 až 5 minutami. Když jsem procházela

třídou a nahlížela do jednotlivých prací, viděla jsem téměř bezchybnou práci. Někteří žáci pracovali zbrkle a zahlédla jsem chyby jako použití čísla, které v daném útvaru vůbec nefiguruje. U jednoho žáka jsem naopak vypozorovala bezchybnou práci, co se pořadí týče, v jednom útvar však postupoval opačně a tvary psal odshora dolů. Jedna žákyně pracovala zcela nepozorně a nejspíše si nepřečetla zadání, neboť zapisovala čísla, která se v útvaru objevují v náhodném pořadí. Stihla jsem ji v polovině práce na chybné řešení upozornit a následně pokračovala správně. Při společné kontrole říkali 4 vybraní žáci svá řešení a ostatní rozhodovali, zda mají pořadí správně či nikoli. Většina prací byla bezchybná.

Myslím, že pracovní list žáky bavil, ale troufám si říct, že pro páťáky byl jednoduchý. Jeho využití bych nechala spíše pouze pro žáky 4. ročníků nebo bych ho zařadila i jako součást matematiky do nižších ročníků. Případně by nebylo na škodu vytvořit další útvary a ty společně se zmenšenou verzí rámečku s tvary natisknout na druhou stranu. Názor tvořím na základě rychlejší práce žáků 5. ročníku oproti žákům o rok mladším. Pracovní list vypracovávali bez vyrušování, ale postupovali opravdu velmi rychle.

Cíl pracovního listu byl splněn u všech žáků.

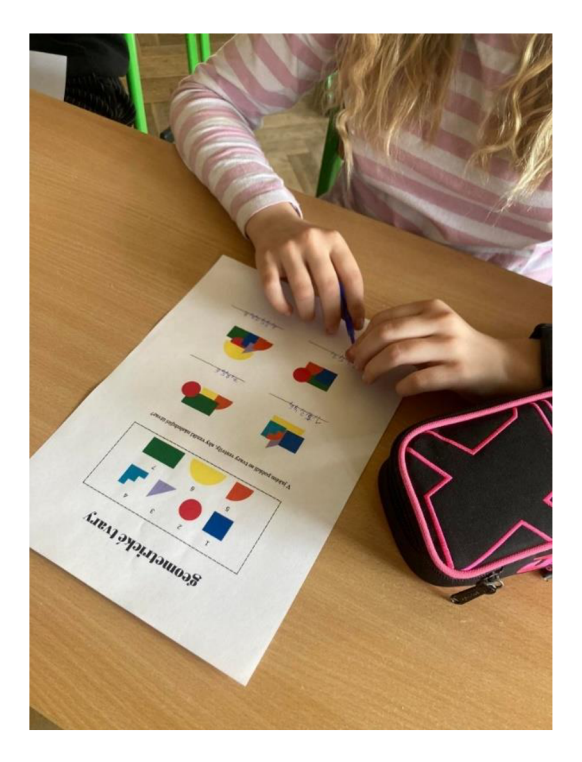

*Obrázek 10 žákyně dokončila pracovní list Geometrické tvary (foto autor, 2023)* 

#### **4.8 Vytváření**

**Název:** seznam věcí na školu v přírodě

**Ročník:** 4. - 5.

**Prostředí:** školní třída

**Cíl:** 

- Žák vymyslí seznam na školu v přírodě
- Žák vypracuje myšlenkovou mapou

**Pomůcky:** pracovní list č. 6

**Popis:** Žákům rozdám předem vytvořenou myšlenkovou mapu, ve které je zaznamenáno pár věcí, které se hodí si zabalit na školu v přírodě. Žák vytvoří další větve a zamyslí se, co je na takový pobyt v přírodě nutné si vzít s sebou.

**Metodické poznámky:** tato úloha vede žáky k zamyšlení a k vhodnému přidělení věcí do kategorií, úloha má mnoho možností k vyplnění, protože každý má jiné priority, bez kterých by se na výletě v přírodě neobešel. Jistě by se v úloze měli objevit věci jako ručník, pasta na zuby, boty, zbylé oblečení jako je spodní prádlo, mikina, dlouhé kalhoty, bunda a pokrývka hlavy. Je vhodné vést nahodilé otázky v případě, kdy žák má seznam téměř prázdný. Co by sis mohl vzít, aby na tebe nelezly klíšťata a nebodali tě komáři? Nebude ti vadit, když ti bude svítit do očí? Co když se půjdeme brodit potokem, není nějaká obuv, která by se ti hodila? A co když budeme hrát noční hru? Jak přečteš ve tmě úkoly? V čem budeš spát?

Před samotnou prací je vhodné s žáky vytvořit atmosféru, při které se jim bude lépe seznam vymýšlet. Ideálním řešením je povídání o různých pobytech v přírodě, táborech apod.

**Reflexe:** Před samotnou prací jsem se s žáky bavila o škole v přírodě. Základní škola Semín je malotřídního rázu, proto se akce můžou každý rok účastnit žáci celé školy. Jelikož se zájezd pomalu blíží, povídali jsme si o aktivitách, které na škole v přírodě dělali v letech minulých, jak dlouhou dobu na pobytu strávili, jaké bylo počasí nebo co dělali o poledním klidu. Tímto povídáním jsem v nich chtěla oživit vzpomínky pro vytvoření co nejčetnějšího seznamu plného vhodných praktických či zajímavých věcí. Po rozdání předpřipraveného seznamu začali kluci vtipkovat, že takto připravený seznam by jim stačil a nic víc by nepotřebovali, přesto bez mého navádění začali vymýšlet další položky. Více jak polovina žáků nezapomněla zmínit telefon a nabíječku. Mile mě překvapila samotná větev nazvaná "hry" nebo "zábava", kam žáci vypisovali např. karty, Monopoli, Dostihy a sázky, omalovánky, komiksy apod. Žákyně nezapomínaly na hřebeny, gumička a sponky. Někteří dokonce uváděli i jídlo a pití. Spousta žáků pečlivě uvedla i počet kusů oblečení. Některým žákům jsem pomohla otázkou, zda jim v minulých letech na škol v přírodě pršelo či nikoli. V tu chvíli se v seznamech začali objevovat pláštěnky, deštníky a holínky. Měla jsem strach, aby tato aktivita nebyla pro žáky nudná, naopak se postupně začali více a více zapojovat, vyprávět zážitky a těšit se na další, pro někoho poslední školní akci v rámci ZS Semín.

Cíle pracovního listu splnili všichni žáci. Kvalita vypracování se u některých lišila. Někteří vyplňovali pouze propisovací tužkou, jiní využili i barevných pastelek. Rozsah vytvořených větví byl také individuální.

#### **4.9 Ladění**

**Název:** města

**Ročník:** 4. - 5.

**Prostředí:** školní třída

**Cíl:** 

- žák pracuje s chybou vyhledává ji a opravuje
- žák procvičuje algoritmy a jejich šipkový zápis

**Pomůcky:** psací potřeby, barevné pastelky, pracovní list č. 7

**Popis:** Žákům po obdržení pracovního listu předávám informace k tomu, jak s listem nakládat. Pracovní list má šest úkolů, postup jejichž řešení je autentický. Šipkový zápis se čte od prvního písmene označeného barevným puntíkem. V zápise je však chyba. Úkolem žáka je chybu v zápisu najít a opravit tak, aby zápis zaznamenával název českého města. Jeho název žák zapisuje do rámečku níže. Na konci druhé strany

pracovního listu je bonusová úloha jako mezipředmětová vazba s vlastivědou zeměpisnou, a to slepá mapa, kam žák zaznamená polohu měst, které mu vyšly v předchozích úlohách.

**Metodické poznámky:** žák opravuje chybu přeškrtnutím šipky a nahrazením nové. Barevné puntíky slouží také k rozeznání na mapě. Může pro znázornění využít právě tuto barvu.

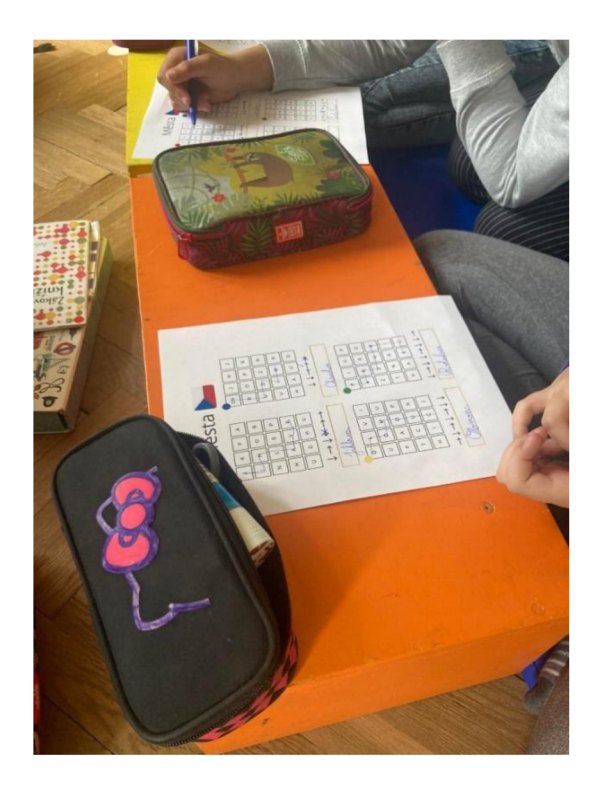

*Obrázek 11 žáci vypracovávají pracovní list Města (foto autor, 2023)* 

**Reflexe:** Práce s tímto pracovním listem žáky moc bavila. Zadání jsem jim předala slovně ještě před samotným rozdáním listů, aby mě plně vnímali a polovina z nich nezačala pracovat bez toho, aniž by věděla, co má dělat. Po rozdání listů se žáci dali do práce, a velmi rychle hledali města v mřížce, která vyznačovali pomocí čáry. Nikdo z žáků nezkoušel proškrtávat křížem. Rychle a ukázkově pracovali i při úpravě šipkového zápisu. Stejně jako v ostatních případech jsem celou dobu procházela mezi žáky a případně zodpovídala jejich otázky. Tentokrát se nikdo na nic neptal. Největším problémem pro žáky bylo zařadit města do správného koutu republiky. Spousta žáků pojala slepou mapu tak, že namísto tečky města vybarvili celý kraj, ve které se domnívají, že se město nachází. Což mi přišlo pro žáky 1. stupně ZS jako adekvátnější

řešení. Celkem na pracovním listě i se zadáním a společnou kontrolou, kdy jsem na tabuli promítla skutečnou polohu měst, zabral pracovní list 10 minut.

Oba cíle byli všemi žáky splněny.

#### **4.10 Vytrvalost**

**Název:** kreslení v pixelech

**Ročník:** 4. - 5.

**Prostředí:** školní třída

**Cíl:** 

- Žák překreslí obrázek dle zadání
- Žák si uvědomuje, jak fungují pixely

**Pomůcky:** pastelky, pracovní list č. 8

**Popis:** Rozdám žákům pracovní list, který si prohlédnou. Mimo barev a značek polí v pracovním listě nejsou žádné instrukce. Žáci by měli správně dedukovat, co s pracovním listem mají dělat a dle zadání vybarvit jednotlivá pole, dokud nevyčerpají možností v zadání. V tu chvíli uvidí vzniklý obraz.

**Metodické poznámky:** Pracovní list je vhodné využít k tématu rozlišení, aby si žák lépe představit, jak pixely fungují.

**Reflexe:** Pracovní list jsem zvolila jako doplněk pro žáky, kteří dokončili svou práci v hodině rychleji. Když jsem probírala své vytvořené aktivity spaní učitelkou, informovala mě o probraném učivu od začátku školního roku a o rozvržení učiva do jeho konce. Jelikož se fotografiím a jejich rozlišením v minulých hodinách již zabývali, přišlo mi mé řešení více než vhodné. Ocenila jsem možnost věnovat se ostatním žákům při práci na počítači, zatímco ti, kteří měli práci hotovou byli zapojeni do výuky další prací bez nutnosti mého dohledu. Postupně se množství žáků pracujících na pracovním listě navyšovalo. Na pracovním listě pracovali přerušovaně, celková doba práce záležela na preciznosti žáka. Někdo vybarvoval pečlivě, jiní urychleně, ale určitě ne zbrkle a odbytě. V průměru šlo o 8 minut.

Největší zpětnou vazbu mi dalo, když se jeden z žáků přihlásil o pracovní list dobrovolně a ihned se k němu přidali všichni, kdo ho také nedostali. Aktivita je určitě vhodná pro žáky 4. a 5. ročníků, vede je k zamyšlení a nutí je soustředit se na jednu činnost, aby nechybovali. Dle náročnosti by ji bezpochyby zvládli i žáci mladších ročníků.

Cíle této aktivity byli všemi žáky splněny.

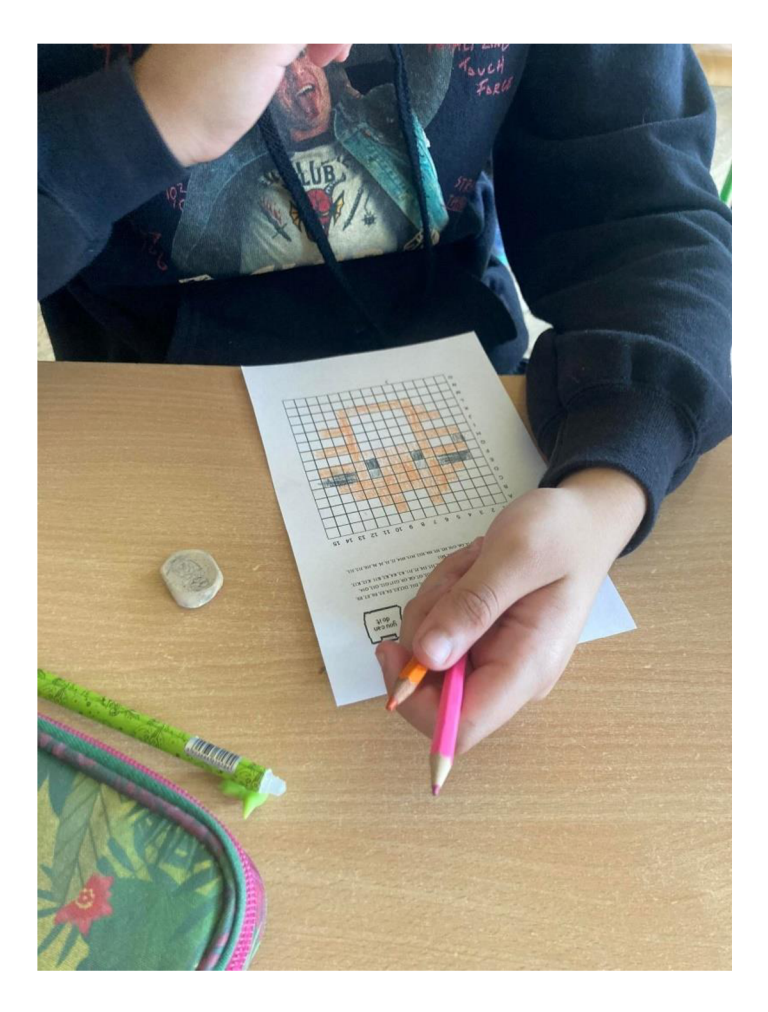

*Obrázek 12 žák vybarvuje dle zadání pracovní list Kreslení v pixelech (foto autor, 2023)* 

#### **4.11 Spolupráce**

**Název:** klávesové zkratky

**Ročník:** 4. - 5.

**Prostředí:** školní třída

#### **Cíl:**

- žák se seznámí s funkcemi klávesových zkratek
- žák spolupracuje se svým spolužákem

**Pomůcky:** kartičky klávesové zkratky, trimino klávesové zkratky

**Popis:** Žáci utvoří dvojice až trojice (ideálně tak, jak sedí). Do každé skupiny rozdám sadu kartiček. V každé sadě žáci najdou slovo v českém jazyce, anglickém jazyce a jeho význam i v grafické podobě. Slova na kartičkách souvisí s funkcemi, které můžeme na počítači vykonávat, a které si můžeme usnadnit za pomoci klávesových zkratek. Jelikož je většina zkratek odvozena od anglických slov př. Ctrl+P nám spouští tisk, který se anglicky řekne print, je pro žáky přínosné znát právě anglické výrazy daných funkcí. V první části žáci spojují trojice kartiček k sobě. Kontrolu mohou díky číslům na druhé straně provést sami. Pokud mají kartičky správně seřazené, mohou si vzít trimino, a to poskládat tak, aby byla klávesová zkratka spojena s její funkcí.

**Metodické poznámky:** Před samotnou aktivitou je vhodné vést s žáky rozhovor o tom, co to jsou klávesové zkratky, jakou funkci plní, případně, jestli nějaké znají. Aby aktivita měla smysl, je vhodné na ni navázat prací na počítači, kdy si žáci zkratky v praxi vyzkouší. Kartičky je vhodné zalaminovat, aby nedošlo kjejich poškození a mohly sloužit opakovatelně.

**Reflexe:** Žáky jsem nakonec rozdělila do skupin po třech a rozdala jim připravené sáčky s nastříhanými kartičkami trojic a trimina. Počet žáků ve skupině jsem považovala za přívětivý. Kvůli nevyrovnanému počtu vznikla jedna dvojice. Při práci s trojicemi kartiček žáci neznali pojmy kurzíva a tučně. Některé skupinky to rozhodilo a musela jsem jim pomoci tím, že jsem jim dala kartičky stranou, aby se jich ujali až nakonec. Jelikož žáci na počítačích pracují a některé klávesové zkratky již znají, očekávala jsem nižší časovou náročnost. Celé spojování žákům zabralo necelých 10 minut. Skupiny mezi sebou měly dostatečné rozestupy, a tak jsem mohla využít pomocných čísel na druhé straně k samostatné kontrole u skupin rychlejších, aniž bych tím navedla pomalejší skupiny k podvádění. Při aktivitě jsem chybovala, když jsem první skupinu vyzvala k uklizení trojic a připravení trimina. První chybou bylo, že jsem na začátku seznámila žáky pouze s první aktivitou a nyní jsem musela vysvětlit práci s triminem ve chvíli, kdy někteří stále pracovali s trojicemi. Druhou chybou bylo právě

vyzvání k zabalení dvojic. První skupina si s triminem nevěděla rady. Očekávala jsem znalost klávesových zkratech na vyšší úrovni. První skupina si tedy rozbalila kartičky s trojicemi podruhé a využila je jako nápovědu při spojování příkazu a klávesové zkratky v triminu. Ostatní skupiny si trojice nechali před sebou a trimino skládali s pomocí kartiček. Po ukončení aktivity chodili žáci k tabuli a vypisovali klávesové zkratky, se kterými jsme pracovali. Následně jsme se přemístili k počítačům, kde si žáci vyzkoušeli klávesové zkratky v praxi. Z počítače si pomocí kláves ctrl+c zkopírovali sdílený text, který následně pomocí ctrl+v vložili do textového editoru. Díky klávesové zkratce ctrl+b označili nadpis tučně, dále využili ctrl+i k označení první věty kurzívou a ctrl+u k podtržení věty následující. Nakonec pomocí ctrl+x vyjmuli poslední větu. Soubor uložili prostřednictvím zkratky ctrl+s. Vyzkoušeli si příkaz k tisku ctrl+p, domluvili jsme se, že nebudeme plýtvat barvou a papírem a soubor si ponecháme pouze vy svých složkách v počítači. Žáci byli aktivní, i když pro ně aktivita nebyla tak snadná, jak jsem předpokládala. Nevzdávali se a spolupracovali bez značného vyrušování. Při práci na počítači jsem si ověřila, že jim aktivita pomohla a zkratky téměř všichni ovládali bez nahlížení na tabuli, kde si je společně vypsali. Aktivitu tedy hodnotím za prospěšnou. V pedagogické praxi bych se ji snažila více navázat na anglický jazyk a jednotlivé výrazy bych nejdříve procvičila v hodinách angličtiny a učivo tím propojila.

Na počítačích jsem si ověřila, že žáci se aktivitou naučili ovládat klávesové zkratky. Při práci s vytvořenými kartičkami a triminem spolupracovali bez konfliktů. Cíle aktivit byly splněny.

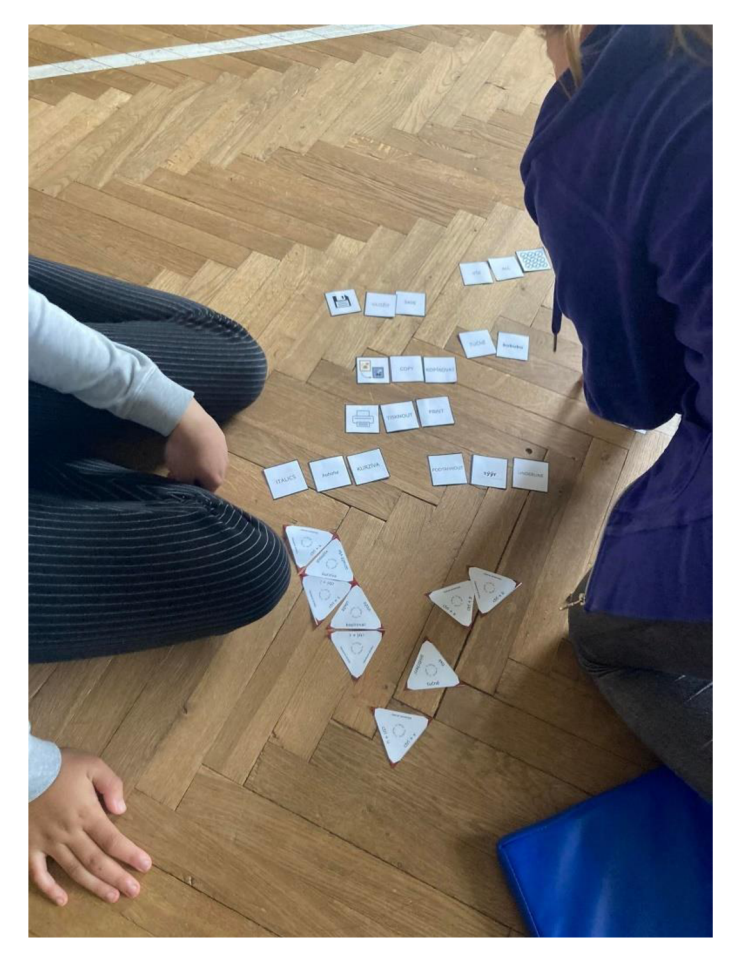

*Obrázek 13 žáci pracují s kartičkami klávesových zkratek a triminem (foto autora, 2023)* 

#### **Celkové hodnocení**

Na poslední hodinu mé praxe v informatice jsem si pro žáky připravila hodnotící formulář s názvy jednotlivých aktivit. Jednotlivé pracovní listy a kartičky jsem pro připomenutí připevnila magnetem na tabuli. Žáci hodnotili jednotlivé aktivity dle toho, jak pro ně byly zajímavé a přínosné. Ke každé z nich zapsali body od nejvyšších 11 bodů pro aktivitu nej zajímavější až 1 bod pro tu nejméně zajímavou.

Po celkovém sečtení všech bodů se žákům nejvíce líbil Honza houbař, za ním následovala města a kódování. Čtvrté místo obsadily klávesové zkratky, páté šifry Hany Potter. O šesté a sedmé místo se podělili geometrické tvary spolu s kreslením v pixelech. Osmé místo získali sociální sítě, deváté paměť a objem dat. Nakonec následovala cesta na výlet, seznam věcí na školu v přírodě a poslední místo obsadil hardware a software.

#### **Závěr**

Cílem této práce bylo vytvoření souboru aktivit vhodných do hodin informatiky pro žáky 4. a 5. ročníku základních škol včetně popisu činnosti a metodických poznámek. Vytvořené aktivity následně ověřit v praxi a reflektovat.

V teoretické části jsem uvedla a charakterizovala Rámcový vzdělávací program pro základní vzdělávání, abych následně mohla popsat změny, které vněm v roce 2021 z pohledu digitálních technologií nastaly. Hlavní změnou bylo nové pojetí vzdělávací oblasti Informatika, která zcela nahradila vzdělávací oblast Informační a komunikační technologie. Jelikož s novou informatikou souvisí i vznik nové digitální kompetence, ve své práci jsem se zaměřila i na popis jednotlivých částí včetně možného využití v praxi v hodinách informatiky. Popsala jsem také Dokument Strategie vzdělávací polity ČR do roku 2030+, ze kterého změny v RVP ZV vycházejí. Důležitou součástí mé práce jsou didaktické prostředky pro výuku informatiky. Prvními jsou učebnice, které s aktualizovaných RVP ZV začaly vycházet. Při jejich prostudování jsem hleděla na jednotlivá kritéria a v práci popsala, zdaje splňují, případně v jaké míře. Zároveň jsem poukázala na zajímavosti a přínosy, které mohou učitele při výběru učebnice ovlivnit. Druhým didaktickým prostředkem, na kterými se v práci zabývám jsou webové stránky a portály, které mohou učitelé informatiky na 1. stupni při výuce využít. Stránky opět popisuji a hledím na jistá kritéria. V rámci své práce jsem se seznámila i s kurikulárními dokumenty Slovenské republiky a Anglie.

V průběhu zpracování této práce jsem musela projít a nastudovat velkou spoustu článků, dokumentů, webových stránek a učebnic. Vzhledem k dosavadní aktuálnosti jistě najdou tyto nově získané vědomosti v mé pedagogické praxi své uplatnění.

V praktické části jsem se inspirovala přístupy a koncepty, které jsou součástí anglického Národního kurikula a zpracované organizací Barefoot. Seznámila jsem se s jejich přínosem do informatiky a přejala je v souladu s RVP ZV. Vytvořila jsem aktivity a pracovní listy do hodin informatiky, které se mi podařilo prakticky vyzkoušet na žácích 4. a 5. ročníku.

Soubor navržených aktivit mám v plánu využívat ve své pedagogické praxi a dále je rozšiřovat.

#### **Zdroje**

AGH , Peter. *Hledá se Puffy.* Plzeň: Fraus, 2022. ISBN 978-80-7489-785-6.

AGH , Peter. *Informatika 1 - Pirát Rudovous.* Plzeň: Fraus, 2022. ISBN 978-80-7489- 783-2.

AGH , Peter. *Informatika 2 - Uffi a Uffi.* Plzeň: Fraus, 2022. ISBN 978-80-7489-784-9.

BALLA , David a Karel JÁGER. *Informatika v pohodě 4.* Praha: Taktík, 2022. ISBN 978-80-7563-456-6.

Barefoot. *Algorithms* [online]. [cit. 2023-03-23]. Dostupné z: https ://www .barefootcomputing. org/concepts - and- approaches/algorithms

Barefoot. *Logics* [online]. [cit. 2023-03-23]. Dostupné z: https ://w w w .barefootcomputing. org/concepts - and- approaches/logic

*Barefoot* [online], [cit. 2023-03-23]. Dostupné z: <https://www.barefootcomputing.org/>

BRADÁČOVA, Radka a kol. *Digitální kompetence pro všechny: Metodická příručka pro předškolní a prvostupňové vzdělávání* [online]. Praha: NPI ČR, 2021 [cit. 2023-03- 21]. Dostupné z:

[https://www.projektsypo.cz/dokumenty/Metodicka\\_prirucka\\_SYPO\\_MS\\_lstZS\\_%20Di](https://www.projektsypo.cz/dokumenty/Metodicka_prirucka_SYPO_MS_lstZS_%20Di)  gitalni\_kompetence\_pro\_vsechny.pdf

*Citáty slavných lidí* [online]. Jablonec nad Nisou, 2022 [cit. 2023-03-21]. Dostupné z: [https://citaty.net/citaty/4539-albert-einstein-neni-to-tim-ze-jsem-chytrejsi-ale-tim-ze-se](https://citaty.net/citaty/4539-albert-einstein-neni-to-tim-ze-jsem-chytrejsi-ale-tim-ze-se-)pro/

*Code* [online]. 2023 [cit. 2023-03-23]. Dostupné z:<https://studio.code.org/home>

FRYČ, Jindřich a kol. *Strategie vzdělávací polity České republiky do roku 2030+* [online]. Praha: MŠMT, 2020 [cit. 2023-03-24]. ISBN 978-80-87601-47-1. Dostupné z: [https://www.msmt.cz/uploads/Brozura\\_S2030\\_online\\_CZ.pdf](https://www.msmt.cz/uploads/Brozura_S2030_online_CZ.pdf) 

*Hour of code* [online], [code.org,](http://code.org) 2015 [cit. 2023-03-24]. Dostupné z: https ://hourofcode.com/cz

*IMyšlení* [online]. 2018 [cit. 2023-03-18]. Dostupné z: <https://imysleni.ez/https://studio.code.org/homestra>

*IMyšlení* [online]. Jihočeská univerzita v Českých Budějovicích, 2018 [cit. 2023-03-18]. Dostupné z: <https://imysleni.cz/>

Informatika s Emilem a robotika s Emou. *H-edu* [online]. Žďár nad Sázavou, 2017 [cit. 2023-03-24]. Dostupné z: <https://www.h-edu.cz/informatika>

KALAŠ, Ivan, Andrej BLAHO a Milan MORAVČÍK. *Informatika s Emilem 4.* Žďár nad Sázavou: H-edu, 2020. ISBN 978-80-907769-1-3.

LICHTENBERKOVÁ, Kateřina. Revize RVP : rozdělení pracovních skupin. In: *YouTube* [online]. 15. 8. 2022 [cit. 2023-03-24]. Dostupné z: [https://www.youtube.com/watch?v=Ri5SKSoaE7k&ab\\_channel=N%C3%Alrodn%C3](https://www.youtube.com/watch?v=Ri5SKSoaE7k&ab_channel=N%C3%25Alrodn%C3) %ADpedagogick%C3%BDinstitut%C4%8Cesk%C3%A9republiky

MANĚNO V A, Martina a Simona PEKÁRKOVÁ. *Algoritmizace s využitím robotických hraček pro děti do 8 let.* Hradec Králové: Univerzita Hradec Králové, 2020. ISBN 978- 80-7435-775-6.

MAŇÁK, J. *Nárys didaktiky.* Brno: MU , 2003. ISBN 80-210-3123-9.

Ministerstvo školstva, vedy, výskumu a športu Slovenskej republiky. Štátny vzdelávací program pre 1. stupeň ZŠ [online]. Bratislava: 2022, s. 41 [cit. 2023-03-27]. Dostupné z: [https://www.minedu](https://www.minedu.Sk/data/files/l).sk/data/files/11437\_statny-vzdelavaciprogram\_primv\_14722\_konsolid.pdf

MORBACHEROVÁ, Jana. *Informatika 4.* Brno: Nová škola - Duha, 2022. ISBN 978- 80-88285-67-0.

MŠMT. *Postupné zahájení vzdělávání se SVP upraveným podle RVP ZV s novou vzdělávací oblastí Informatika s účinností od I. září 2021* [online]. Revize RVP [edu.cz](http://edu.cz)  ,2021, s. 5 [cit. 2023-03-24]. Dostupné z: [https://revize.edu.cz/files/nabeh-rvpzv-2021](https://revize.edu.cz/files/nabeh-rvpzv-2021-) informatika.pdf

MŠMT. *Strategie vzdělávací polity ČR do roku 2030+* [online], [edu.cz,](http://edu.cz) 2022 [cit. 2023- 03-22]. <https://www.edu.cz/strategie-msmt/s2030/>

GOV. UK. Národní kurikulum v Anglii: rámec pro klíčové fáze 1 až 4. *GOV.UK*  [online]. Department for Educatin, 2014[cit. 2023-03-24]. Dostupné z: [https://www.gov.uk/government/publications/national-curriculum-in-england](https://www.gov.uk/government/publications/national-curriculum-in-england-)framework-for-key-stages-1-to-4/theNARO-national-curriculum-in-englandframework-for-key-stages-1 -to-4

NPI. Pracovní skupiny*.NPI : revize rámcových vzdělávacích systémů* [online]. Praha: 2022 [cit. 2023-03-24]. Dostupné z: <https://velke-revize-zv.rvp.cz/expertni-panel>

*Národní pedagogický institut České republiky* [online]. 2022 [cit. 2023-02-05]. Dostupné z: <https://archiv-nuv.npi.ez/t/rvp.html>

MŠMT ČR & NPI ČR. Přehled redukcí v RVP. *Revize RVP [edu.cz](http://edu.cz)* [online] Praha: 2021 [cit. 2023-03-23]. Dostupné z: <https://revize.edu.cz/prehled-redukci-v-rvp-zv>

*Rámcový vzdělávací program pro základní vzdělání* [online]. Praha: MŠMT, 2021, s. 163 [cit. 2023-02-05]. Dostupné z:<http://www.nuv.cz/file/4983/>

*Rámcový vzdělávací program pro základní vzdělání* [online]. Praha: MŠMT, 2005, s. 126 [cit. 2023-02-05]. Dostupné z: [https://www.npi.cz/images/RVP\\_ZV\\_2005.pdf](https://www.npi.cz/images/RVP_ZV_2005.pdf) 

RŮŽIČKOVA, Daniela, a kol. *Digitální gramotnost v uzlových bodech vzděláváni* [online]. NPI ČR, 2020. 14. [cit. 2021-12-12]. Dostupné z: <https://digifolio.rvp.cz/artefact/file/download.php>?file=95850&view=19523

SOKOL, Jan: Malá filosofie člověka a Slovník filosofických pojmů. 3 vyd. Praha : Vyšehrad. 1998. ISBN: 80-7021-253-5.

*[Ucimeseit.cz](http://Ucimeseit.cz)* [online]. Nové město na Moravě: 2023 [cit. 2023-03-24] Dostupné z: <https://ucimeseit.cz/>

*Umíme informatiku* [online]. Brno: 2022 [cit. 2023-03-24]. Dostupné z: <https://www.umimeinformatiku.cz>

*Umímeinformatiku.* Abstrakce [online]. Brno: 2022 [cit. 2023-03-26]. Dostupné z: <https://www.umimeinformatiku.cz/cviceni-abstrakce>

61

*The national curriculum in England* [online]. London: Department for Education, 2013, s. 200 [cit. 2023-03-24]. Available from: <https://assets.publishing.service.gov.uk7government/uploads/system/uploads/attachment> \_data/file/425601/PRIMARY\_national\_curriculum.pdf

#### **citace obrázků**

**obr. 1** - Informatika s Emilem 4. *H-edu (2012)* [online], [cit. 2023-3-13]. Dostupné z: <https://www.h-edu.cz/ucebnice/4c6ee2c5-8fe0-4d45-ab29-bbf97457de47>

**obr. 2** - Informatika 1 - Pirát Rudovous. *Fraus (2022)* [online], [cit. 2023-3-13]. Dostupné z: [https://ucebnice.fraus.cz/catalog/cs/i-stupen-informatika-informatika-1](https://ucebnice.fraus.cz/catalog/cs/i-stupen-informatika-informatika-) pirat-rudovous/p 100584ick 1 sinfick 1 s .html?downloads=

**obr. 3** - Informatika 2 - Uffi a Uffi. *Fraus (2022)* [online], [cit. 2023-3-13]. Dostupné z: <https://ucebnice.fraus.cz/catalog/cs/pl00585.html>

**obr. 4** - Hledá se Puffy. *Fraus (2022)* [online], [cit. 2023-3-13]. Dostupné z: [https://ucebnice.fraus.cz/catalog/cs/ii-stupen-matematika-rozsirujici-vzdelavaci](https://ucebnice.fraus.cz/catalog/cs/ii-stupen-matematika-rozsirujici-vzdelavaci-)materialy-hleda-se-puffy/p 100586ick2smrvmick2smick2s.html

**obr. 5** - Informatika v pohodě 4. *Taktik (2022)* [online], [cit. 2023-3-15]. Dostupné z: <https://www.etaktik.cz/informatika-v-pohode-4-pracovni-ucebnice/>

**obr. 6** - Informatika 4. *Nová škola - Duha (2022)* [online], [cit. 2023-3-16]. Dostupné z: <https://novaskoladuha.ez/p/informatika-4-ucebnice/>

**obr. 7** - Koncepty a přístupy. *Barefoot* [online], [cit. 2023-3-16]. Dostupné z: <https://stemteachersnyc.org/wp-content/uploads/2022/01/White-and-Grey-Simple->Light-Photographer-Site-Launch-Website-1 jpg

#### **Seznam příloh**

- Příloha A: Pracovní list č. 1
- Příloha B: Pracovní list č.2 strana 1
- Příloha C: Pracovní list č.2 strana 2
- Příloha D: kartičky s obrázky hardware a software
- Příloha E: kartičky s názvy hardware a software
- Příloha F: Pracovní list č. 3
- Příloha G: Šifra Harry Potter 1
- Příloha H: Šifra Harry Potter 2
- Příloha I: Šifra Harry Potter 3
- Příloha J: Šifra Harry Potter 4
- Příloha K: Pracovní list č. 4
- Příloha L: Pracovní list č. 5
- Příloha M: Pracovní list č. 6
- Příloha N: Pracovní list č. 7 strana 1
- Příloha O: Pracovní list č. 7 strana 2
- Příloha P: Pracovní list č. 8
- Příloha Q: kartičky klávesové zkratky 1 strana 1
- Příloha R: kartičky klávesové zkratky 1 strana 2
- Příloha S: kartičky klávesové zkratky 2 strana 1
- Příloha T: kartičky klávesové zkratky 2 strana 2
- Příloha U: Trimino klávesové zkratky

# **Cesta na výlet**

**Máme dostupných 5 dopravních prostředků. Žáci ZŠ si povídají o tom, jakými prostředky se mohou dopravit na třídní sraz. Každý z nich jako první udává tu možnost, kterou upřednostňuje. Pokud tímto dopravním prostředkem pojede jeho spolužák, není možné, aby jel stejným. Spoj dopravní prostředek s žákem tak, aby co nejvíce z žáků nich se dostalo na sraz prostředkem, které uvedlo na prvním místě.** 

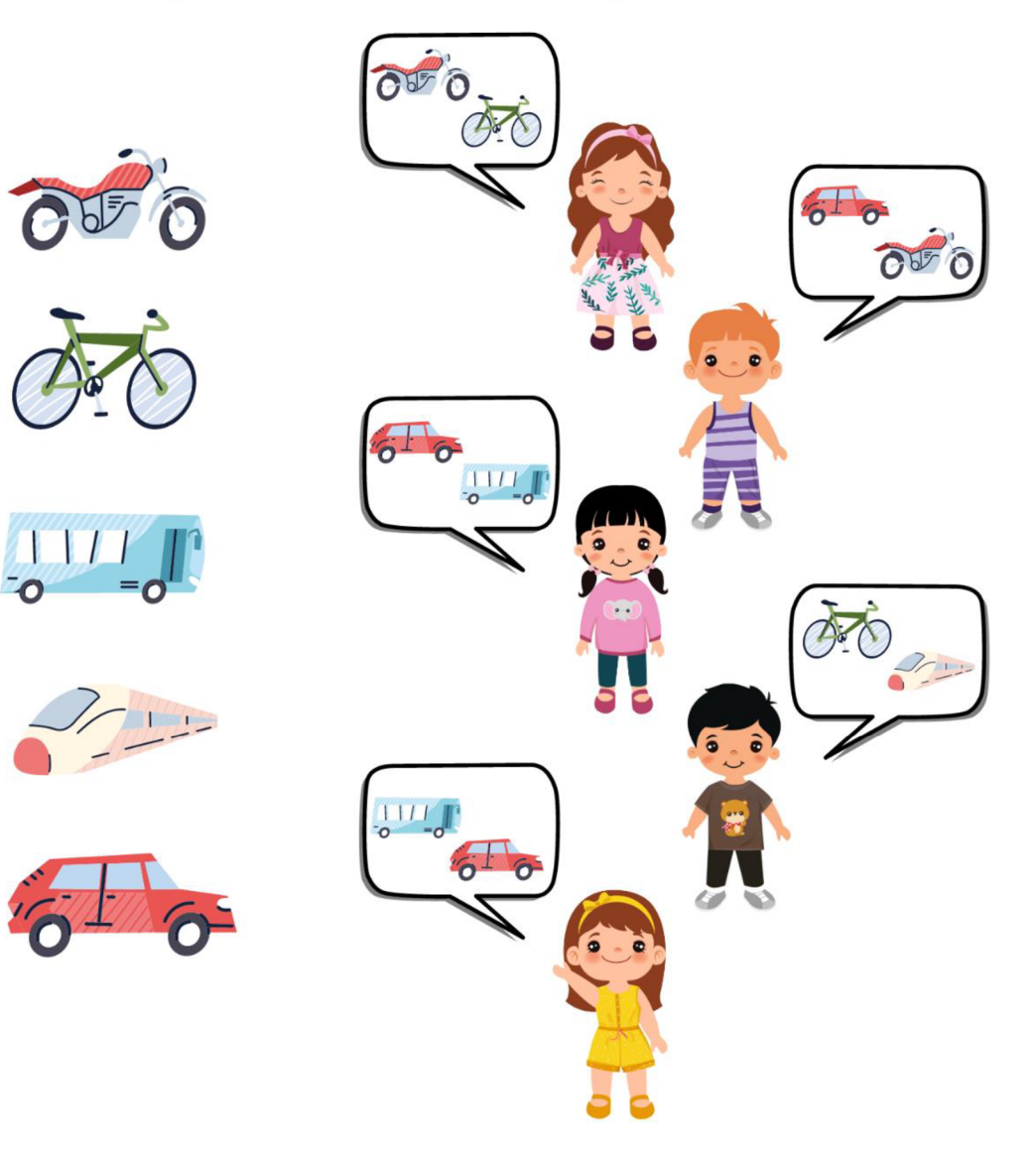

### **Honz a houba ř**

#### **Pomoz Honzovi najít hříbek.**

- 1. Barevnými pastelkami vyznač cesty, které ho ke hříbku zavedou, (není možné přejít z pole na pole křížem)
- 2. Jednu z cest zaznamenej pomocí šipek  $\uparrow \Box \rightarrow$

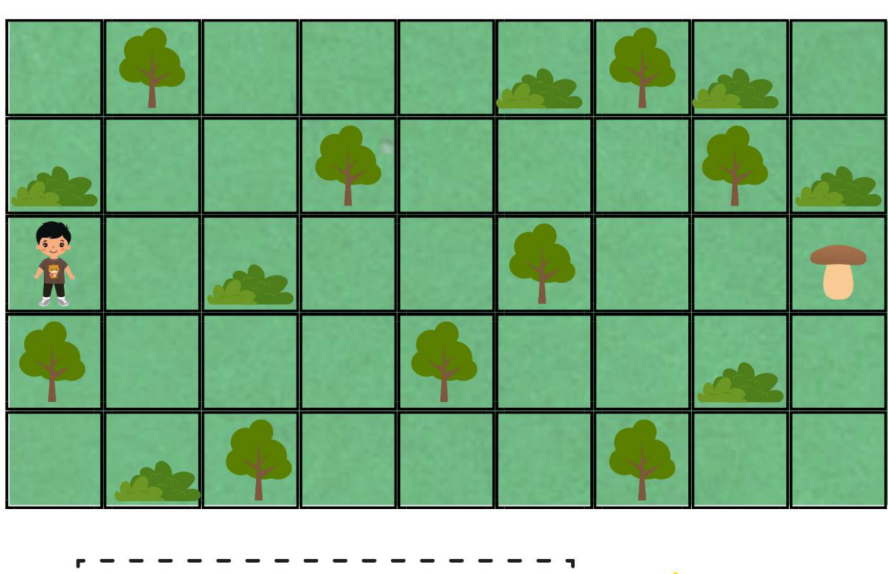

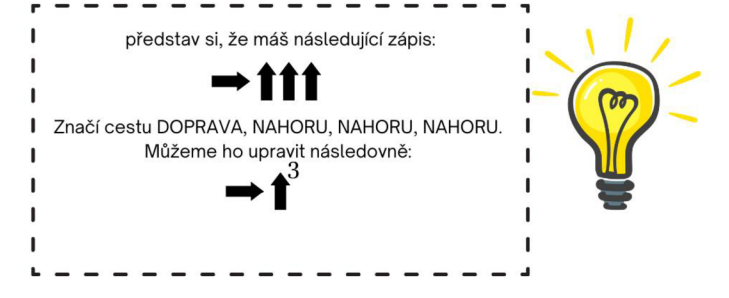

3. Zamysli se nad tím, zda by se tvůj zápis z 2. úlohy mohl nějak zkrátit.

#### **Pomoz Honzovi sesbírat všechny hříbky.**

- 1. Barevnou pastelkou vyznač cestu, kterou Honza půjde, aby sesbíral všechny hříbky. Pozor na muchomůrky, ty se nejedí, (není možné přejít z pole na pole křížem)
- **2.** Zvládneš to zapsat zkráceným šipkovým zápisem?

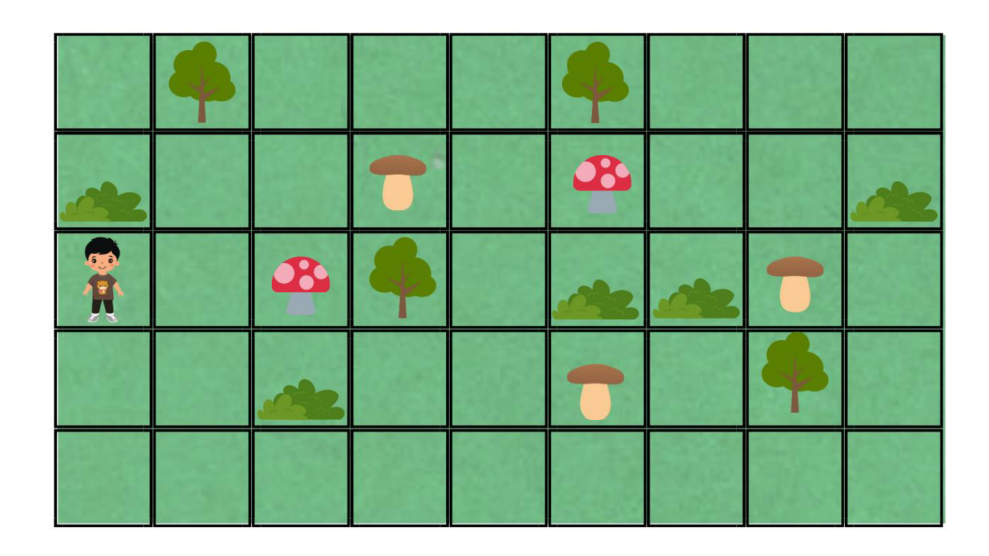

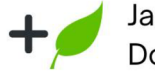

Jaké houby znáš? Dokážeš je rozdělit na jedlé, nejedlé a jedovaté?

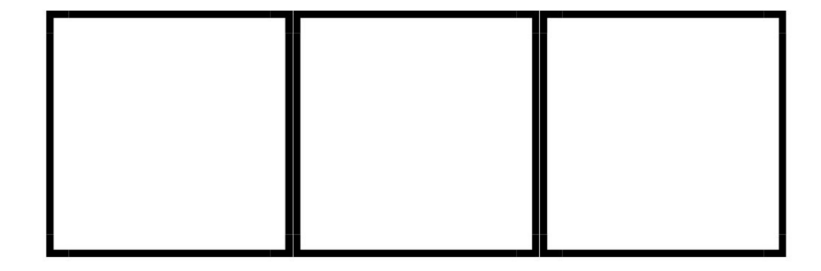

Příloha D: kartičky s obrázky hardware a software

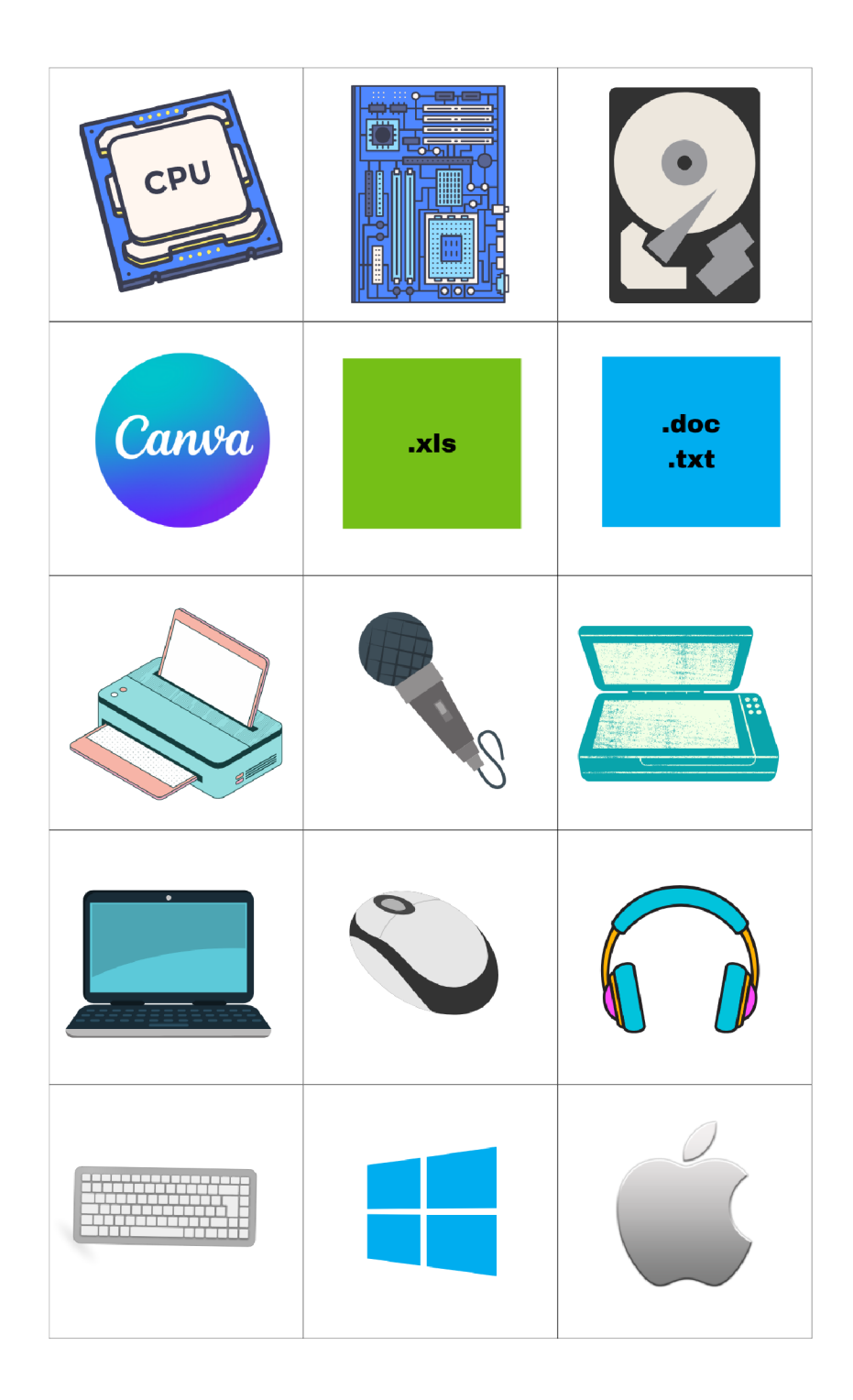

Příloha E: kartičky s názvy hardware a software

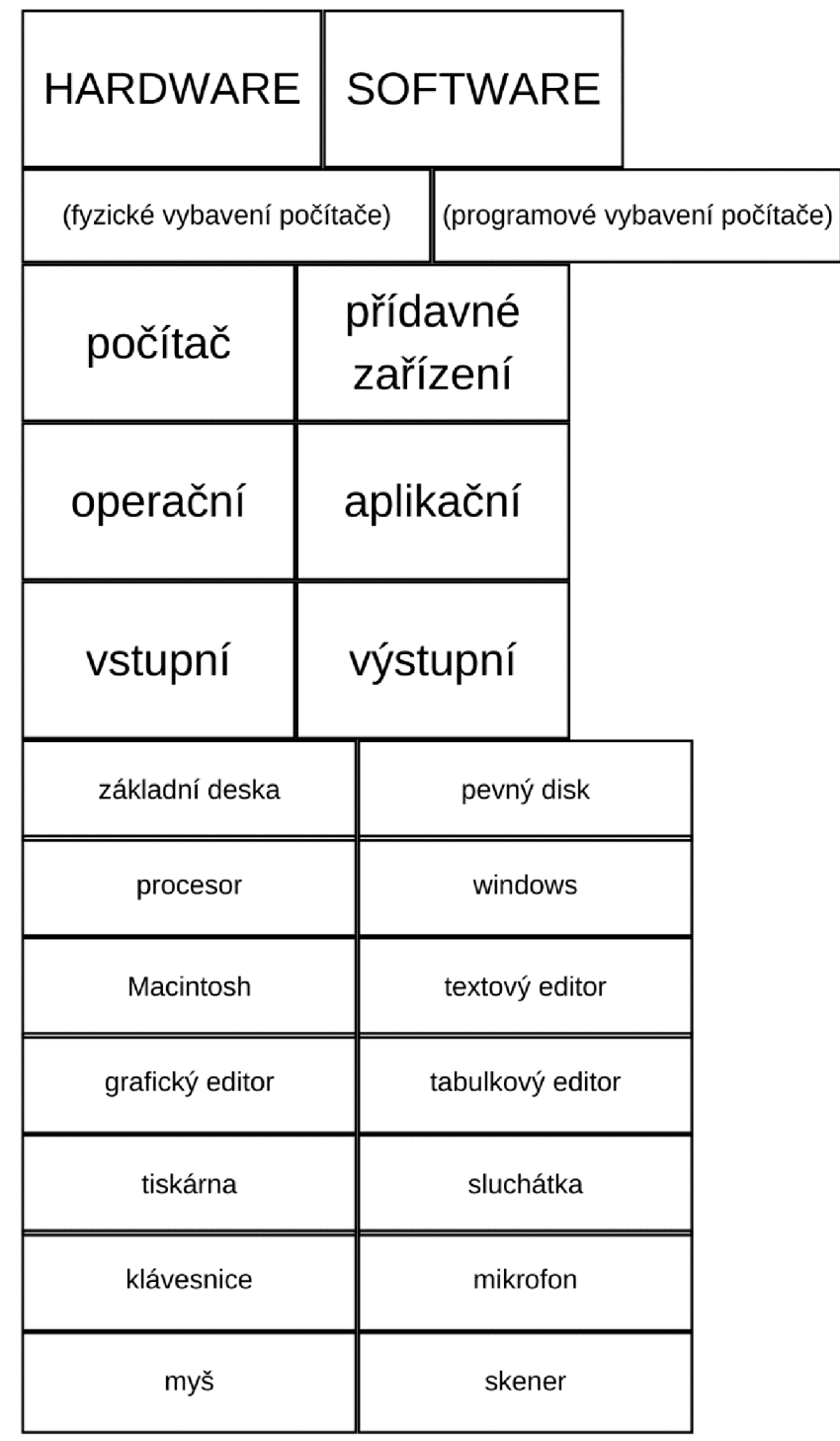

## **Pracovní list kódován'**

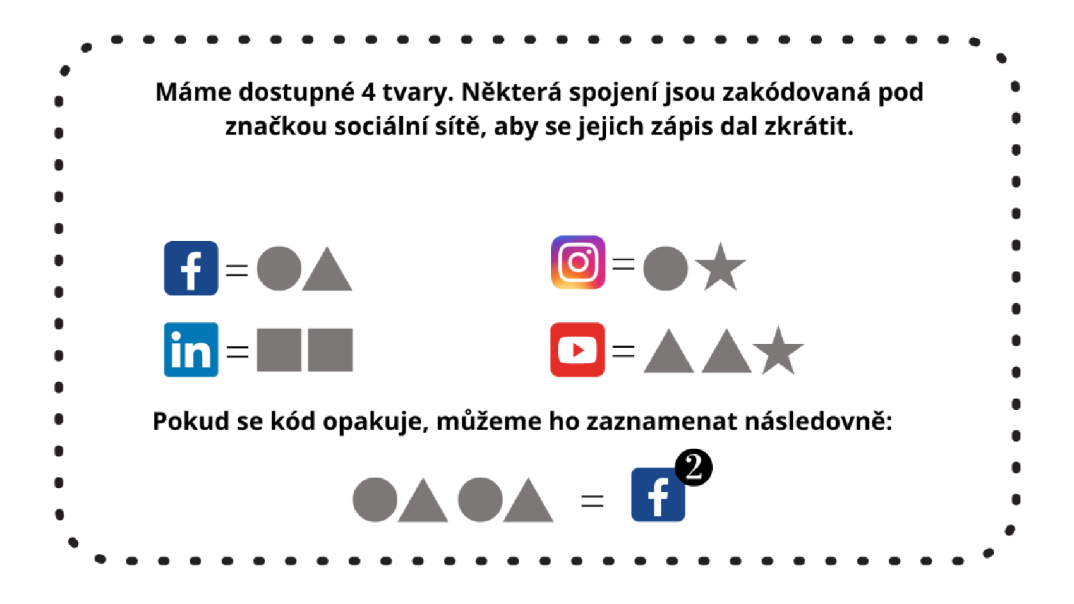

Kuba přepisoval zápisy tvarů do zkráceného tvaru za pomoci značek. Podařilo se mu to?

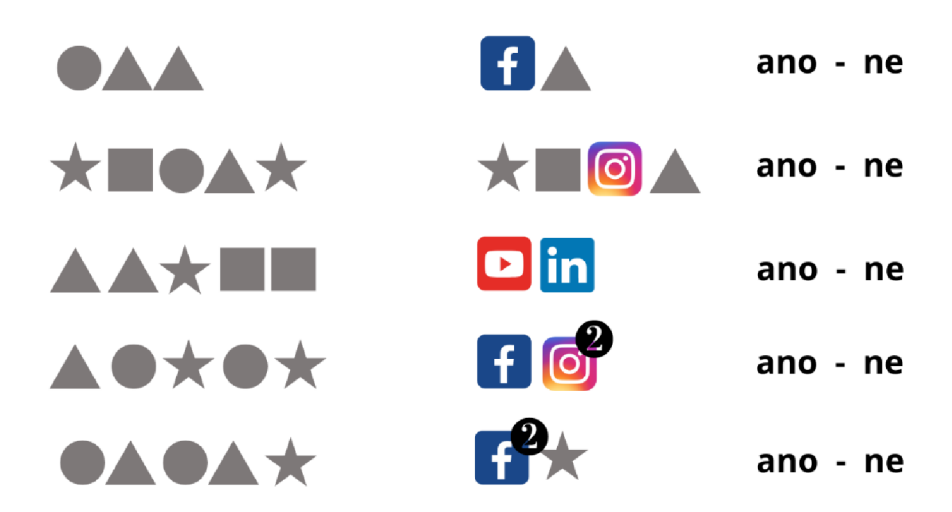

Víš, jak se jednotlivé sociální sítě jmenují? K čemu slouží?

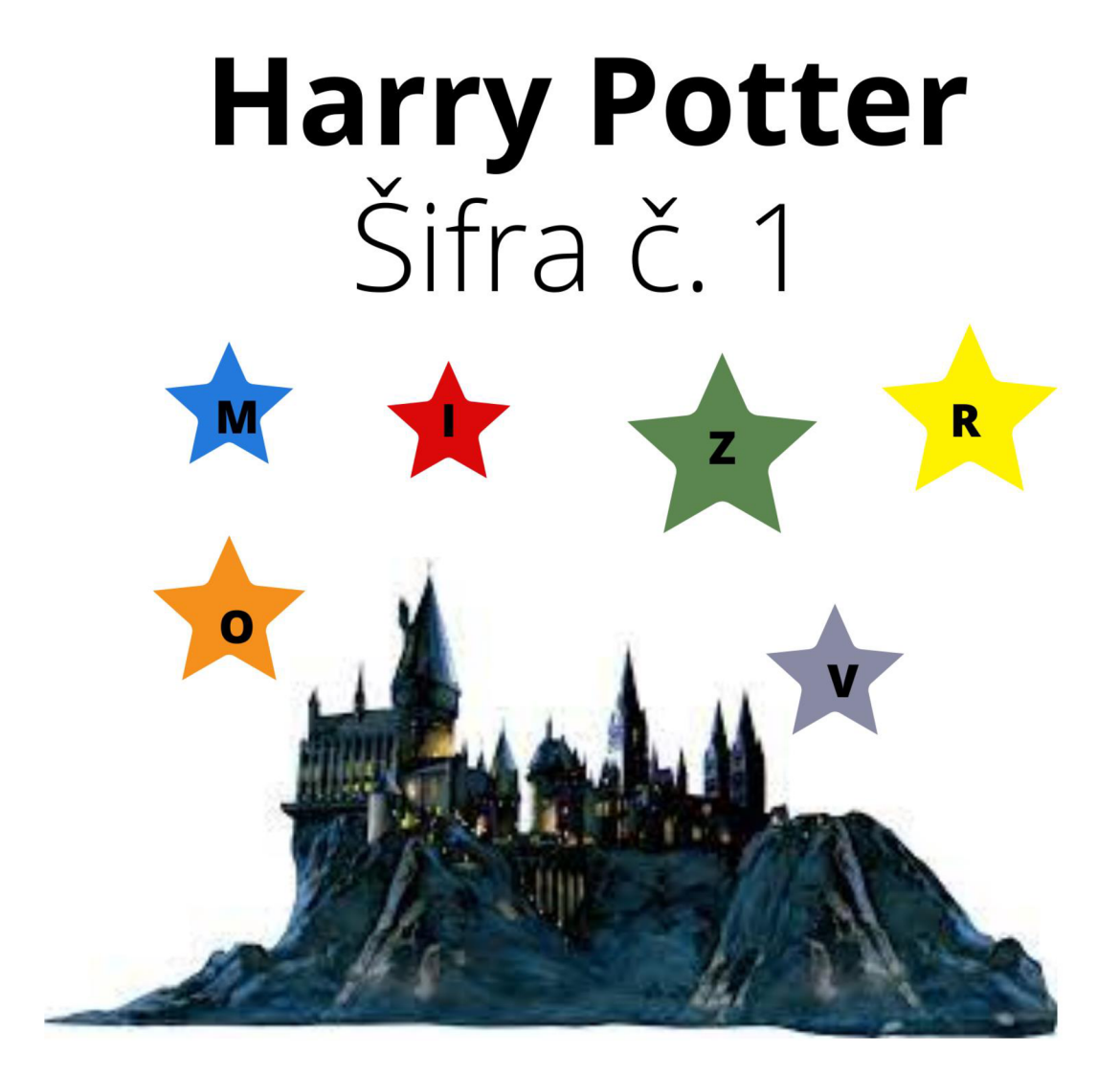

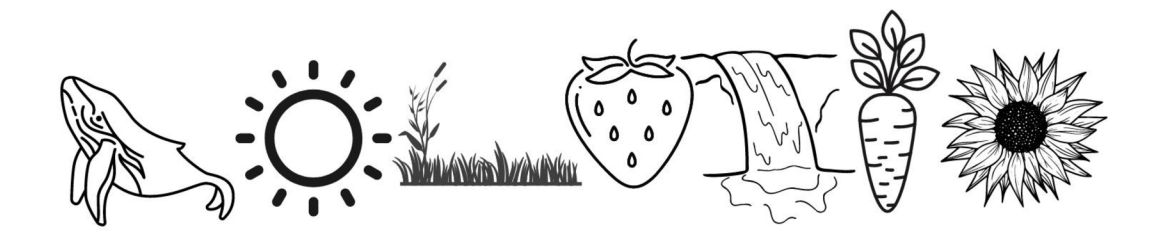

# **Harry Potter**  Sifra č. 2

Harry se posadil a jen zzalapal po dechu: skleněná stěna hroznýšova terária zmmizela. Velký had se rychle rozviinul a sklouzl na podlahu - a lidé po celém pavilonu plazů začali jječet a hnali se k výchoodům. Ve chvíli, kdy se had rychle prosmýkl kolem něj, Harry by býval přísahal, že zzasleechl tichý syčivý hlas: "Už jdu, Brazíllie. Mnoho štěstí, amigo."
**Harry Potter**  Sifra č. 3

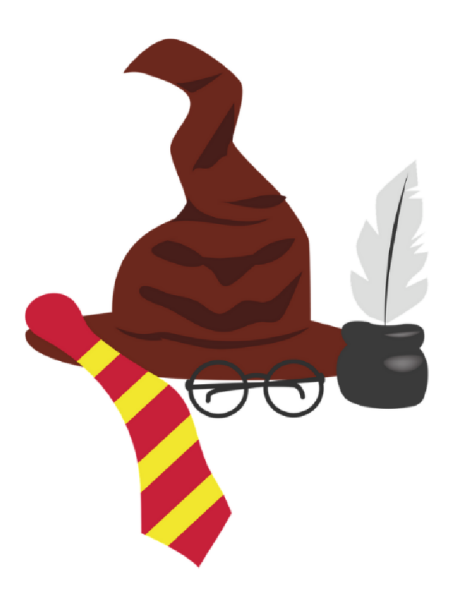

- **A B C -> C D E**
- **M F H -> O H J** 
	- **Q Z I -> S B K**

**ABCDEFGHIJKLMIMOPQRSTUVWXY Z** 

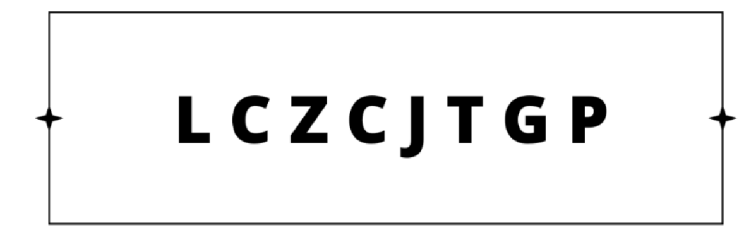

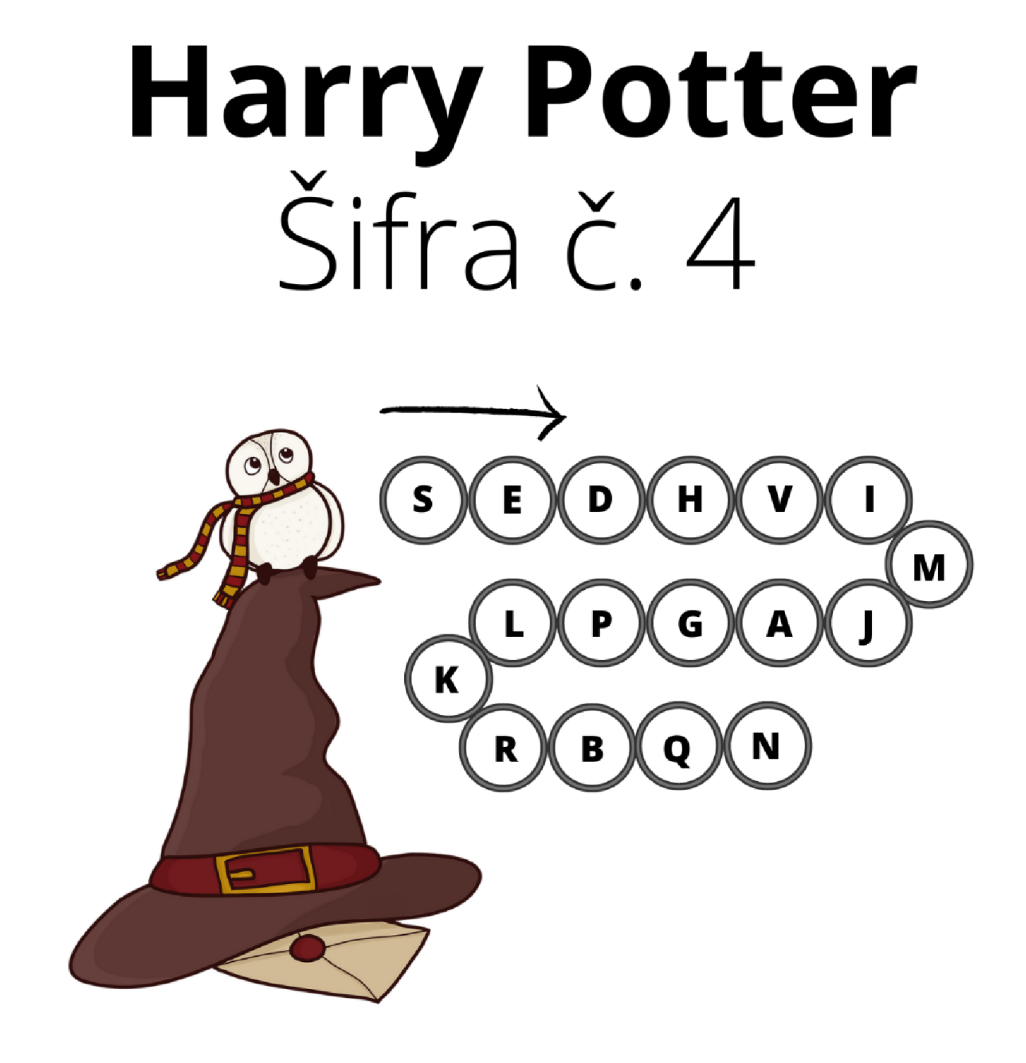

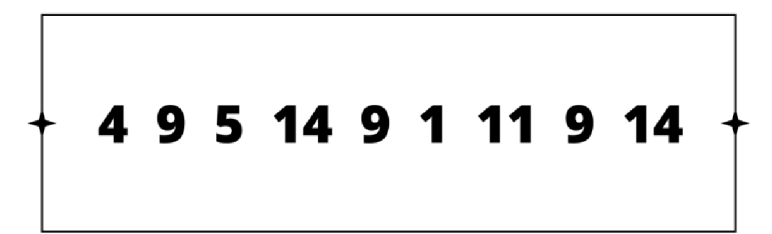

## **Paměť a objem dat**

Máš dostupné 4 soubory. Seřaďje podle velikosti od nejmenšího po největší.

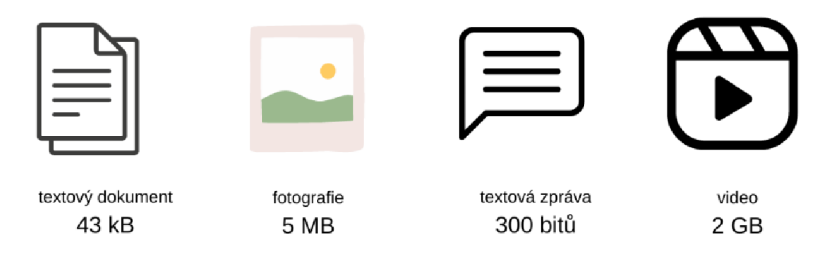

Před námi jsou 2 flash disky. Jejich rozměry jsou sice stejné, ale velikost paměti rozdílná.

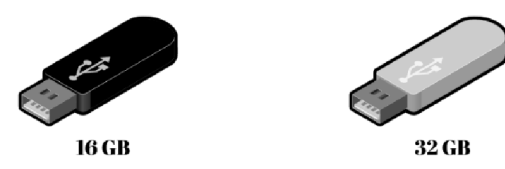

Máš soubory těchto velikostí. Vejdou se na menší flash disk nebo bude třeba využít flash disk s větší pamětí?

16 000 000 bitů, 2 GB, 3 MB, 27 MB, 10 GB, 32 000 bitů, 16 MB

Rozhodni, která odpověďje správná.

Když nám dojde paměť v telefonu, můžeme ji rozšířit pomocí:

HDD disk - paměťová karta

S jakou pamětí se spíše setkáme u notebooků?

1TB- 1GB

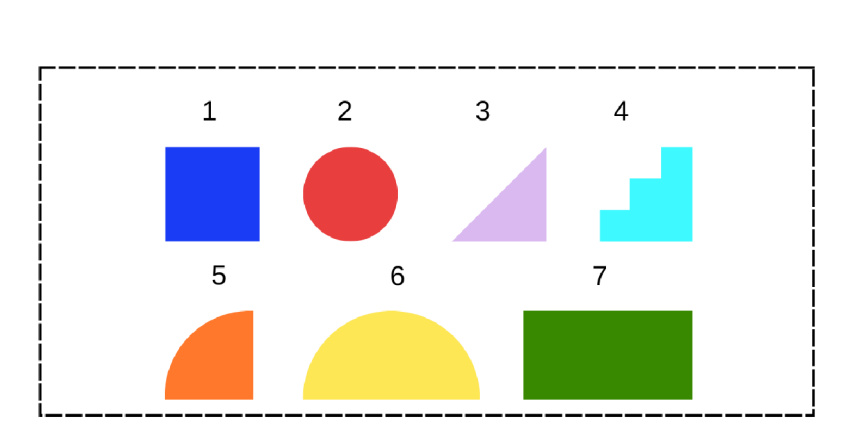

## **geometrické tvary**

**V jakém počádí se tvary vrstvily, aby vznikl následující útvar?** 

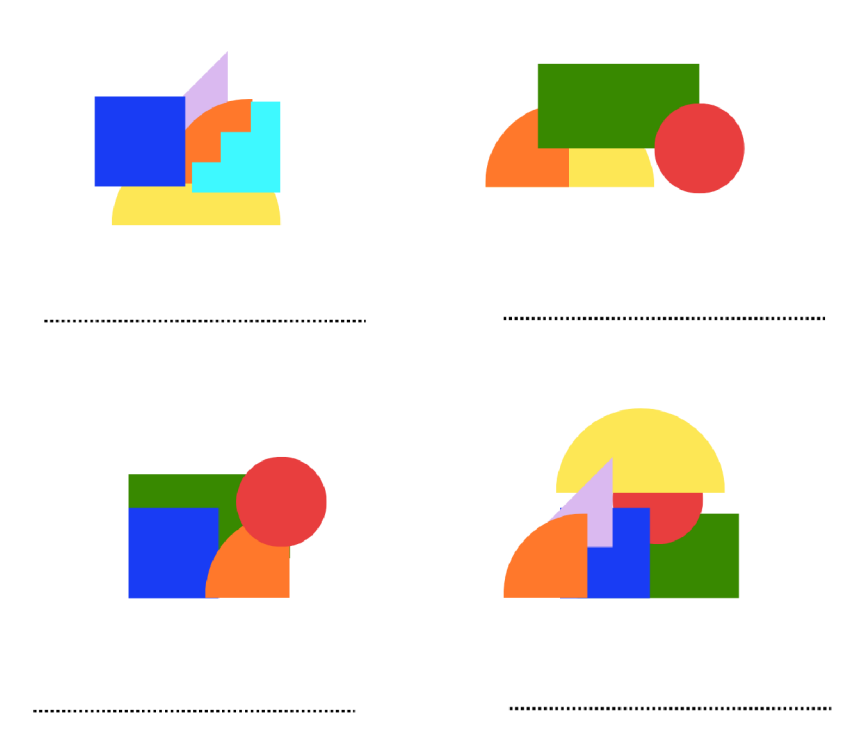

## **Seznam věcí na školu přírodě**

Chystáš se na školu v přírodě. Abys na nic nezapomněl, je vhodné si vytvořit seznam. Dotvoř ho tak, abys nic důležitého doma nezapomněl.

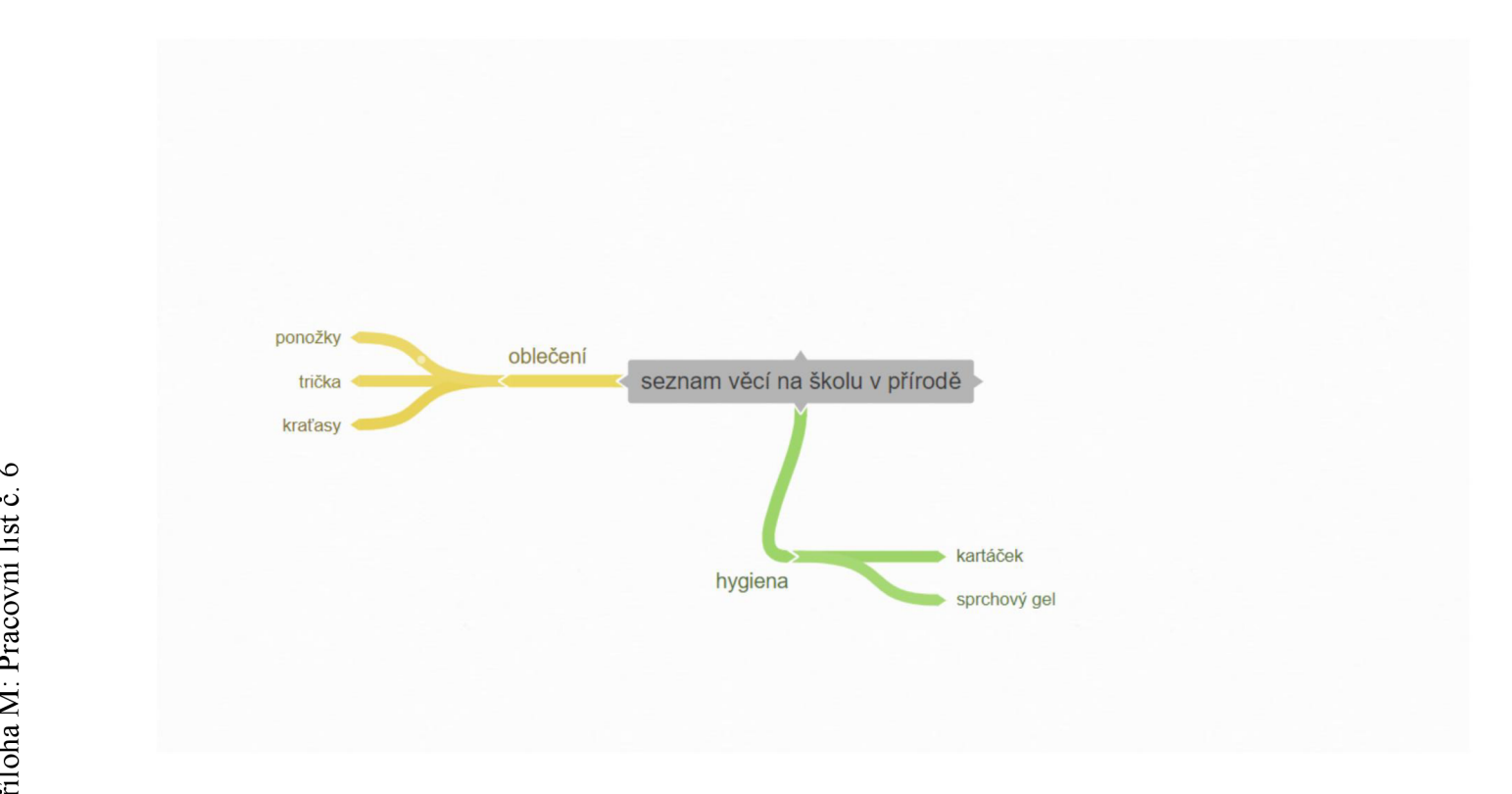

 $\tilde{\Theta}$  $\widetilde{\mathbf{a}}$  $\mathbb{H}$  $\mathbf{a}$  $\preceq$ Ë.

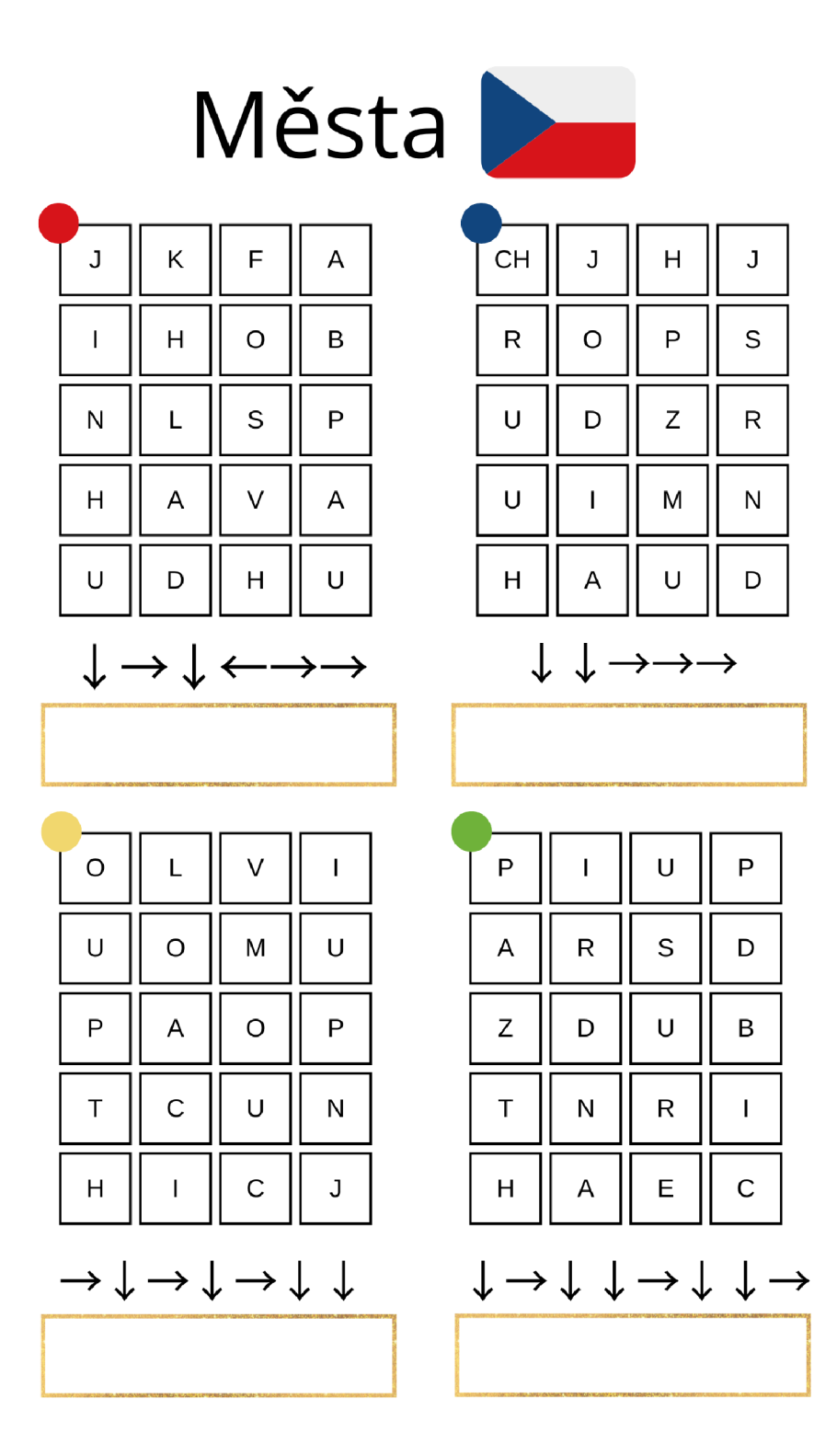

Příloha O: Pracovní list č. 7 strana 2

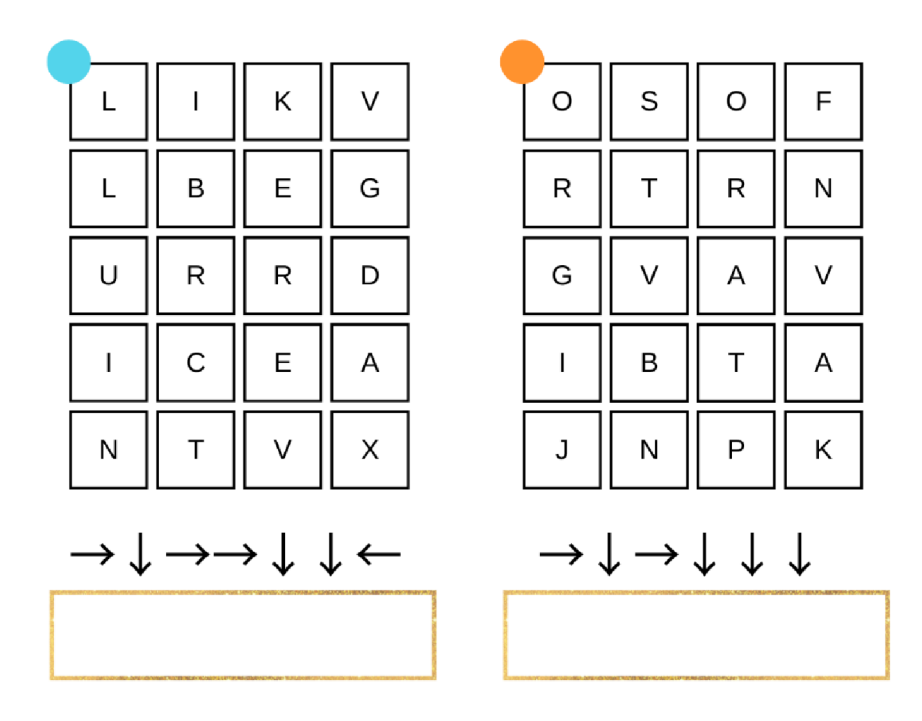

Dokážeš města zaznamenat na slepé mapě?

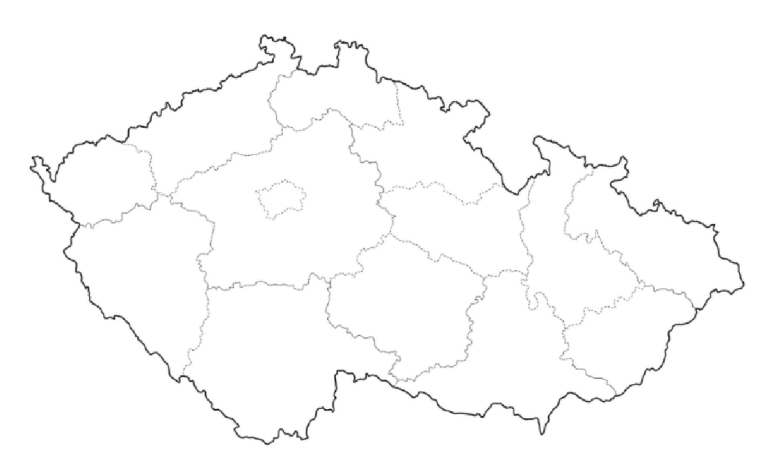

## kreslení v pixelech

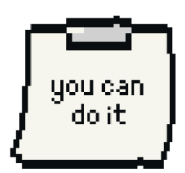

**oranžová - B6, B9, C5, C6, C9, C10.D4, D5, D6, D7, D8, D9, D10, Dli , D12.E3, E4, E5, E6, E7, E8, E9, E10, Ell , E12, E13, F5, F7, F8, F9, Fll , G2, G3? G4, G5, G7, G8, G9, G l 1? G12, G13, G14, H5, H6, H7, H8, H9, H10, Hl 1,12,13,14, 15, 111, 112,113,114, J5, Jll , K3, K4, K5, Kil . K12, K13,**  L4, L5, L11, l12, M5, M6, M7, M8, M9, M10, M11

**černá - F2, F3, F4, F12, F13, F14, G6, GlO, H2, H3, H4, H12, H13, H14,** *32,* **J3, J4, J6, J10, J12, J13, 114, K7, K8,K9** 

**ružová -18** 

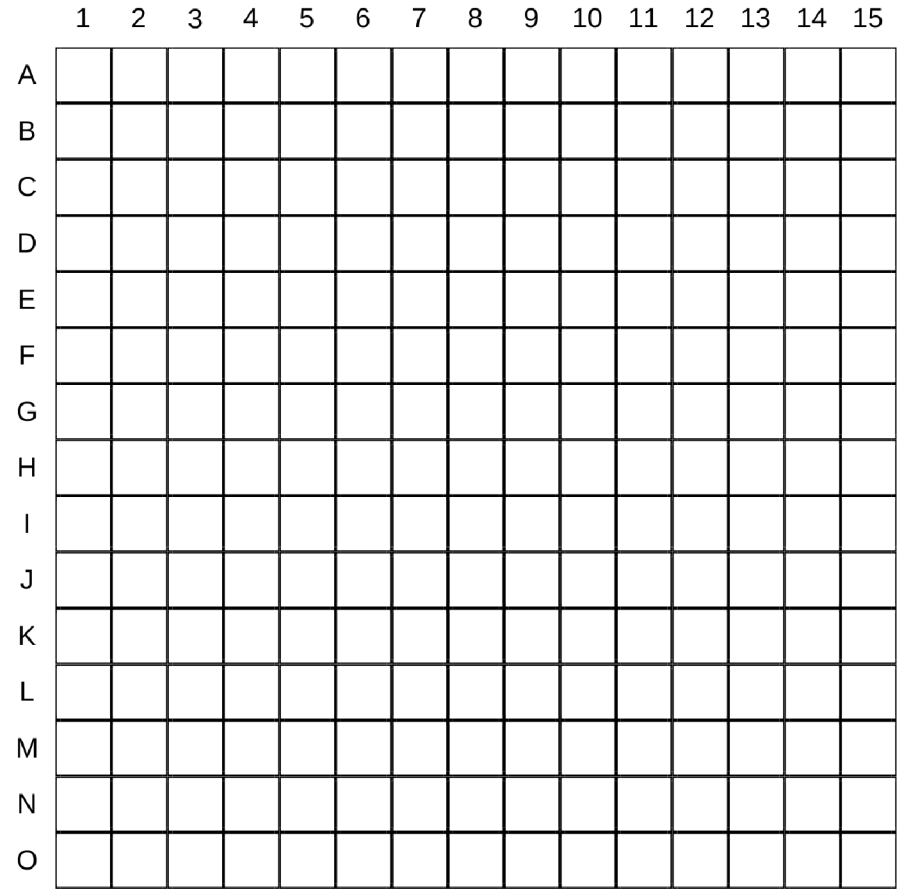

SAVE ULOŽIT  $\equiv$ **TISKNOUT** PRINT KOPÍROVAT COPY **UNDERLINE** PODTRHNOUT sýýr

Příloha Q: kartičky klávesové zkratky 1 strana 1

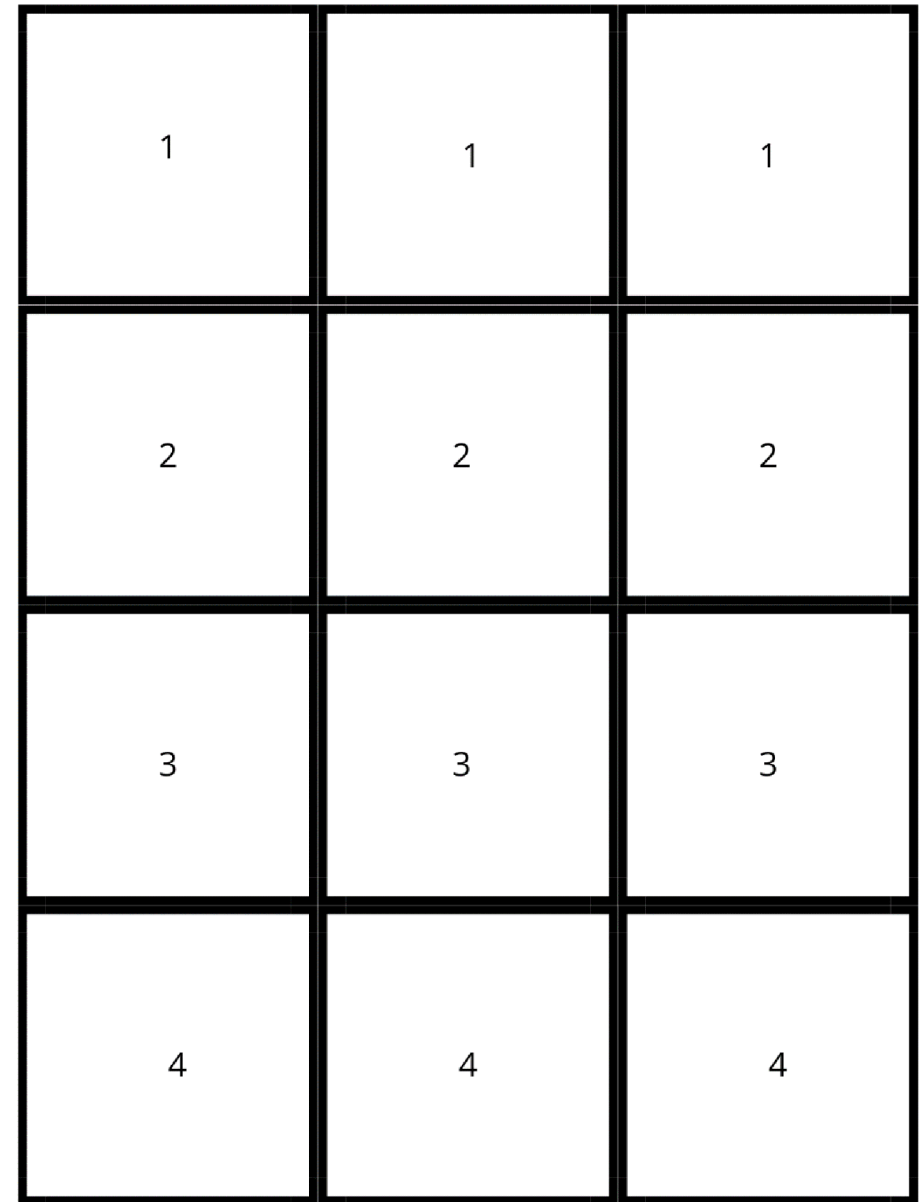

Příloha R: kartičky klávesové zkratky 1 strana 2

Příloha S: kartičky klávesové zkratky 2 strana 1

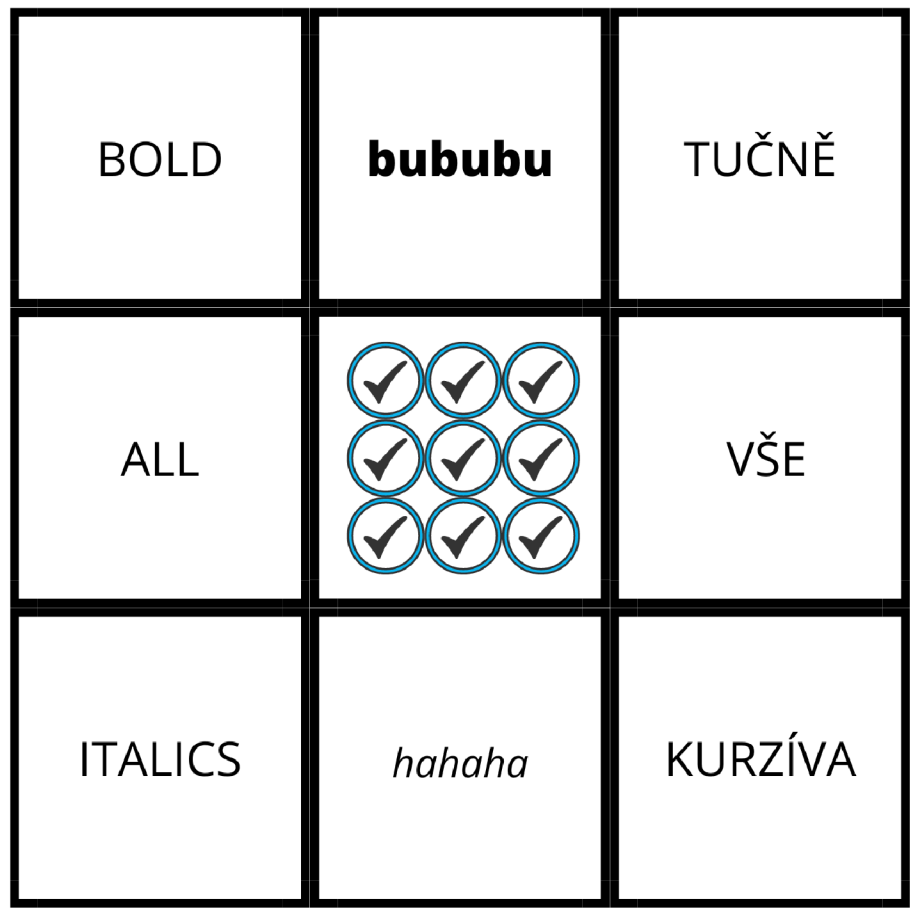

Příloha T: kartičky klávesové zkratky 2 strana 2

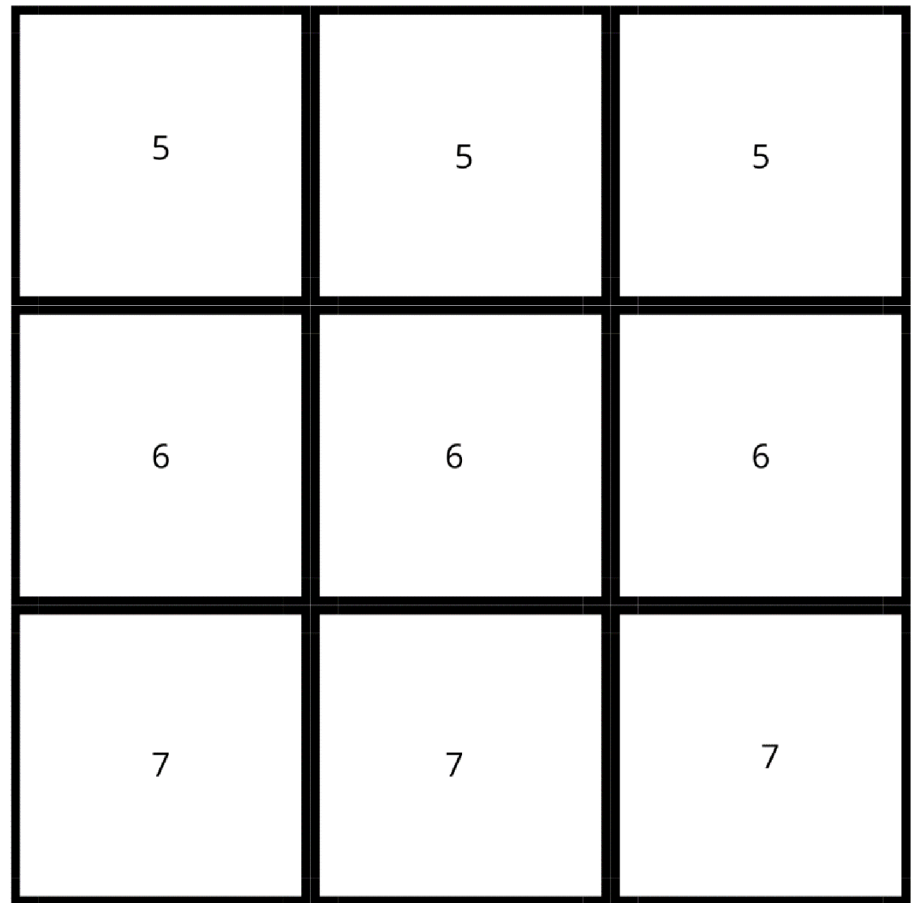

Příloha U: Trimino klávesové zkratky

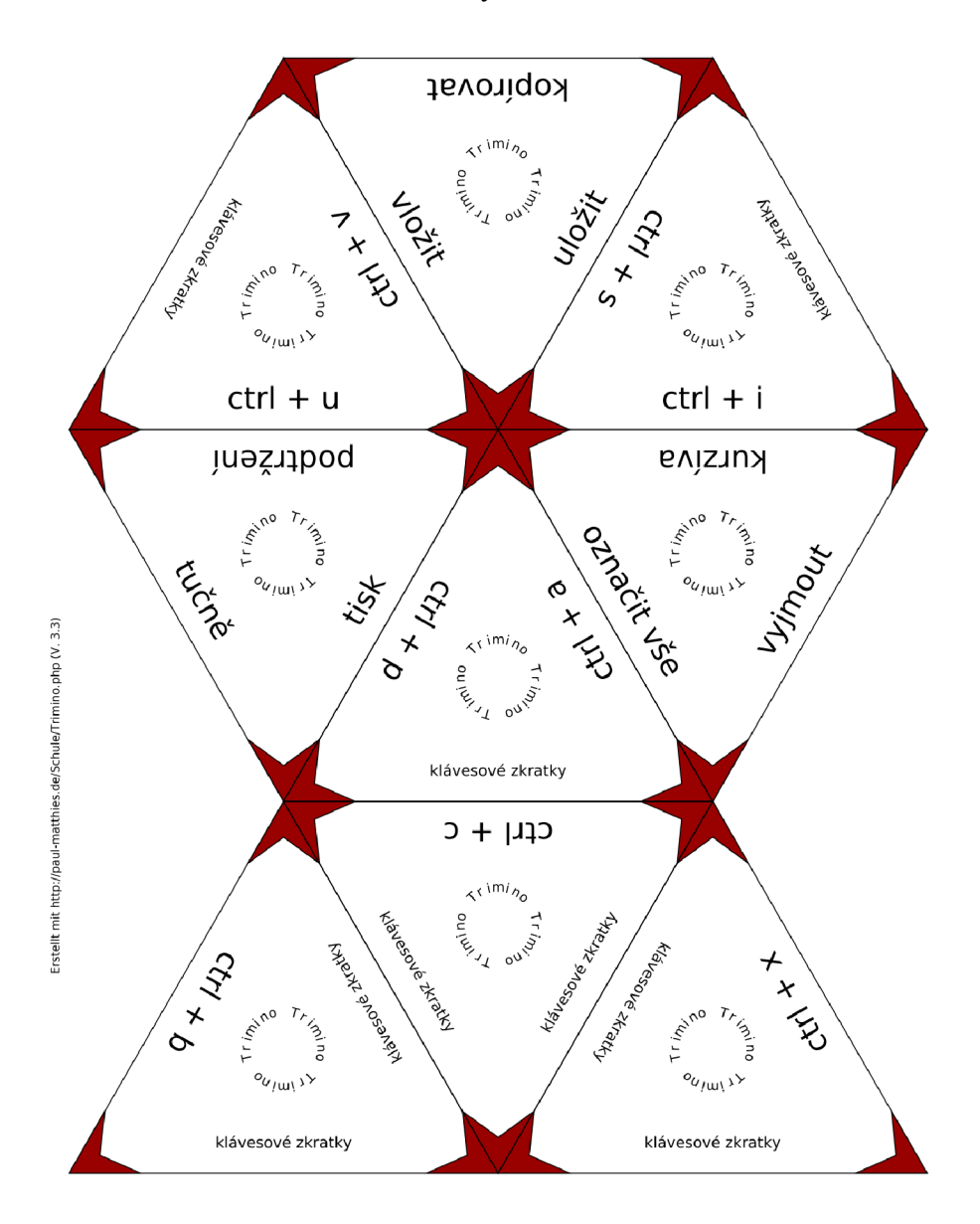